APLICACIÓN DE REALIDAD VIRTUAL PARA LA DESCRIPCIÓN DEL PROCESO AUTOMATIZADO DE PRODUCCIÓN DE BIOETANOL A BASE DE MAÍZ.

MAICHOL JESUS MINDIOLA JOIRO

UNIVERSIDAD DE PAMPLONA INGENIERÍA MECATRÓNICA DEPARTAMENTO MMI FACULTAD DE INGENIERÍAS Y ARQUITECTURA PAMPLONA, NORTE DE SANTANDER 2021

APLICACIÓN DE REALIDAD VIRTUAL PARA LA DESCRIPCIÓN DEL PROCESO AUTOMATIZADO DE PRODUCCIÓN DE BIOETANOL A BASE DE MAÍZ.

MAICHOL JESUS MINDIOLA JOIRO

Trabajo de grado para optar por el título de INGENIERO EN MECATRÓNICA

YARA ANGELINE OVIEDO DURANGO Ingeniera en Mecatrónica Magister© en Controles Industriales

UNIVERSIDAD DE PAMPLONA INGENIERÍA MECATRÓNICA DEPARTAMENTO MMI FACULTAD DE INGENIERÍAS Y ARQUITECTURA PAMPLONA, NORTE DE SANTANDER 2021

Nota de Aceptación

<u> 1989 - Johann Barn, mars et al. 1989 - Anna ann an t-Anna ann an t-Anna ann an t-Anna ann an t-Anna ann an t-</u>

<u> 1989 - Johann Barnett, fransk politiker (</u>

<u> 1989 - Johann Barbara, martxa alemaniar a</u>

Presidente del Jurado

Jurado

Jurado

Pamplona, Norte de Santander 29 de nov. de 2021

El presente trabajo investigativo lo dedico principalmente a Dios, por ser el inspirador y darme fuerza para continuar en este proceso de obtener uno de los anhelos más deseados.

A mis padres, por su amor, trabajo y sacrificio en todos estos años, gracias a ustedes he logrado llegar hasta aquí́ y convertirme en lo que soy. Ha sido un orgullo y privilegio ser su hijo, son los mejores padres.

A mi hermano por su cariño y apoyo incondicional, durante todo este proceso, por estar conmigo en todo momento gracias.

A mi novia por estar siempre presente acompañándome y aconsejándome, por el amor y el apoyo moral que me ha brindado a lo largo de estos años juntos, gracias.

A todas las personas que de alguna forma contribuyeron en el desarrollo de este trabajo y compartieron sus conocimientos.

## AGRADECIMIENTOS

En la realización de este proyecto quiero dar gracias a todas las personas que hicieron posible esta investigación y que de alguna u otra forma estuvieron acompañándome en los momentos difíciles. Estas palabras son para ustedes.

A mis padres por todo su amor, comprensión y apoyo, pero sobre todo gracias infinitas por la paciencia que me han tenido.

A mi novia por ser el apoyo incondicional en mi vida, que, con su amor y respaldo, me ayuda a alcanzar mis objetivos.

A mis amigos. Con todos los que compartí́dentro y fuera de las aulas. Amigos de universidad, que se convierten en amigos de vida y aquellos que serán mis colegas, gracias por todo su apoyo y diversión.

De igual forma, agradezco a mi director de Tesis, que gracias a sus consejos y correcciones hoy puedo culminar este trabajo.

A los Profesores que me han visto crecer como persona, y gracias a sus conocimientos hoy puedo sentirme dichoso y contento.

## TABLA DE CONTENIDO

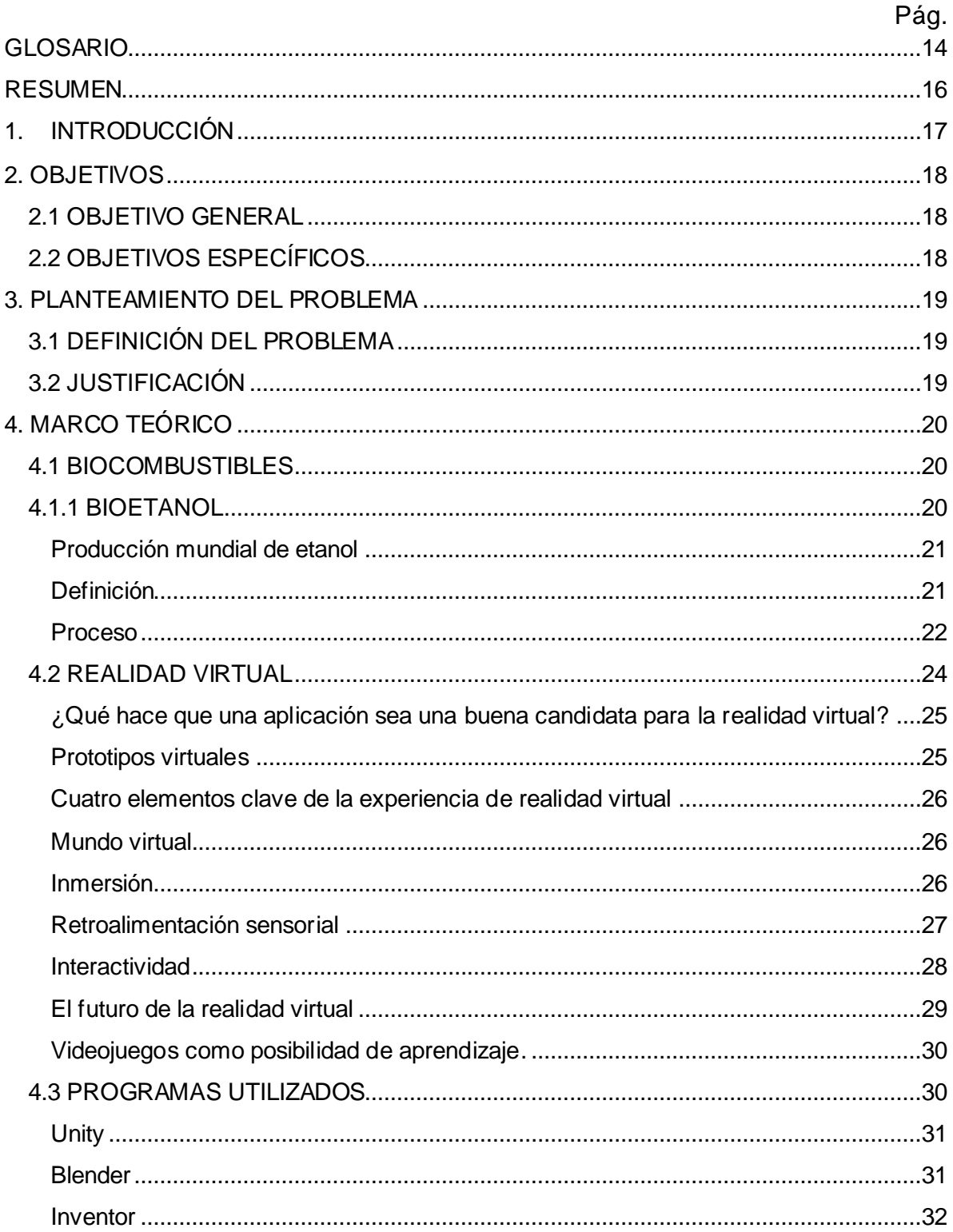

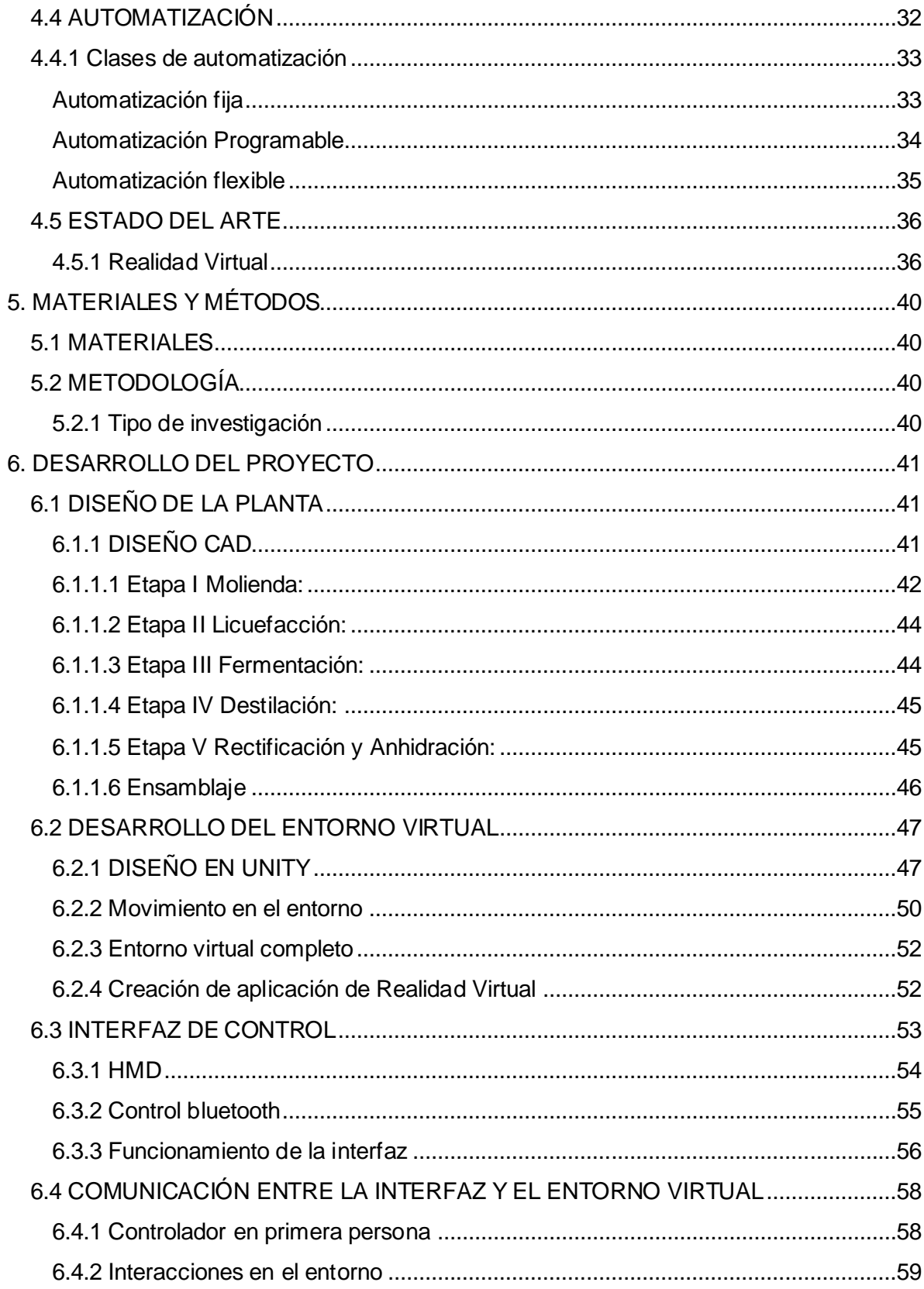

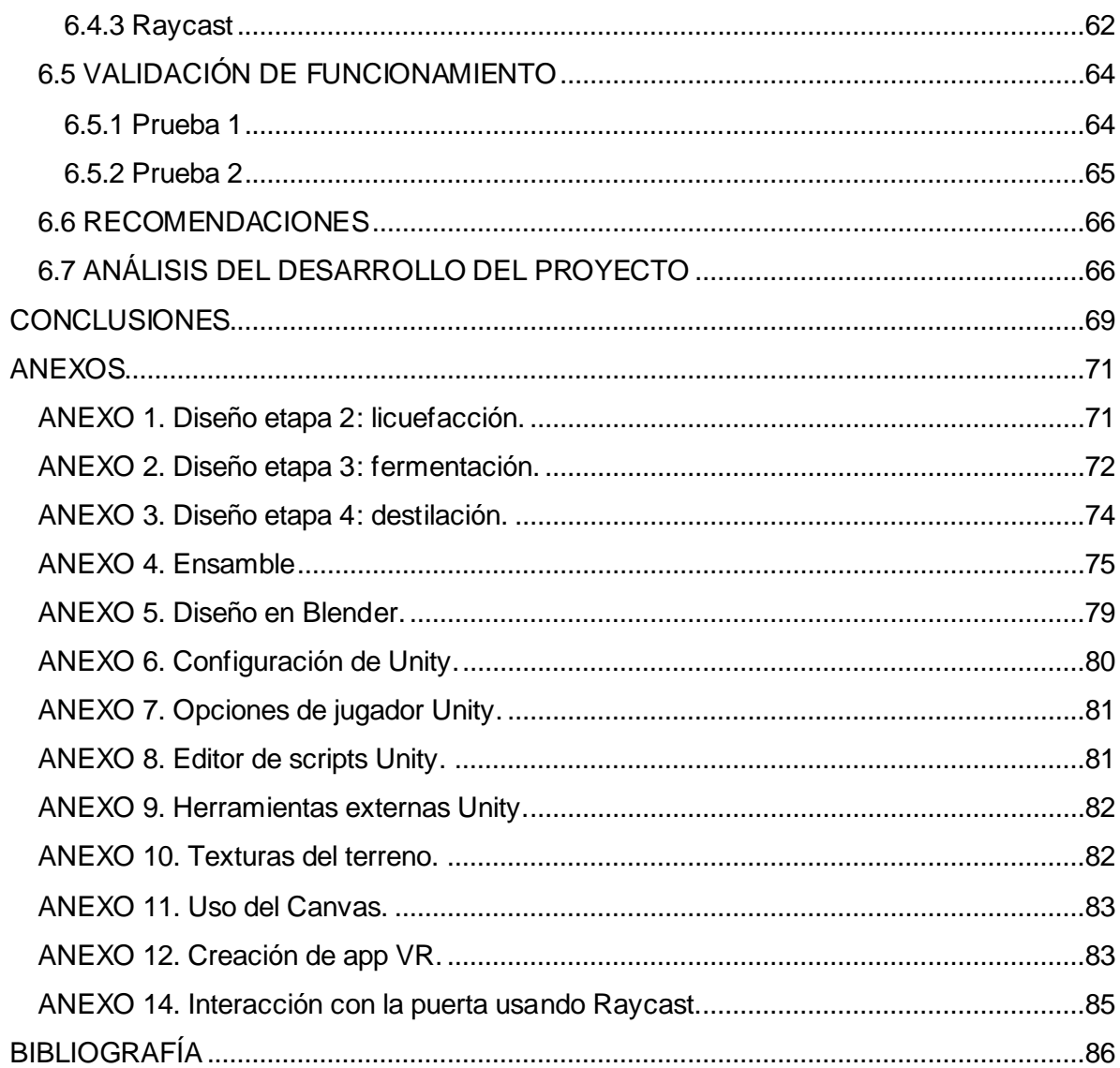

# LISTA DE FIGURAS

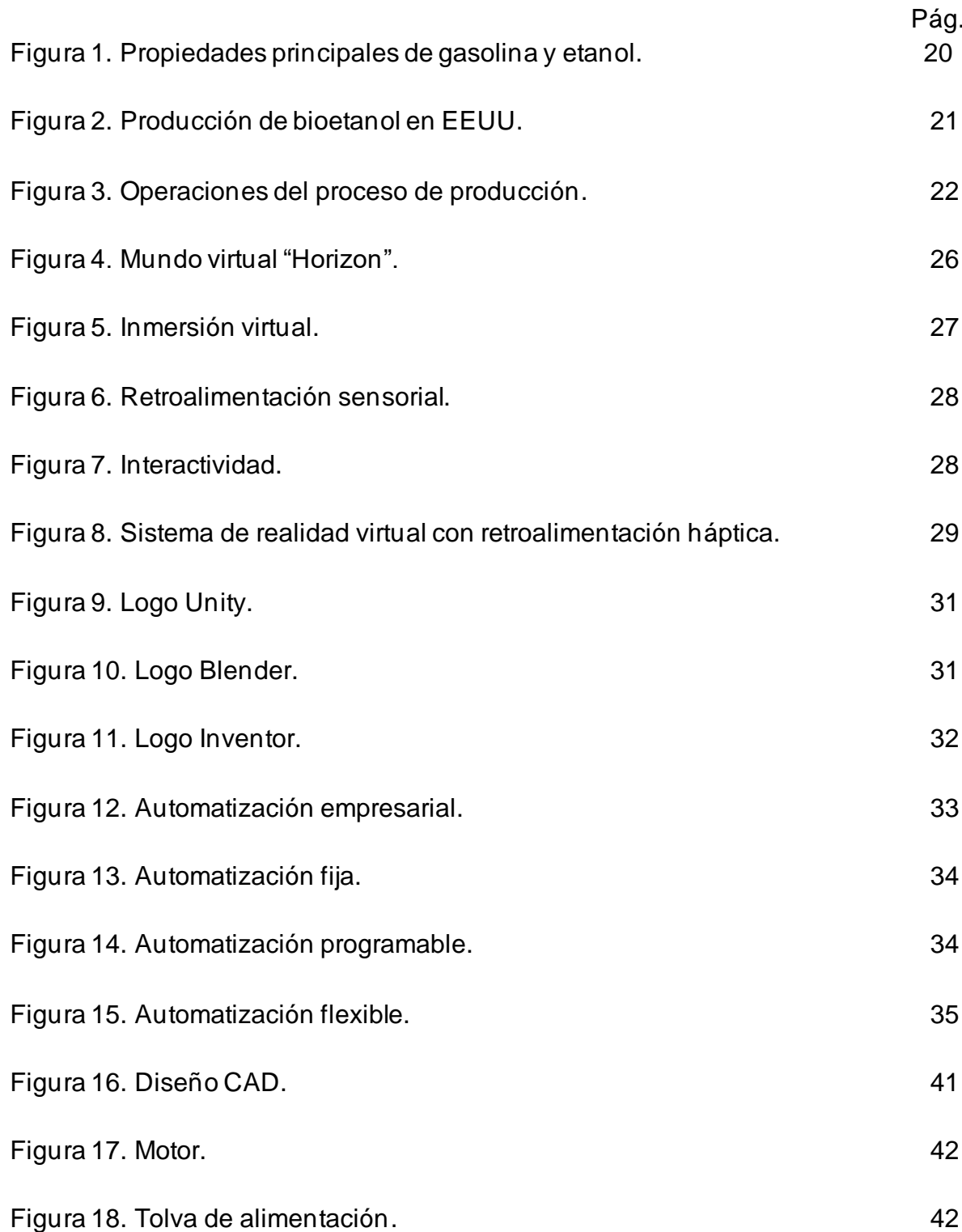

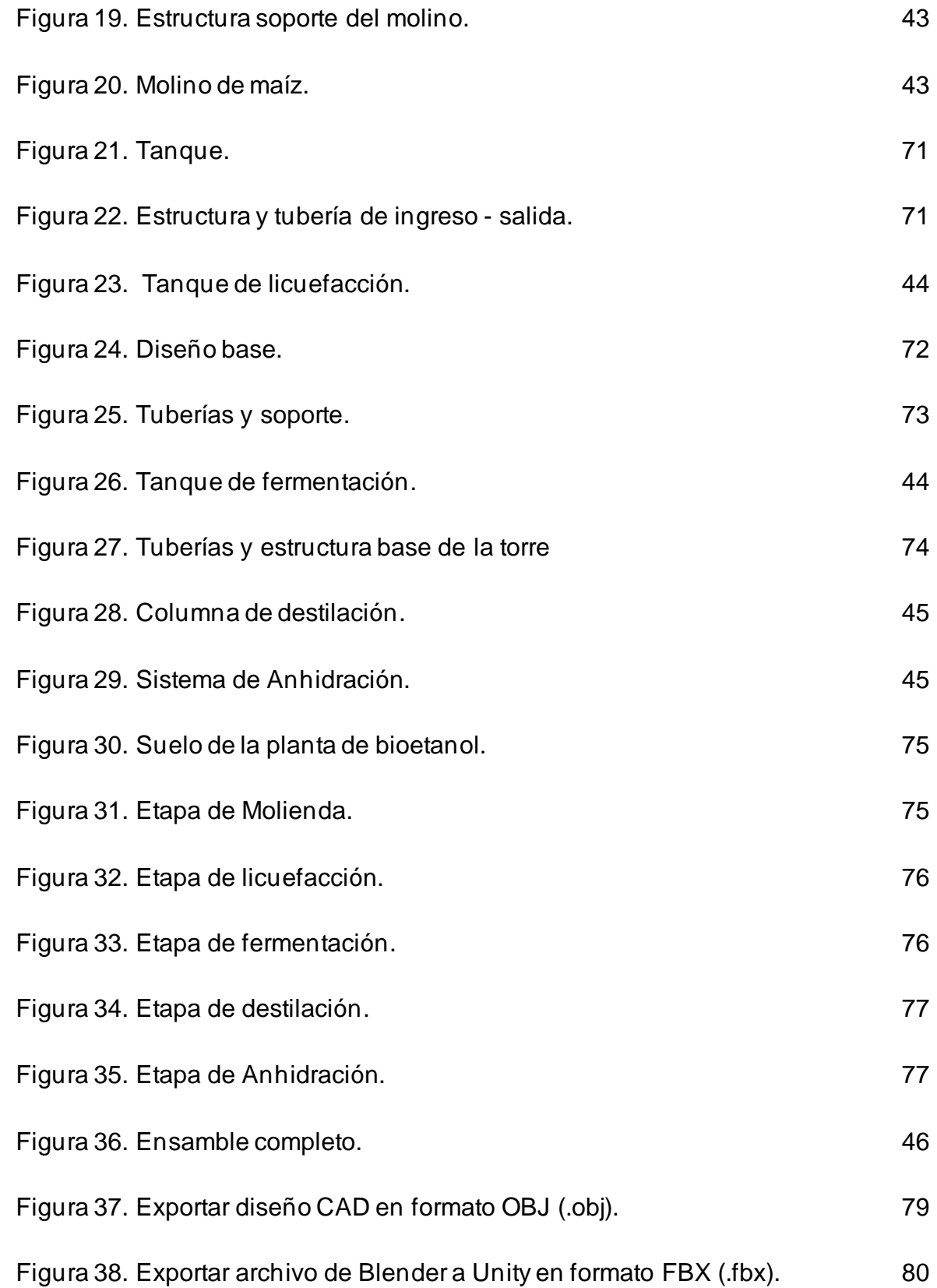

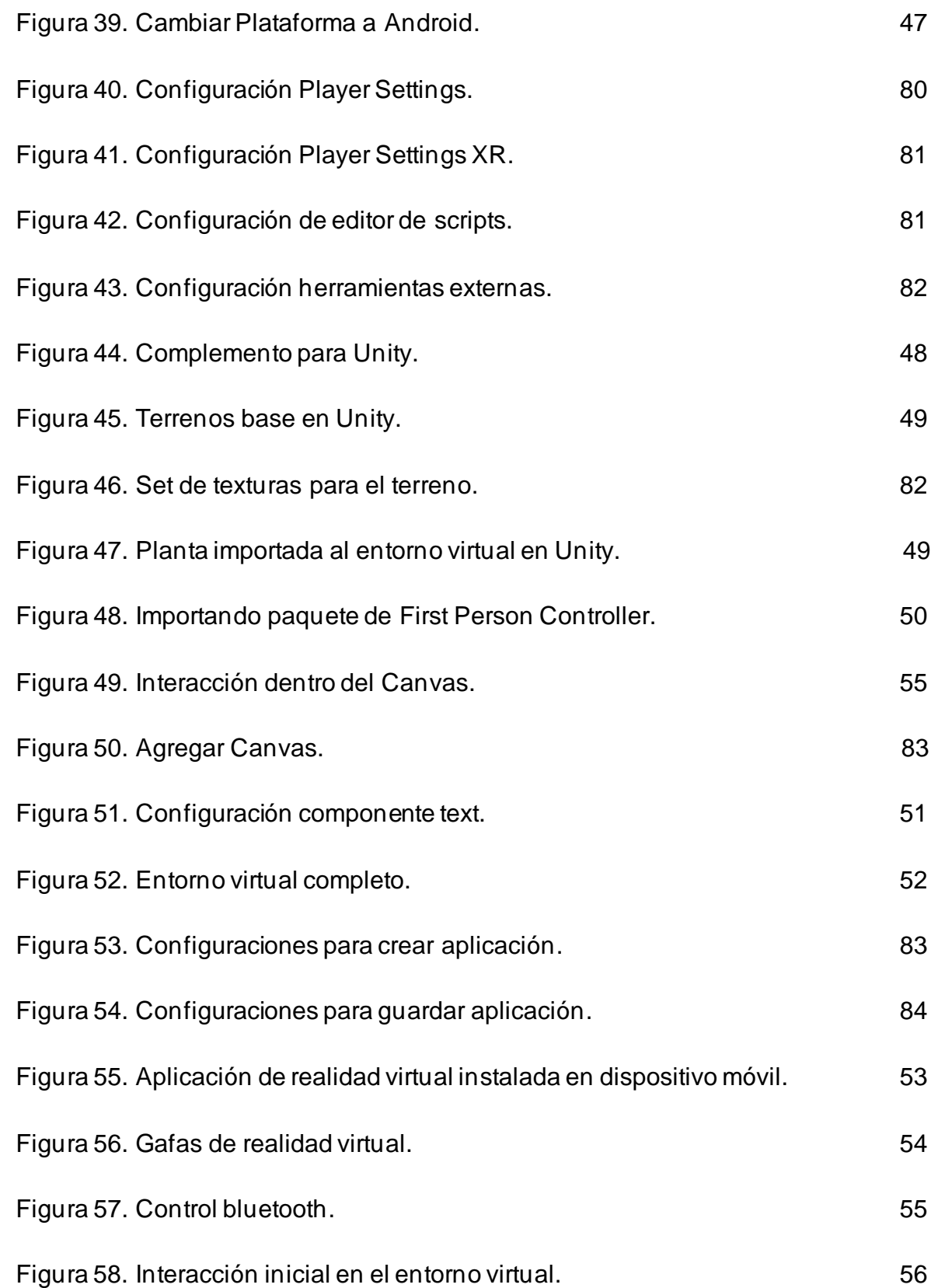

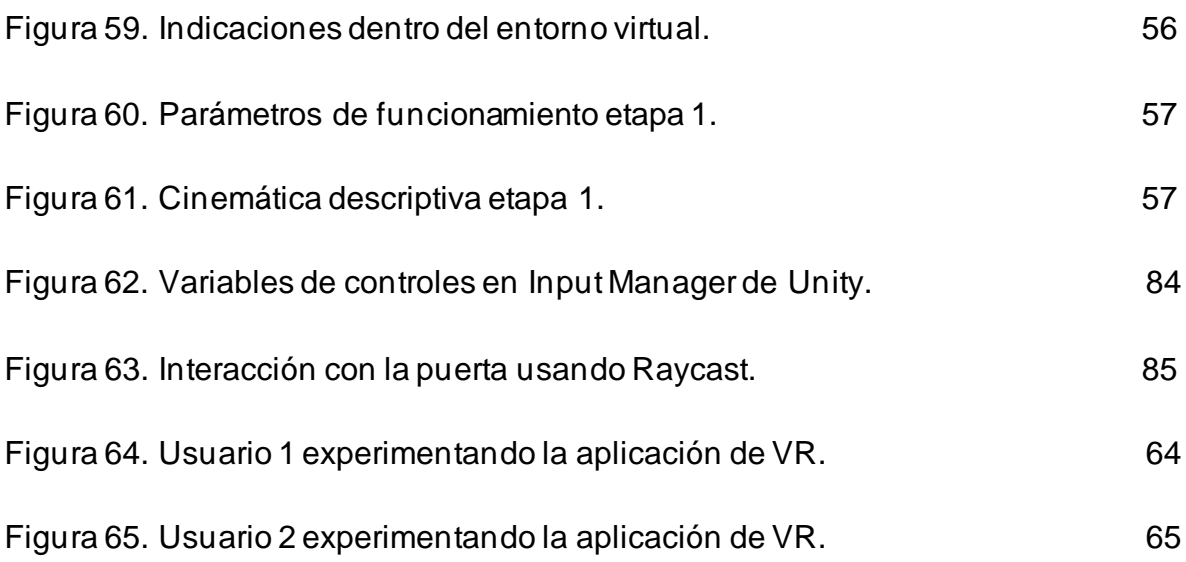

# LISTA DE ANEXOS

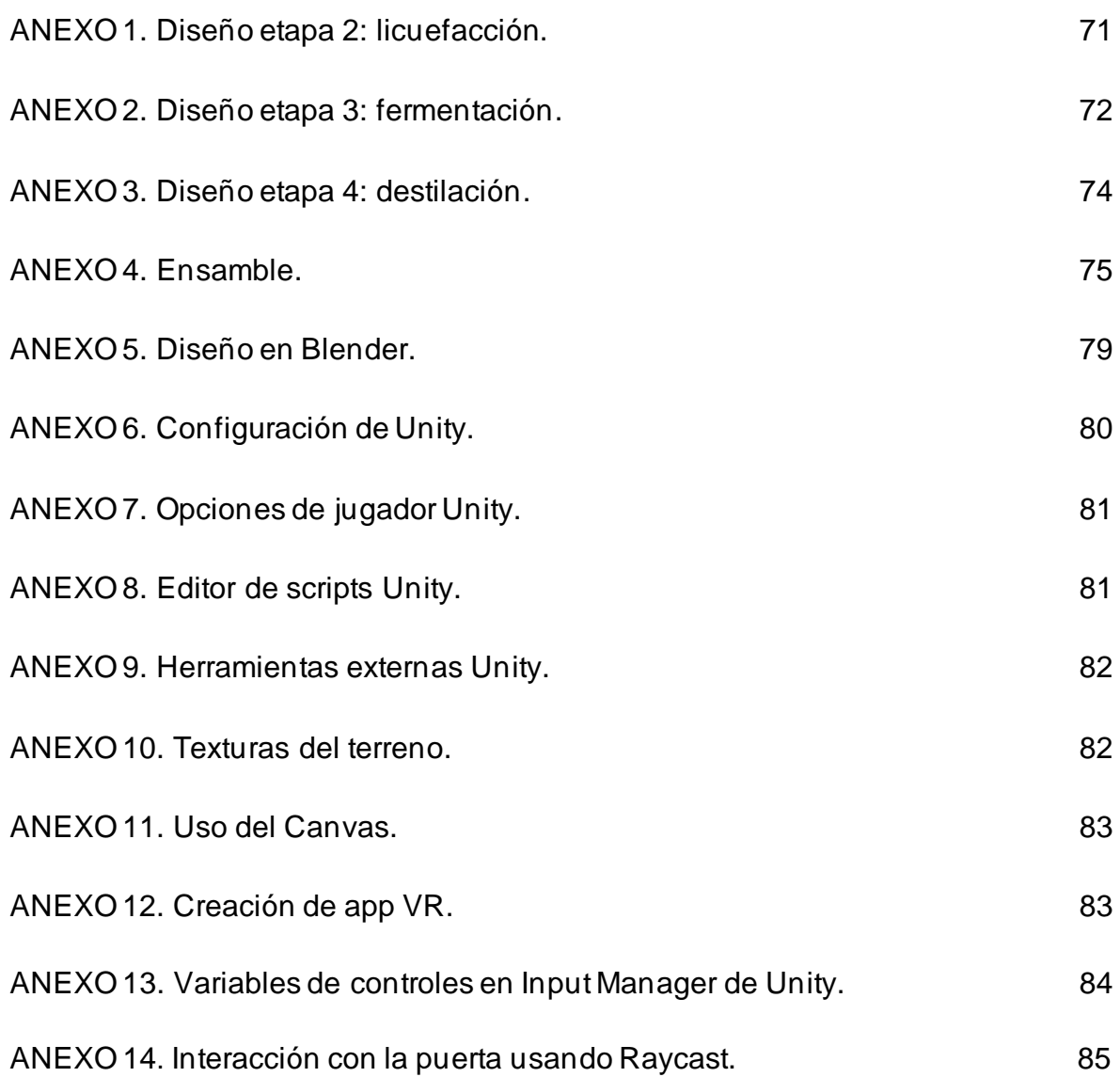

## GLOSARIO

<span id="page-13-0"></span>APK: Por sus siglas traducidas en ingles paquete de aplicación Android es un paquete para el sistema operativo Android.

ASSETS: Es una representación de cualquier ítem que puede ser utilizado en su juego o proyecto, un asset podría venir de un archivo creado afuera de Unity, tal como un modelo 3D, un archivo de audio, una imagen, o cualquiera de los otros tipos de archivos que Unity soporta.

AUTOMATIZACIÓN: Es un sistema que hace posible el desarrollo de ciertos procesos en una [máquina](https://definicion.de/maquina) y realice tareas sin intervención alguna del ser humano. Esta permite ahorrar tiempo y dinero.

BIOCOMBUSTIBLES: Es un término que se usa para referir a todos aquellos combustibles producidos a partir de biomasa, esto es, desechos de organismos vegetales disponibles en el medio ambiente actual.

BIOETANOL: Es un alcohol etílico de alta pureza, anticorrosivo y oxigenante que puede ser empleado como combustible mezclándolo con las naftas en diferentes proporciones.

DESTILACIÓN: Es una técnica de laboratorio utilizada en la separación de sustancias miscibles. El objetivo principal de la destilación consiste en separar una mezcla de varios componentes aprovechando sus diferentes volatilidades, o bien, separar materiales volátiles de otros no volátiles.

FERMENTACIÓN: Es un proceso metabólico en el que un organismo convierte un hidrato de carbono, como almidón o azúcar, en un alcohol o un ácido.

GAMEOBJECT: Son objetos fundamentales de Unity que representan personajes y escenarios. Estos no logran nada por sí mismos, pero funcionan como contenedores para componentes, que implementan la verdadera funcionalidad.

INMERSIÓN: La inmersión en la realidad virtual es una percepción de estar físicamente presente en un mundo no físico. La percepción se crea al rodear al usuario del sistema de realidad virtual en imágenes, sonido u otros estímulos que proporcionan un ambiente total absorbente.

INTERACTIVIDAD: La interactividad es la capacidad gradual y variable que tiene un medio de comunicación para darle a los usuarios/lectores un mayor poder tanto en la selección de contenidos (interactividad selectiva) como en las posibilidades de expresión y comunicación (interactividad comunicativa).

INTERFÁZ: Es la conexión física y funcional que se establece entre dos aparatos, dispositivos o sistemas que funcionan independientemente uno del otro.

JOYSTICK: Es un periférico de entrada que consiste en una palanca que gira sobre una base e informa su ángulo o dirección al dispositivo que está controlando.

PROTOTIPO: Un prototipo es un primer modelo que sirve como representación o simulación del producto final y que nos permite verificar el diseño y confirmar que cuenta con las características específicas planteadas.

REALIDAD VIRTUAL: Es un entorno de escenas y objetos de apariencia real generado mediante tecnología informática, que crea en el usuario la sensación de estar inmerso en él.

RETROALIMENTACIÓN: La retroalimentación es un proceso mediante el cual dos sistemas que están interactuando modifican su comportamiento de acuerdo a las respuestas que uno recibe del otro.

## RESUMEN

<span id="page-15-0"></span>La llegada de las nuevas tecnologías ha brindado la oportunidad de modificar la realidad, permitiéndole a la sociedad adaptar los contextos industriales a estos nuevos cambios. Es por esto que, el presente trabajo describe los procedimientos requeridos y los desarrollos realizados para implementar un entorno virtual controlado y tener una mejor apreciación del proceso automatizado para la producción de bioetanol a base de maíz, el cual incluye diferentes procesos como lo son: pretratamiento, hidrólisis enzimática, fermentación, destilación y purificación para lograr así su obtención final.<sup>1</sup>

Este entorno virtual está dirigido a dispositivos basados en el sistema operativo Android, el cual hará uso de una interfaz con la cual el usuario se podrá desplazar en dicho entorno haciendo uso de movimientos básicos y llegando a cada uno de los procesos de la planta para lograr observar su funcionamiento.

PALABRAS CLAVE: Bioetanol, Realidad Virtual, Automatización.

## 1. INTRODUCCIÓN

<span id="page-16-0"></span>En una sociedad informatizada, la educación para la vida de las generaciones presentes y futuras es un desafío que debe afrontarse con responsabilidad y sabiduría. Este desafío se refleja en la necesidad de una educación sólida y, al mismo tiempo, se adapte con flexibilidad a las condiciones cambiantes del desarrollo. En este caso, se pueden analizar los enfoques educativos tradicionales, basados en el uso de libros. En lugar de memorizar los hechos, es más importante poner más énfasis en las habilidades de nivel más alto necesario para construir y aplicar el conocimiento. Los estudiantes deben aprender a encontrar, interpretar y combinar información creativa, y aislar, definir y resolver problemas.

La tecnología de realidad virtual (VR) ha sido considerada ampliamente como un importante desarrollo tecnológico que puede respaldar el proceso de enseñanza de muchas maneras. Algunas de sus características excepcionales son la capacidad de permitir a los estudiantes ver conceptos abstractos, observar eventos de escala atómica o planetaria o visitar entornos e interactuar con los eventos de que los factores alejados, el tiempo o la seguridad los hacen de manera completamente inalcanzable en condiciones reales. Las actividades educativas que pueden ser apoyadas por estas capacidades de RV conducen a la opinión actual de que los estudiantes podrán obtener un mejor dominio, retención y generalización de nuevos conocimientos en la medida en que estén involucrados activamente en la construcción de dicho conocimiento en situaciones de aprendizaje activo (es decir, aprender a hacer).

# 2. OBJETIVOS

### <span id="page-17-1"></span><span id="page-17-0"></span>2.1 OBJETIVO GENERAL

- Desarrollar una aplicación de realidad virtual para la simulación del proceso automatizado de producción de bioetanol a base de maíz.

# <span id="page-17-2"></span>2.2 OBJETIVOS ESPECÍFICOS

- Diseñar todos los componentes de la planta a simular.
- Realizar un entorno de realidad virtual para el proceso de producción de bioetanol.
- Implementar una interfaz que permita el acceso, control de flujo y secuencia de los procesos de la planta.
- Establecer una comunicación entre la interfaz y el entorno virtual.
- Validar un correcto funcionamiento de la aplicación de realidad virtual.

## 3. PLANTEAMIENTO DEL PROBLEMA

## <span id="page-18-1"></span><span id="page-18-0"></span>3.1 DEFINICIÓN DEL PROBLEMA

Estudios recientes han prestado atención a los posibles beneficios de la realidad virtual en la vida cotidiana. Poder experimentar un lugar o algún objeto sin estar físicamente junto a él, es una gran ayuda, para todo educador.

En la actualidad la realidad virtual no hace parte del día a día de todos, se sabe de su existencia y de la posibilidad de utilizarla a nuestro favor. La educación es una de las áreas que menos se ha desarrollado en estas décadas y la manera de enseñar no ha evolucionado tanto como la tecnología lo ha hecho, sin embargo, aún existen limitaciones tecnológicas, debido a que, con la aparición de las grandes redes de comunicación cuyo mayor exponente es internet, aún no ha sido posible introducir a la realidad virtual dentro de un espacio compartido de comunicación.

# <span id="page-18-2"></span>3.2 JUSTIFICACIÓN

La realidad virtual como herramienta de aprendizaje puede ser un referente para la formación de profesionales que requieran trabajos en zonas peligrosas, de difícil acceso o de alto riesgo tales como la medicina, arqueología, aviación, minería, entre otros, donde las capacidades y la inversión se dificulta debido a los altos costos que implican estos escenarios demostrativos.

El aprendizaje de tecnologías de RV se puede potenciar mediante la creación de modelos tridimensionales del proceso tecnológico en el cual se quiere centrar el aprendizaje e interactuar con el sin tenerlo físicamente presente, esto nos permitirá tener una primera aproximación, conocerlo y entenderlo antes de manipular el proceso real.

En este caso la aplicación de realidad virtual tiene como fin, poder mostrar de una forma atractiva a la sociedad cómo se desarrolla este tipo de procesos desconocidos como lo es la producción de biocombustibles y de igual forma producir un mayor interés para encontrar en estas herramientas una oportunidad de aprendizaje a través de la simulación práctica, incrementando los niveles de adquisición y retención de conocimiento.

# 4. MARCO TEÓRICO

## <span id="page-19-1"></span><span id="page-19-0"></span>4.1 BIOCOMBUSTIBLES

Conforme a la Ley de Promoción y Desarrollo de los Bioenergéticos, los biocombustibles se definen como los combustibles obtenidos de la biomasa provenientes de materia orgánica de las actividades agrícola, pecuaria, silvícola, acuacultura, alga cultura, residuos de la pesca, domesticas, comerciales, industriales, de microorganismos y de enzimas, así como sus derivados producidos por procesos tecnológicos sustentables<sup>3</sup>. De acuerdo con la SAGARPA, los biocombustibles se pueden clasificar en tres grupos: Biocombustibles de primera generación(biodiesel), Biocarburantes de segunda generación (bioetanol) y Biocombustibles de tercera generación (biogás)<sup>4,5</sup>.

### <span id="page-19-2"></span>4.1.1 BIOETANOL

El etanol es un tipo de combustible que puede ser mezclado con gasolina o usarse puro en motores de encendido de chispa ligeramente modificados. Un litro de etanol contiene alrededor del 66% de la energía suministrada por un litro de petróleo y mezclado con gasolina para el transporte, mejora el rendimiento de esta última<sup>6</sup> .

En la tabla siguiente se muestra una comparativa entre las principales propiedades de la gasolina común y del etanol anhidro como combustible.

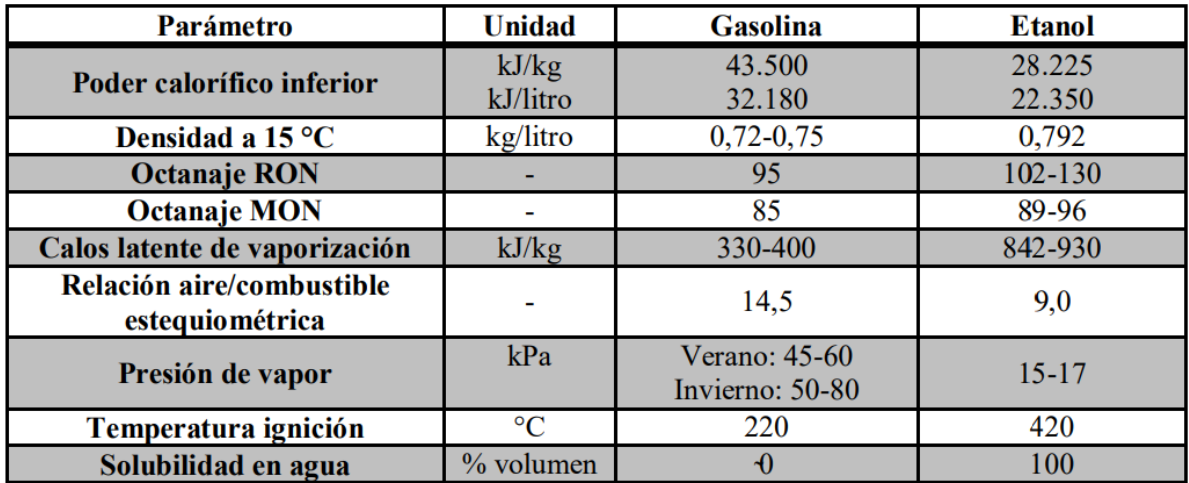

Fig. 1. Propiedades principales de gasolina y etanol<sup>5</sup>.

El Bioetanol anhidro, con un octanaje medio superior a 110, usado en vehículos adaptados para tal uso.

## **Producción mundial de etanol**

<span id="page-20-0"></span>Como principales productores y consumidores de bioetanol como combustible están EE.UU y Brasil. El estándar de combustibles renovables en EE.UU ha marcado un crecimiento de los combustibles en esta última década, al igual que el aumento del parque de vehículos con motores Flex-fuel, que están diseñados para poder usar de forma indistinta bioetanol anhidro como combustible o bien gasolina de petróleo), en Brasil<sup>5</sup>.

El alza de la producción de etanol en EE.UU así como la tendencia, también al alza, del uso del maíz como principal materia prima para la producción de bioetanol se puede apreciar en la siguiente figura<sup>5</sup>.

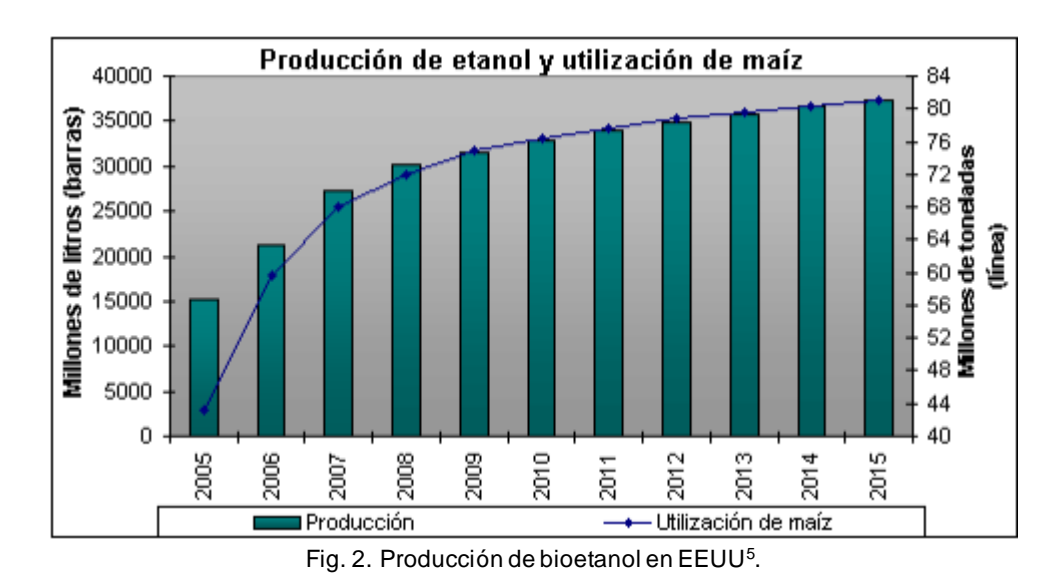

### <span id="page-20-1"></span>**Definición**

El bioetanol es un alcohol etílico de alta pureza, con propiedades anticorrosivas y oxigenantes. Este puede ser utilizado como combustible haciendo una mezcla con la gasolina en distintas proporciones.

Se obtiene a partir de biomasa de origen vegetal que contenga azucares simples o algún compuesto como el almidón que pueda convertirse en azucares. Dentro de las especies vegetales a partir de las cuales se puede obtener el bioetanol están el maíz, trigo, sorgo, cebada, remolacha azucarera, caña de azúcar<sup>7</sup>.

El bioetanol es considerado una energía renovable al ser de origen vegetal y utilizarlo disminuye en gran proporción la emisión de gases contaminantes a la atmosfera, lo que es un gran aporte para disminuir la contaminación ambiental y como consecuencia, el calentamiento global<sup>7</sup>.

#### <span id="page-21-0"></span>**Proceso**

El bioetanol se produce mediante una fermentación alcohólica por medio de levaduras. Las levaduras fermentan los azucares simples, que proviene de la biomasa, dando como resultado final, etanol y dióxido de carbono.

En el caso del maíz, el almidón que contiene el grano es el único componente que se transforma en alcohol. Para esto se utilizan enzimas específicas que hidrolizan el almidón hasta azúcares simples como la glucosa<sup>7</sup>.

El alcohol producido en la fermentación es destilado. El objetivo de la destilación es producir alcohol de calidad y de concentración adecuada. Posteriormente ese alcohol es deshidratado, la absorción de agua se produce por medio de tamices moleculares donde el alcohol de destilería queda con u na concentración muy cercana al 100%. Este es el grado de pureza que se requiere para su uso como combustible<sup>7</sup>.

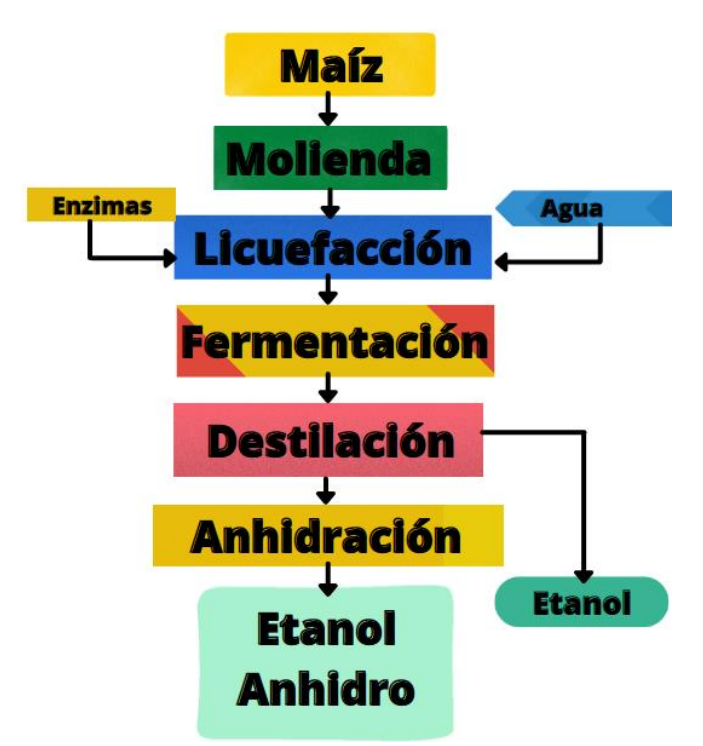

Fig. 3. Operaciones del proceso de producción.

- Molienda: El proceso de molienda seca comienza con la limpieza del grano de maíz que una vez limpio pasa a través de los molinos que lo muelen en un polvo fino (harina de maíz)<sup>7</sup> maíz $)^7$ .
- Licuefacción: La harina de maíz se sopla en grandes tanques donde se la mezcla con agua y las enzimas amilasa y pasa a través de las cocinas donde se licueface el almidón. En esta etapa se aplica calor para permitir la licuefacción, en una primera etapa a alta temperatura (120-150ºC), La mezcla luego es refrescada a una temperatura levemente debajo del punto de ebullición del agua (95ºC) y se le agrega una enzima secundaria glucoamilasa para convertir las moléculas del almidón licuado en azúcares fermentables<sup>7</sup>.
- Fermentación: a la mezcla se le agrega levadura para fermentar los azúcares cada molécula de glucosa produce dos moléculas de etanol y dos de dióxido de carbono y con ello obtener el etanol. Usando un proceso continuo, el puré fluirá a través de varios fermentadores hasta que fermente completamente. En este proceso el puré permanece cerca de 60 horas antes que comience el proceso de destilación. En la fermentación, el etanol conserva mucha de la energía que estaba originalmente en el azúcar, lo cual explica que el etanol sea un excelente combustible<sup>7</sup>.
- Destilación: El puré fermentado, contendrá alcohol cerca del 15% y agua al 85%, así como todos los sólidos no fermentables del maíz y de la levadura. El puré entonces será bombeado a un flujo continuo, en el sistema de la columna de destilación, donde la cerveza se hierve, separándose el alcohol etílico de los sólidos y del agua. El alcohol dejará la columna de destilación con una pureza del 90 al 96%<sup>7</sup>.
- Deshidratación: El alcohol pasa a través de un sistema que le quita el agua restante. La mayoría de las plantas utilizan un tamiz molecular para capturar las partículas de agua que contiene el etanol al momento de salir del sistema de destilación. El alcohol puro, sin el agua, se lo denomina alcohol anhidro<sup>7</sup>.

Así como el almidón se transforma en bioetanol, los componentes restantes del grano de maíz, tales como las proteínas, materias grasas y fibras, forman la Burlanda húmeda que, por su alto contenido proteico, se emplea como alimento para vacunos, cerdos y aves con excelentes resultados<sup>7</sup>.

## <span id="page-23-0"></span>4.2 REALIDAD VIRTUAL

Entendemos por VR aquella tecnología computarizada que proporciona feedback sensorial artificial, en un formato en que el usuario obtiene experiencias similares a actividades y eventos que acontecen en la vida real. Proporciona un aprendizaje motor en las tres dimensiones del espacio, correspondiente al movimiento que se realiza en el mundo real.<sup>8</sup>

La realidad virtual un medio compuesto de simulaciones informáticas interactivas que detectan la posición del participante, sus acciones y puede reemplazar a uno o más sentidos, dando la sensación de estar inmerso mental o presente en la simulación (un mundo virtual)<sup>14</sup>.

Las características que definen a los sistemas de RV son la interacción y la inmersión. La interacción con el sistema se consigue a través de diversos canales multisensoriales (vista, oído, tacto e incluso olfato) y la inmersión se considera el grado en que la persona se siente envuelto en el entorno virtual. Ambas características definen el «grado de presencia» que es la sensación de «estar allí». Se necesita un elevado grado de presencia para conseguir manipular los procesos cognitivos que intervienen en el control motor, por tanto, se obtendrá mayor compromiso del usuario con el sistema cuanto más inmersivo sea el mismo<sup>9</sup>.

La RV posee tres elementos claves que intervienen en el aprendizaje motor:

- Repetición. La plasticidad es dependiente de la práctica. La repetición mejora el aprendizaje de habilidades motoras y funcionales<sup>10</sup>.
- Feedback sensorial. Es sabida la importancia de la estimulación multisensorial en la rehabilitación de los niños con PC ya que se trata de una afectación global. Con el trabajo a través de diferentes canales, se obtiene un máximo desarrollo de las redes neuronales. Los entornos virtuales proporcionan una masiva e intensiva estimulación sensorio motriz, necesaria para inducir una reorganización cerebral<sup>10</sup>.
- Motivación del sujeto. Se consigue al enfocar las diferentes actividades que conforman la terapia del sujeto de una manera amena y atractiva<sup>11</sup>.

La realidad virtual es un medio. Al igual que los medios de la música, la pintura y la danza, la realidad virtual se puede utilizar para muchos propósitos. Un propósito principal es la comunicación de ideas y ese es el enfoque principal de la realidad virtual en este libro<sup>12</sup>.

<span id="page-24-0"></span>**¿Qué hace que una aplicación sea una buena candidata para la realidad virtual?**

Muchas personas se sienten atraídas por la realidad virtual simplemente debido a la novedad de la tecnología, pero además de los beneficios superficiales del uso de la realidad virtual, hay características de una tarea que pueden ayudar a determinar si la realidad virtual puede ser ventajosa<sup>12</sup>.

La realidad virtual proporciona un medio para presentar información en un espacio con controles de entrada tridimensionales. Por lo tanto, se puede hacer que cualquier problema inherentemente 3D funcione bien en la realidad virtual, es decir, las aplicaciones basadas en modelos para las que se puede crear una construcción de computadora con menos recursos que una maqueta física probablemente tengan éxito como una [aplicación de realidad virtual](https://www-sciencedirect-com.unipamplona.basesdedatosezproxy.com/topics/computer-science/virtual-reality-application)<sup>12</sup>.

### <span id="page-24-1"></span>**Prototipos virtuales**

Una aplicación clásica de realidad virtual es la creación de prototipos virtuales*.* El producto puede variar desde algo pequeño, como un electrodoméstico, hasta maquinaria grande y compleja. Esto permite evaluar un producto desde una variedad de perspectivas: ergonomía, constructibilidad y estética.

La ergonomía o facilidad de uso del producto se puede examinar presentando una representación virtual del dispositivo a los usuarios previstos y permitiéndoles probarlo<sup>12</sup>.

Muchos productos obtienen su ventaja en el mercado principalmente a través de sus [cualidades estéticas](https://www-sciencedirect-com.unipamplona.basesdedatosezproxy.com/topics/computer-science/esthetic-quality) . Por lo tanto, una representación potencial puede brindar una buena idea de cómo podría aparecer el producto para el cliente mediante el uso de la realidad virtual, lo que permite una gran facilidad de cambios y una mayor distribución para su muestra<sup>12</sup>.

**Cuatro elementos clave de la experiencia de realidad virtual**

<span id="page-25-0"></span>Los elementos clave para experimentar la realidad virtual, o cualquier realidad para el caso, son *un mundo virtual*, *inmersión*, *retroalimentación sensorial* (en respuesta a la entrada del usuario) e *interactividad.*

#### <span id="page-25-1"></span>**Mundo virtual**

Un mundo virtual basado en computadora es la descripción de objetos dentro de una simulación. Cuando vemos ese mundo a través de un sistema que nos trae esos objetos e interacciones en una presentación interactiva y físicamente inmersiva, lo estamos experimentando a través de la realidad virtual<sup>14</sup>.

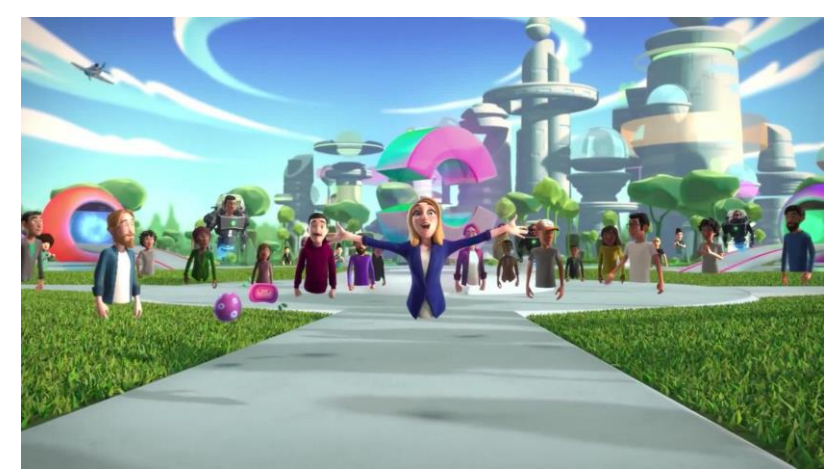

Fig. 4. Mundo virtual "Horizon". Tomado d[e https://cutt.ly/xTuz1LC.](https://cutt.ly/xTuz1LC)

<span id="page-25-2"></span>**Inmersión**

Los sentidos humanos son las entradas sensoriales predominantemente simuladas en entornos virtuales. El grado de realismo de la simulación por computadora de estas entradas sensoriales al cerebro humano se llama inmersión. La inmersión es el resultado de las características técnicas de los sistemas y dispositivos de realidad virtual. Dentro de los aspectos que pueden afectar la inmersión de la realidad virtual están El campo de visión y la resolución de la pantalla visual, que son dos de los elementos clave de la inmersión y se refieren a los ángulos horizontales y verticales efectivos a través de los cuales se ve el entorno virtual, respectivamente la densidad de píxeles<sup>13</sup>. Los HMD simulan la visión 3D mostrando una imagen diferente para cada ojo y

para simular la percepción visual cuando el usuario mueve el cuerpo o la cabeza, los HMD o el dispositivo que alojen en su interior suelen incorporar sensores que

rastrean la posición, la orientación y el movimiento de la cabeza, de modo que el entorno virtual se puede representar de forma congruente con el punto de vista del usuario. Los sonidos grabados se pueden reproducir con muy alta fidelidad en CAVE (altavoces envolventes o estéreo), HMD y teléfonos inteligentes (auriculares)<sup>13</sup>.

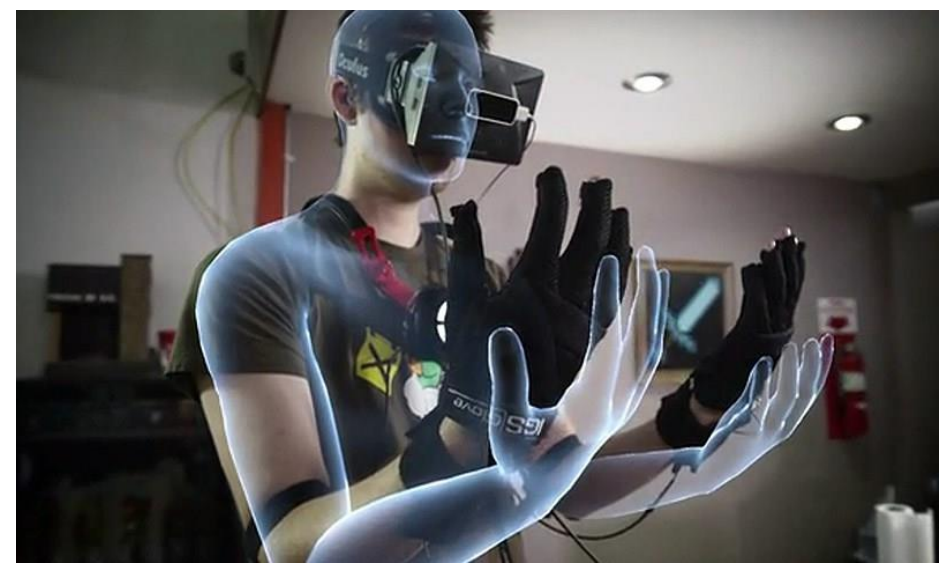

Fig. 5. Inmersión virtual. Tomado de https://cutt.ly/GTuxWIc.

### **Retroalimentación sensorial**

<span id="page-26-0"></span>La realidad virtual se diferencia de los medios más tradicionales porque permite a los participantes seleccionar su punto de vista colocando su cuerpo y afectar eventos en el mundo virtual. Estas características ayudan a que la realidad sea más convincente que una experiencia multimedia sin estas opciones<sup>14</sup>.

*La retroalimentación sensorial* es un ingrediente esencial para la realidad virtual. El sistema de realidad virtual proporciona información sensorial directa en la mayoría de los casos al sentido visual, aunque existen entornos de realidad virtual que muestran experiencias exclusivamente hápticas (táctiles) y para lograr una retroalimentación interactiva inmediata requiere el uso de una computadora de alta velocidad como dispositivo de mediación<sup>14</sup>.

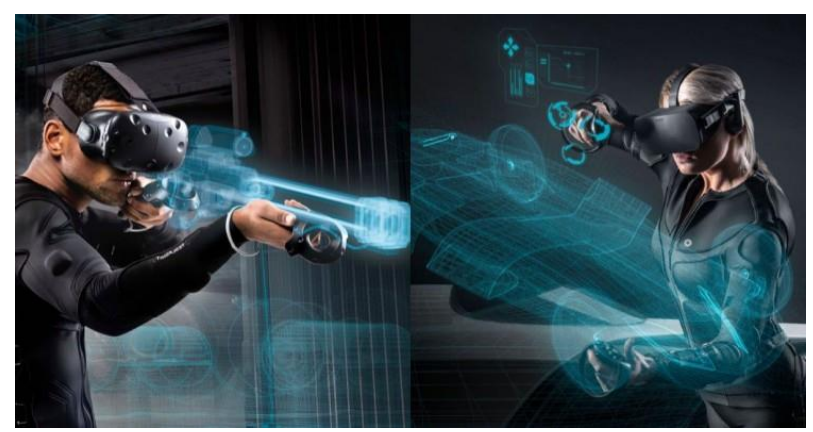

Fig. 6. Retroalimentación sensorial. Tomado d[e https://cutt.ly/oTuvqBS.](https://cutt.ly/oTuvqBS)

#### **Interactividad**

<span id="page-27-0"></span>La realidad virtual debe responder a las acciones del usuario, es decir, realizar la acción requerida para lograr ser *interactiva.* Así, otro componente necesario en la definición completa de realidad virtual es la *interactividad.* Esta llega más fácilmente con la adición de la computadora a la ecuación. Las realidades alternativas soportadas por computadoras incluyen juegos, simulaciones por  $\,$ computadora de fenómenos naturales y no naturales y simulación de vuelo $^{14}.$ 

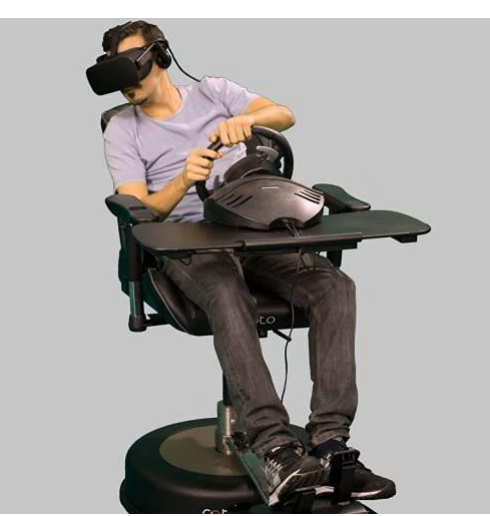

Fig. 7. Interactividad. Tomado d[e https://cutt.ly/zTubl1e.](https://cutt.ly/zTubl1e)

Un sistema de realidad virtual no es necesariamente principalmente visual. Un cirujano puede interactuar con un paciente virtual manipulando instrumentos médicos conectados a una computadora. Se rastrean las manos del médico y la computadora proporciona información a los dispositivos que proporcionan [retroalimentación háptica](https://www-sciencedirect-com.unipamplona.basesdedatosezproxy.com/topics/computer-science/haptic-feedback) (resistencia y presión) a las manos del médico, simulando la sensación de los instrumentos en los órganos ([figura](https://www-sciencedirect-com.unipamplona.basesdedatosezproxy.com/science/article/pii/B978155860353050001X#f8) 1)<sup>14</sup>.

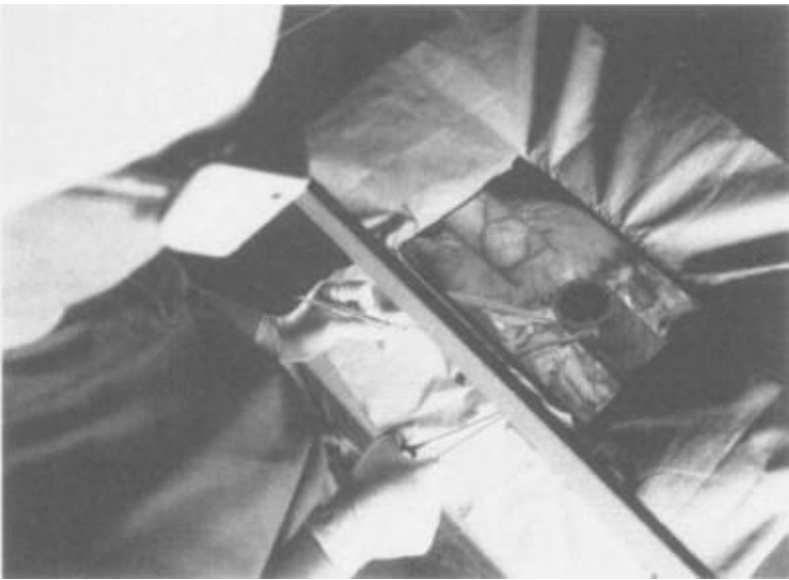

Fig. 8. Sistema de realidad virtual con retroalimentación háptica<sup>14</sup>.

Algunos [sistemas de realidad virtual](https://www-sciencedirect-com.unipamplona.basesdedatosezproxy.com/topics/computer-science/virtual-reality-system) utilizan la tecnología para proporcionar retroalimentación a los sentidos distintos o además del sentido visual<sup>14</sup>.

<span id="page-28-0"></span>**El futuro de la realidad virtual**

Hoy en día, el mercado demanda aplicaciones que vayan más allá del ocio, el turismo o el marketing y que resulten más asequibles para los usuarios.

También hay que mejorar las interfaces virtuales para evitar defectos como el clipping, que hace que determinados objetos sólidos parezcan atravesarse. O minimizar los efectos que produce la RV en el organismo, entre ellos, el llamado motion sickness, que consiste en un mareo que viene inducido por el desajuste entre el movimiento de nuestro cuerpo y la visión del mundo virtual<sup>15</sup>.

Las grandes compañías tecnológicas trabajan ya para desarrollar gafas que no necesiten cables y que permitan ver imágenes en HD. Así, están desarrollando gafas de realidad virtual en 8K y con procesadores mucho más potentes. Se habla incluso de que en los próximos años podrían integrar [Inteligencia Artificial](https://www.iberdrola.com/te-interesa/tecnologia/que-es-inteligencia-artificial). El 5G también puede proporcionar escenarios muy interesantes para la evolución de la RV.

Este estándar permitirá conectar más dispositivos y grandes comunidades de usuarios. Además, su latencia casi imperceptible hará posible que los consumidores reciban las imágenes en tiempo real, casi como si estuvieran viéndolas con sus propios ojos. Sea como sea, la Realidad Virtual ya no es ciencia ficción. Está integrada en nuestro presente y, en los próximos años, protagonizará avances que configurarán el futuro $15$ .

<span id="page-29-0"></span>**Videojuegos como posibilidad de aprendizaje.** 

Todo lo que permita al ser humano entretenerse en las tareas que realiza agregan un valor que facilita la evolución cognitiva, y despierta el interés del mismo por lo que aprende y hace.

Freud afirmo que la imposibilidad de realizar los deseos crea una tensión, que se incrementa con el tiempo. Al mismo tiempo, se refiere al juego como un factor importante para reducir esta tensión <sup>16</sup>.

Los juegos propician la creatividad y potencian la lógica y la racionalidad, además de que estimulan la recreación y la colección utilizando contenidos entretenidos como estrategia de motivación y demandan orden absoluto y supremo. Posee espacio y tiempo propio, por lo que conlleva una dinámica par11ticular de relacionarse con el entorno del jugador<sup>16</sup>.

El concepto de juego se puede traer a la actualidad, en donde predominan los aparatos electrónicos y las computadoras, los dispositivos Android y las videoconsolas, que se han convertido en un aspecto clave para el desarrollo del ser humano desde su etapa más temprana de desarrollo intelectual<sup>16</sup>.

### <span id="page-29-1"></span>4.3 PROGRAMAS UTILIZADOS

Los diferentes programas utilizados en la realización de este proyecto pueden ser ejecutados en varias plataformas como computadores dispositivos móviles entre otros. Por una parte, la herramienta Blender permite modelar, texturizar y hacer animaciones. Inventor es un programa que permite diseñar piezas, objetos o ensambles sobre casi cualquier área de estudio y Unity es un motor de juegos donde se concatenan todas estas herramientas para desarrollar un entorno dentro del que se pueda realizar diferentes interacciones de acuerdo a la necesidad presentada.

<span id="page-30-0"></span>**Unity**

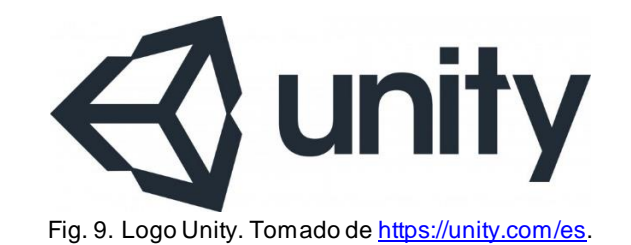

El programa Unity permite conectar a los objetos 3D y de otro tipo como cámaras, luces y demás componentes para crear un escenario virtual óptimo.

Unity permite crear escenarios en tres dimensiones, mezclando elementos gráficos con programación que dentro de este se maneja por medio del lenguaje unityscript, una ventaja de este software es que trae scripts ya prediseñados que dentro de la interfaz se llaman assets que poseen diferentes componentes que ayudan a la elaboración de determinadas escenas donde los elementos que conforman el espacio virtual puedan interactuar de forma colectiva.

<span id="page-30-1"></span>**Blender**

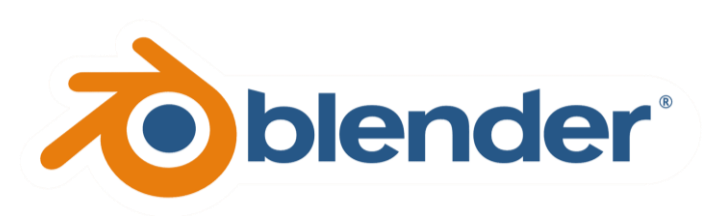

Fig. 10. Logo Blender. Tomado de [https://1000marcas.net/blender-logo/.](https://1000marcas.net/blender-logo/)

En este programa se pueden crear personajes, darles textura y movimiento, e incluso programarlos para que tengan un determinado comportamiento personalizado para poder ser implementados luego en otros aspectos u otros programas de diseño o modelado.

La interfaz gráfica permite se basa en mantener el mayor flujo de trabajo, permitiendo al usuario acceder a todas las propiedades y atributos necesarios para realizar una acción o modificar algún diseño previamente creado.

Una desventaja de Blender es que por ser un programa libre no permite exportar objetos a consolas conocidas comercialmente ya que estas solo aceptas formato con licencia de tipo GPL y este solo tiene la capacidad de exportar a formatos de tipo SDK.

<span id="page-31-0"></span>**Inventor**

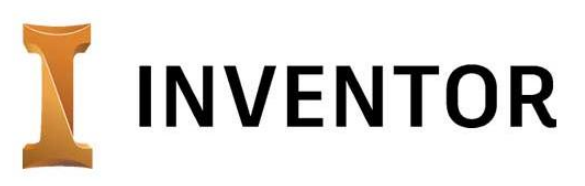

Fig. 11. Logo Inventor. Tomado de [https://cutt.ly/4Tum1kr.](https://cutt.ly/4Tum1kr)

Este programa de diseño proporciona herramientas para el diseño mecánico, acotado y de producto, también aporta herramientas para la documentación y la simulación de productos en 3D, todo esto para que tanto los diseñadores como clientes puedan realizar fácilmente prototipos visuales listos para hacer pruebas e impresiones de boceto 3D.

Inventor al ser un programa específico para el diseño de producto brinda la ventaja de acceder a funciones rápidas paramétricas, normativas, herramientas rápidas, simulador 3D y proporciona funciones específicas tales como:

- Modelado paramétrico
- Modelado de ensamblajes
- Creación de dibujos
- Flujo de trabajo.

# <span id="page-31-1"></span>4.4 AUTOMATIZACIÓN

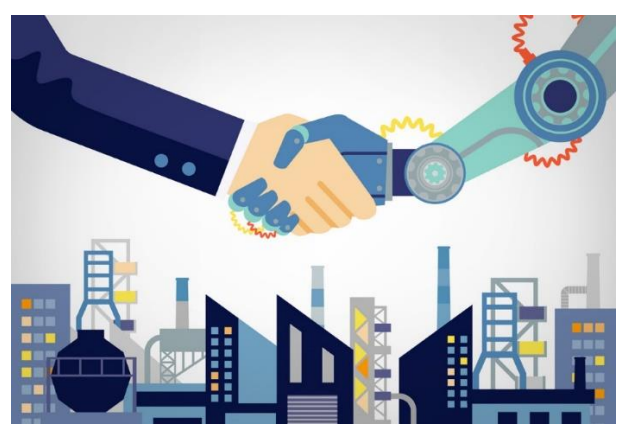

Fig. 12. Automatización empresarial. Tomado de [https://www.customertrigger.com/10538-2/.](https://www.customertrigger.com/10538-2/)

La palabra automatización, proviene del griego antiguo auto: guiado por uno mismo. La automatización como una disciplina de la ingeniería, es más amplia que un simple sistema de control, comprende la instrumentación industrial que incluye los sensores y transmisores de campo, los sistemas de control y supervisión, los sistemas de transmisión y recolección de datos y las aplicaciones de software en tiempo real para supervisar y controlar las operaciones de plantas o procesos industriales.

Esto se lleva a cabo mediante el siguiente conjunto de técnicas: diseño con ayuda del computador (CAD), simulación de diseño aplicado a la ingeniería (CAE) y fabricación del producto aplicando el diseño y la ingeniería (CAM)<sup>17</sup>.

<span id="page-32-1"></span><span id="page-32-0"></span>4.4.1 Clases de automatización

## **Automatización fija**

La automatización fija es utilizada cuando el volumen de producción es muy alto y por lo tanto es adecuada para diseñar equipos especializados para procesar el producto con alto rendimiento y con elevadas tasas de producción <sup>17</sup>. Cuando se cambia de un producto a otro, es necesaria la configuración manual de todo el equipo, de acuerdo con la forma, las dimensiones y las operaciones de las partes. Es decir, se debe tener en cuenta el cambio de herramientas y ajuste de topes<sup>17</sup>.

Entre los sistemas de automatización fija se encuentran las líneas de mecanizado y las máquinas o líneas de transferencia. En las líneas de mecanizado el producto se mueve a lo largo de transportadores mecánicos, pero las estaciones de trabajo, que se encuentran a lo largo de los mismos, son operadas manualmente<sup>17</sup>.

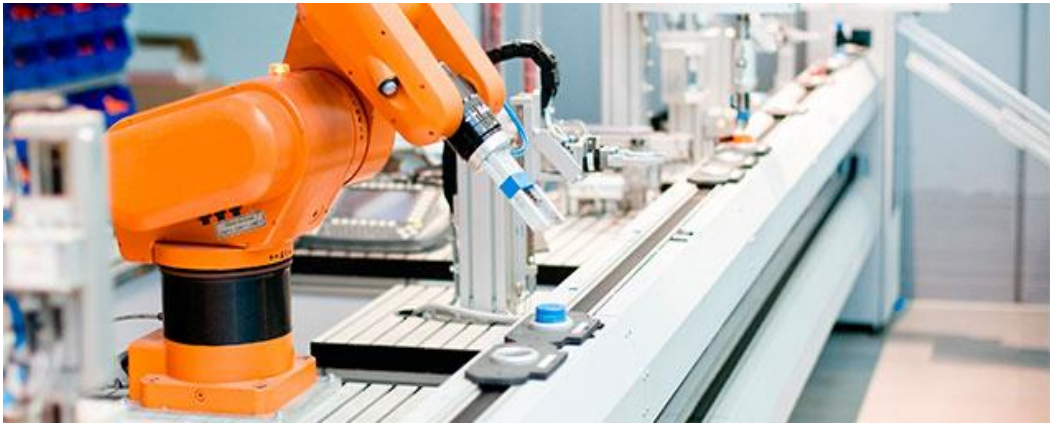

Fig. 13. Automatización fija. Tomado de [https://cutt.ly/mTuW7FB.](https://cutt.ly/mTuW7FB)

Un buen ejemplo de la automatización fija puede encontrarse en la industria del automóvil, en donde líneas de transferencia muy integradas constituidas por varias decenas de estaciones de trabajo se utilizan para operaciones de mecanizado en componentes de motores y transmisiones<sup>17</sup>.

La automatización fija representa una economía debido a que el costo de los equipos especiales puede dividirse entre un gran número de unidades y los costos unitarios resultantes son bajos en relación con los métodos de producción alternativos<sup>17</sup>.

El principal riesgo de la automatización fija es que, al tener un costo de inversión inicial elevado, si el volumen de producción resulta ser más bajo que el previsto, los costos unitarios se harán también más grandes que los considerados en las previsiones y es probable que el equipo quede obsoleto<sup>17</sup>.

Para productos con corto ciclo de vida, el empleo de la automatización fija representa un gran riesgo<sup>17</sup>.

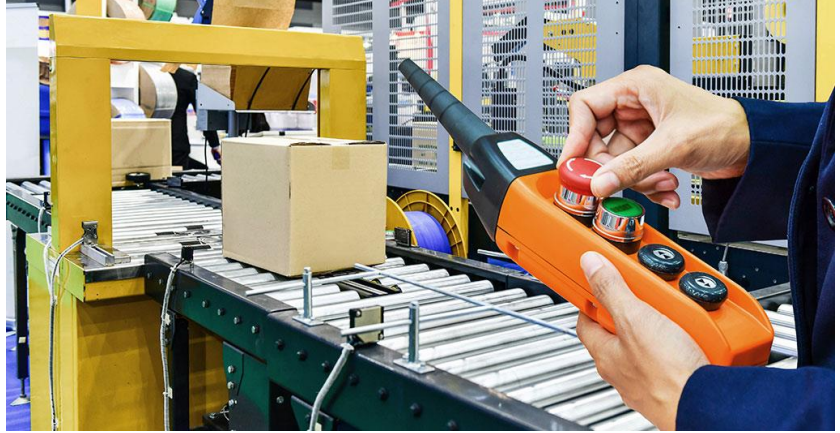

<span id="page-33-0"></span>**Automatización Programable** 

Fig. 14. Automatización programable. Tomado de [https://cutt.ly/5TuEbsf.](https://cutt.ly/5TuEbsf)

La automatización programable es empleada cuando el volumen de producción es relativamente bajo y hay una diversidad de producto a obtener. En este caso el equipo de producción es diseñado para adaptarse a las variaciones de configuración del producto. Esta adaptación se realiza por medio de un programa que se introduce por lectura en el equipo de producción y este último realiza la secuencia particular de operaciones de procesamiento para obtener el producto<sup>17</sup>. En términos de economía, el costo del equipo programable puede repartirse entre un gran número de productos aun cuando sean diferentes<sup>17</sup>.

Uno de los ejemplos más importantes de automatización programable es el control numérico en la fabricación de partes metálicas. El control numérico (CN) es una forma de automatización programable en la cual el equipo de procesado se controla mediante números, letras y otros símbolos<sup>17</sup>.

Estos números, letras y símbolos están codificados en un formato apropiado para definir un programa de instrucciones para desarrollar una tarea concreta. Cuando la tarea en cuestión cambia, se cambia el programa de instrucciones. La capacidad de cambiar el programa hace que el CN sea apropiado para volúmenes de producción bajos o medios, dado que es más fácil escribir nuevos programas que realizar cambios en los equipos de procesado<sup>17</sup>.

<span id="page-34-0"></span>**Automatización flexible** 

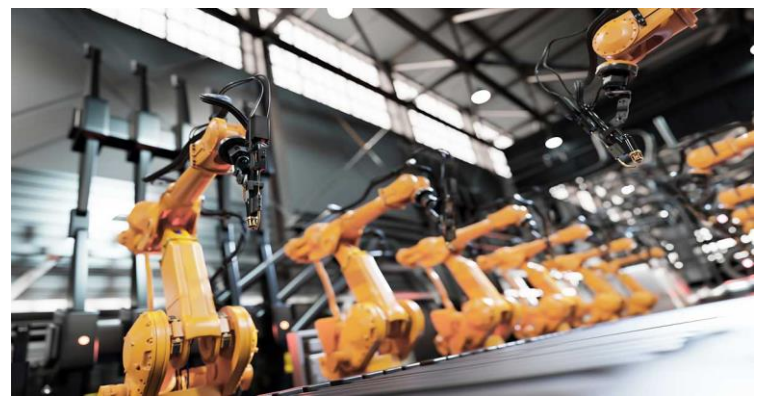

Fig. 15. Automatización flexible. Tomado de [https://cutt.ly/0TuWn3I.](https://cutt.ly/0TuWn3I)

La automatización flexible es en sí, una extensión de la programable que se ha desarrollado durante las últimas décadas a la par de los sistemas computacionales y de la tecnología de la automatización 17.

La automatización flexible es muy conveniente para un rango de producción medio, tiene la capacidad para trabajar diferentes secuencias de operaciones en forma automática, además permite la fabricación continua de mezclas variables de productos, con tiempos de preparación y cambio de herramientas prácticamente nulos al pasar de un producto a otro<sup>17</sup>.

Otros términos utilizados para la automatización flexible son los sistemas de manufactura flexible (FMS) y los sistemas de fabricación integrados por computadora (CIM)<sup>17</sup>.

Los sistemas flexibles tienen algunas de las características de la automatización fija y de la programable y suelen estar constituidos por una serie de estaciones de trabajo que están interconectadas por un sistema de almacenamiento y manipulación de materiales<sup>17</sup>.

Una computadora central se utiliza para controlar las diversas actividades que se producen en el sistema, encaminando las diversas piezas a las estaciones adecuadas y controlando las operaciones programadas en las diferentes estaciones<sup>17</sup>.

### <span id="page-35-0"></span>4.5 ESTADO DEL ARTE

El análisis del estado el arte se realiza teniendo en cuenta investigaciones internacionales las cuales tienen cierta semejanza con el tema a desarrollar en este proyecto. Al carecer de información que tenga una similitud directa, se opta por recurrir a temas específicos los cuales conforman la totalidad del tema de estudio.

### <span id="page-35-1"></span>**4.5.1 Realidad Virtual**

*Simon Laing, Mark Apperley. La relevancia de la realidad virtual para el diseño de la comunicación. Estudios de diseño. Volumen 71. 2020.*

### Resumen

En este documento se presentan ideas sobre la relevancia percibida de la tecnología de realidad virtual para la profesión, con el fin de que se considere la utilidad potencial de la realidad virtual como una herramienta para la práctica del diseño de la comunicación. Utilizando un estudio de entrevistas con profesionales del diseño de la comunicación.

Palabras clave: comunicación, realidad virtual, tecnología de diseño, proceso de diseño.
#### Método

Para descubrir la percepción profesional de la relevancia de la realidad virtual, se contactó a empresas locales de comunicación visual para que participaran en un estudio de entrevistas, seguidamente se les fue suministrado un sistema de realidad virtual de prueba, El software seleccionado permitió a los participantes crear o revisar gráficos de distintas formas. se alentó a los participantes a experimentar libremente con el equipo de realidad virtual a su discreción y no se les pidió que realizaran ninguna tarea establecida.

#### Resultados

Los participantes informaron que conocían la tecnología, pero en general tenían poca o ninguna experiencia en el uso de sistemas de realidad virtual al entrar en el estudio, los participantes comentaron sobre la libertad de movimiento que ofrece la interfaz de realidad virtual.

#### **Conclusiones**

Los resultados del estudio sugieren que las afirmaciones de que el uso de la realidad virtual es el futuro del diseño de la comunicación aún pueden ser válidas, sin embargo, en la práctica actual, se percibe que la tecnología no está lista para el estudio profesional. Teniendo en cuenta que las dos principales barreras para la aplicabilidad parecen ser la falta de integración percibida con los flujos de trabajo existentes y la falta de controles tipográficos adecuados, incluidos los métodos de entrada de texto<sup>19</sup>.

*Richard Mayne, Helen Green. Virtual reality for teaching and learning in crime scene investigation. Science & Justice. Volume 60, Issue 5. 2020.*

#### Resumen

Se documenta un estudio experimental multidisciplinario en el que se diseñó e implementó una aplicación de realidad virtual para la escena del crimen, después de lo cual fue probada a través de análisis cualitativos y cuantitativos, demostrando que las aplicaciones de realidad virtual apoyan el aprendizaje de habilidades prácticas.

Palabras clave: Pedagogía, Realidad virtual, Tecnologías de aprendizaje.

#### Realidad virtual

La realidad virtual (VR) es una tecnología emergente que ofrece perspectivas interesantes para la enseñanza y el aprendizaje, especialmente para impartir habilidades prácticas.

Las tecnologías de realidad virtual abarcan una gama de herramientas digitales que se utilizan para sumergir al usuario en un mundo generado digitalmente. Normalmente, esto implica que el usuario use unos auriculares que contienen proyectores estereoscópicos que son capaces de producir una imagen tridimensional (3D); El hardware más avanzado suele tener controladores de seguimiento posicional vinculados y varios sistemas para monitorear el movimiento del usuario, como cámaras frontales o proyectores láser infrarrojos externos.

### Resultados

El análisis del logro demostró que la aplicación de realidad virtual era adecuada para su propósito. Los comentarios más frecuentes fueron relatos de haber disfrutado de la experiencia y además un alto grado de satisfacción, lo cual indica que la RV es una herramienta adecuada para mejorar la enseñanza y el aprendizaje en este contexto.

No se produjeron problemas de seguridad durante las pruebas debido a la privación de la vista y leves problemas de mareos graves por movimiento.

#### Conclusión

Se puede decir que las tecnologías de realidad virtual son un método atractivo y eficaz para impartir habilidades prácticas en la escena del crimen. Además, son más accesibles y pueden ofrecer potencialmente una gama más amplia de soluciones más rentables que los métodos convencionales $^{20}$ .

*Jennifer Fromm, Jaziar Radianti, Charlotte Wehking, Stefan Stieglitz, Tim A. Majchrzak, Jan vom Brocke. More than experience? - On the unique opportunities of virtual reality to afford a holistic experiential learning cycle. The Internet and Higher Education. Volume 50. 2021.*

#### Resumen

Se realiza un estudio al enfoque de tres prototipos de realidad virtual de baja fidelidad que fueron evaluados y refinados para permitir un proceso de aprendizaje experiencial holístico en la educación superior.

Palabras clave: Realidad virtual, Aprendizaje experimental, Grupos de enfoque.

# Realidad virtual

La realidad virtual (VR) genera un entorno simulado a través de pantallas y crea una experiencia inmersiva e interactiva para los usuarios. Si bien la industria del entretenimiento y los juegos todavía representa la mayor participación de mercado, la tecnología de realidad virtual se ve cada vez más como una oportunidad prometedora para innovar la enseñanza y el aprendizaje en línea en la educación. Sin embargo, encontramos que la mayoría de estos enfatizan el modo de aprendizaje de la experiencia concreta, aunque el aprendizaje experiencial no solo consiste en la experiencia, como sugiere el nombre. De acuerdo con la teoría del aprendizaje experiencial, los estudiantes recorren los cuatro modos de aprendizaje diferentes de experiencia concreta, observación reflexiva, conceptualización abstracta y experimentación activa.

### Resultados

Al tener diferentes grupos de enfoque se logró obtener información y realizar diferentes aplicaciones de realidad virtual dependiendo de los intereses de cada grupo y de esta manera tener una nueva herramienta pedagógica para así influenciar y mejorar los hábitos de estudio.

#### **Conclusiones**

Se evidenció un interés en el cambio de las conferencias tradicionales a espacios de aprendizaje que fomenten el aprendizaje experiencial para abordar las necesidades reales de los estudiantes y respaldar un proceso de aprendizaje experimental. De este modo, contribuimos a una comprensión más profunda de cómo las aplicaciones educativas de realidad virtual podrían diseñarse para permitir una optimización de los métodos tradicionales de estudio<sup>21</sup>.

# 5. MATERIALES Y MÉTODOS

### 5.1 MATERIALES

Para implementar esta aplicación se hizo uso de software de diseño, de programación y un motor de desarrollo o motor de juegos, los cuales fueron:

- Inventor
- Blender
- Visual Studio
- Unity

### 5.2 METODOLOGÍA

#### **5.2.1 Tipo de investigación**

Esta investigación está dirigida al estudio de tecnologías de realidad virtual, para realizarla se usó una metodología descriptiva debido a que está basada en el análisis de información obtenida sobre la Realidad Virtual y aplicando esta tecnología para describir el funcionamiento de un proceso industrial de interés. Según Tamayo (2006), este tipo de investigación comprende la descripción, registro, análisis e interpretación de la naturaleza actual y la composición o procesos de los fenómenos. El enfoque se hace sobre conclusiones dominantes o sobre como una persona, grupo o cosa funciona en el presente. La investigación descriptiva trabaja sobre realidades de hecho, caracterizándose fundamentalmente por presentarnos una interpretación correcta $^{22}$ .

Esta investigación permite llegar al diseño de una aplicación de realidad virtual para la descripción del proceso automatizado de producción de bioetanol a base de maíz.

Este proyecto consta de tres etapas:

- I. Estudiar la realidad virtual para conocer a profundidad las características de esta.
- II. Implementar esta tecnología para la creación del diseño de esta aplicación.
- III. Validar el diseño de la aplicación de realidad virtual para el proceso de bioetanol por medio de las pruebas que corroboren su rendimiento y funcionalidad.

# 6. DESARROLLO DEL PROYECTO

Inicialmente para desarrollar el proyecto de acuerdo a cada uno de los objetivos planteados se procede a realizar el diseño CAD con todos sus respectivos componentes para luego ser transformado en el entorno virtual requerido en tres dimensiones. Este diseño se elabora a partir de una planta real llamada Bio4, la cual se encuentra ubicada en la ciudad de Río Cuarto, provincia de Córdoba, Argentina.

# 6.1 DISEÑO DE LA PLANTA

Antes de diseñar se lleva a cabo un análisis a la planta base, la cual, se tomará de guía para el proceso, es decir, será el modelo de apoyo en cuanto a la cantidad de etapas necesarias, su orden de trabajo y el funcionamiento de cada una de ellas.

# **6.1.1 DISEÑO CAD**

El diseño CAD se plantea para realizarse en el software Autodesk Inventor utilizando escalas personalizadas, las cuales pueden ser aumentadas o reducidas dependiendo de las necesidades presentadas. Para este caso en específico se utiliza un área de 1000 unidades por 1000 unidades en el programa, donde cada unidad equivale a un metro en la vida real.

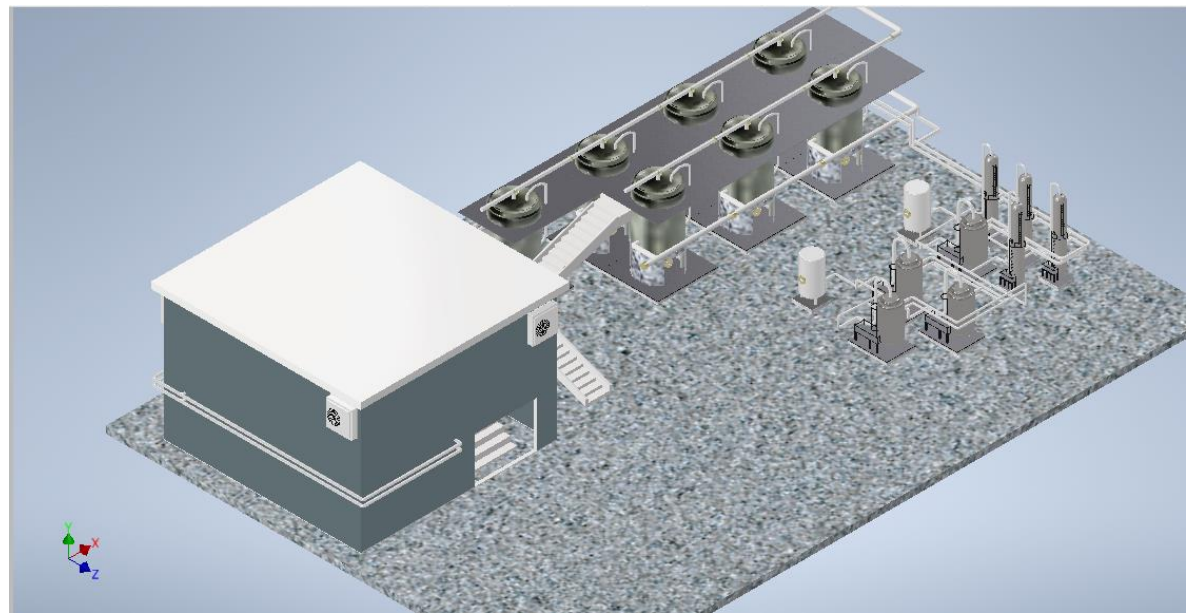

Fig. 16. Diseño CAD.

La planta consta de 5 etapas las cuales se describen a continuación:

**6.1.1.1 Etapa I Molienda:**

Primeramente, se realiza el diseño de un motor, el cual será el impulso para el molino de maíz. Este motor se encarga de girar un eje principal que transmite la potencia y por medio de martillos se realiza la molienda de maíz.

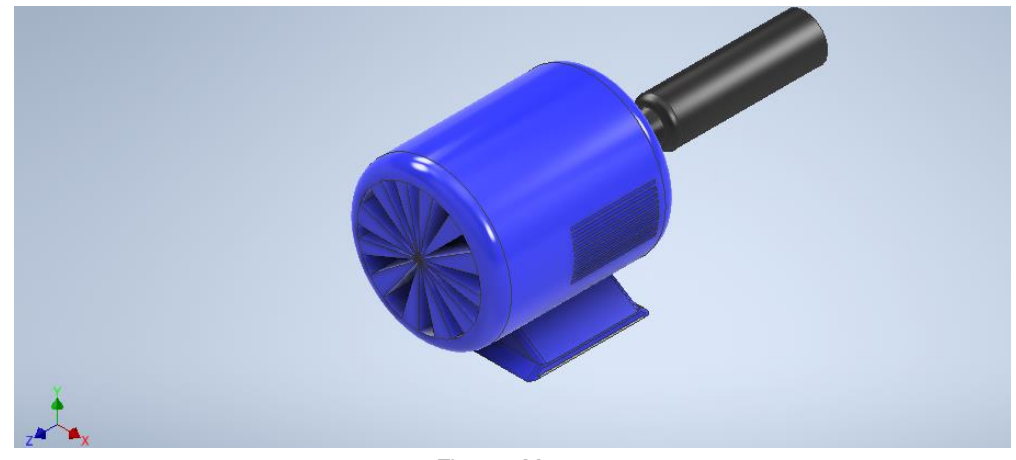

Fig. 17. Motor.

Seguido del motor se hace el diseño de la tolva de alimentación, la cual se encarga de recibir el maíz para luego ir suministrándolo progresivamente al molino para su procesado.

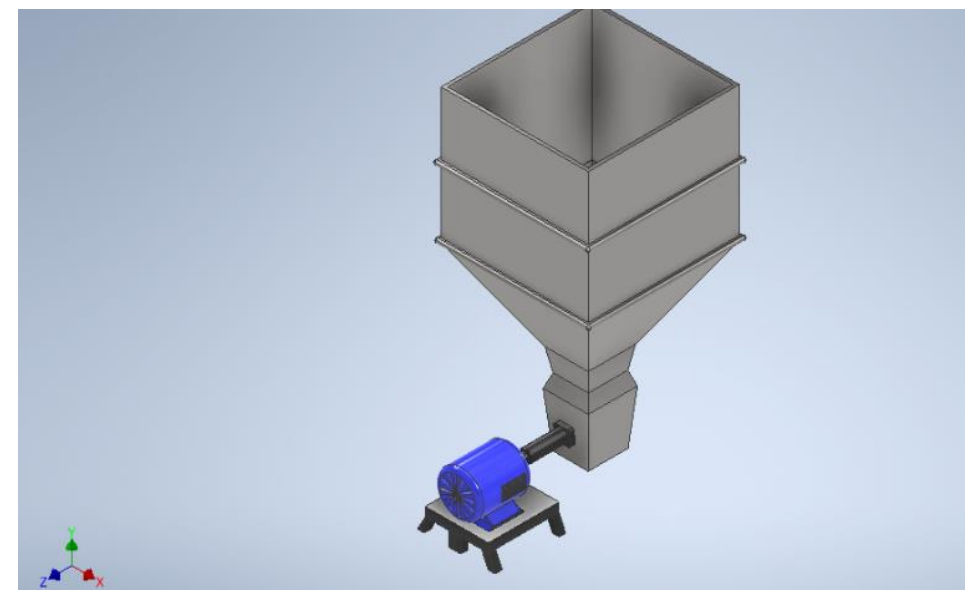

Fig. 18. Tolva de alimentación.

Luego se le agrega una estructura al motor y la tolva. esta permite la estabilidad y fijación de los elementos (ver figura 18).

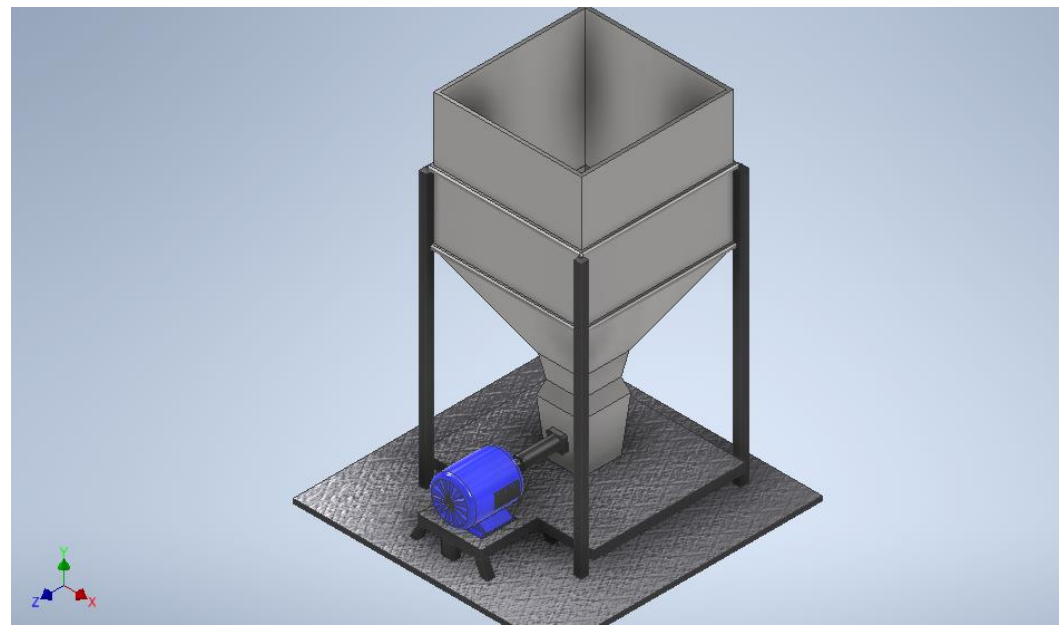

Fig. 19. Estructura soporte del molino.

Finalmente se conecta una tolva de descarga impulsada por gravedad. En la que el maíz triturado (harina de maíz) avanza hasta llegar a la siguiente etapa del proceso.

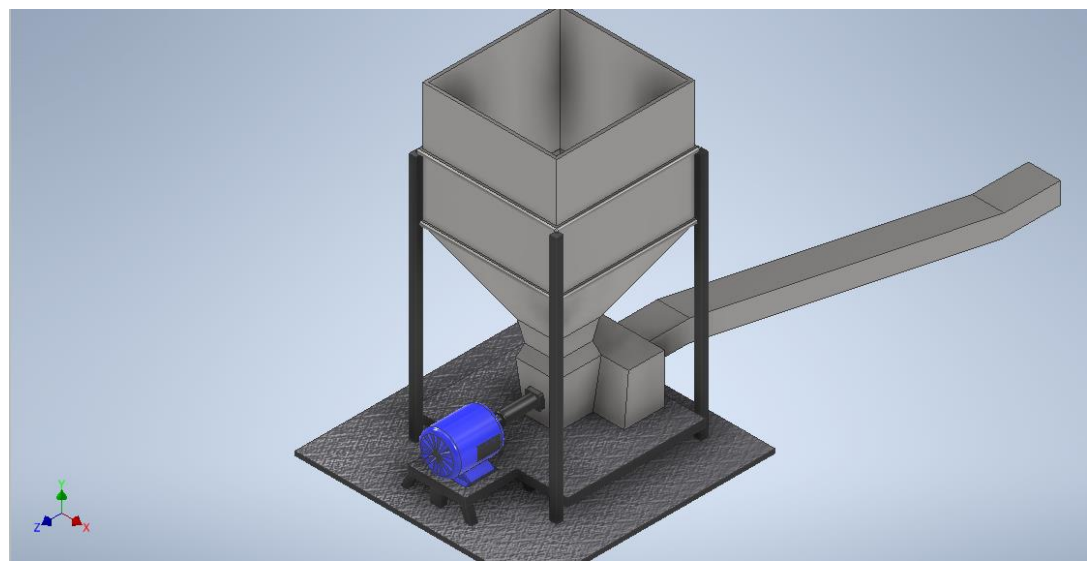

Fig. 20. Molino de maíz.

# **6.1.1.2 Etapa II Licuefacción:**

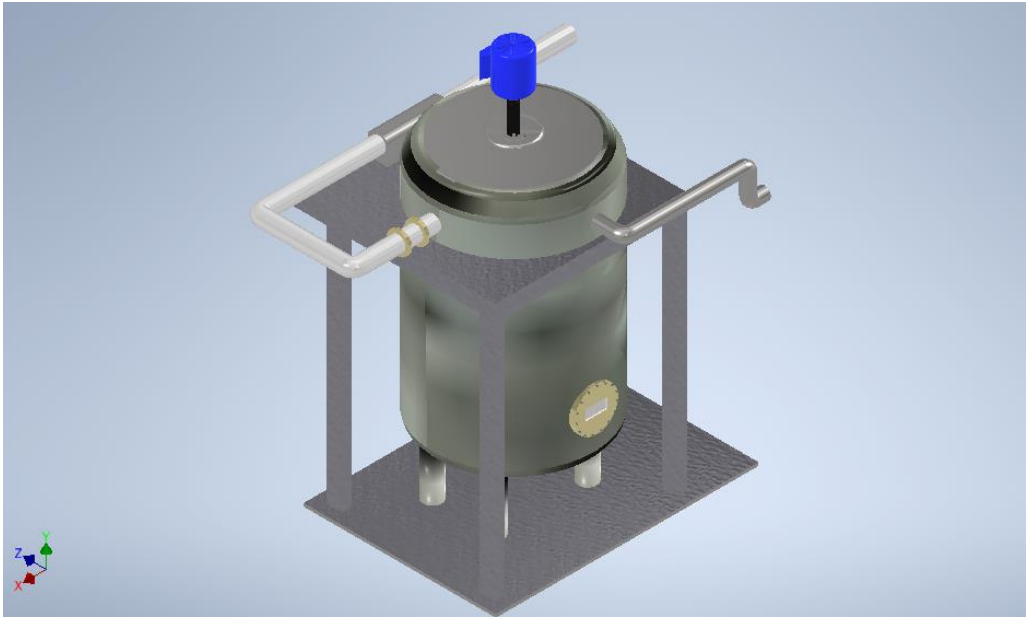

Fig. 23. Tanque de licuefacción.

En esta etapa el maíz molido continua a grandes tanques donde se la mezcla con agua y enzimas amilasa y pasa a través de las cocinas donde se licueface el almidón. La descripción completa sobre el diseño se puede ver en **ANEXO 1.** 

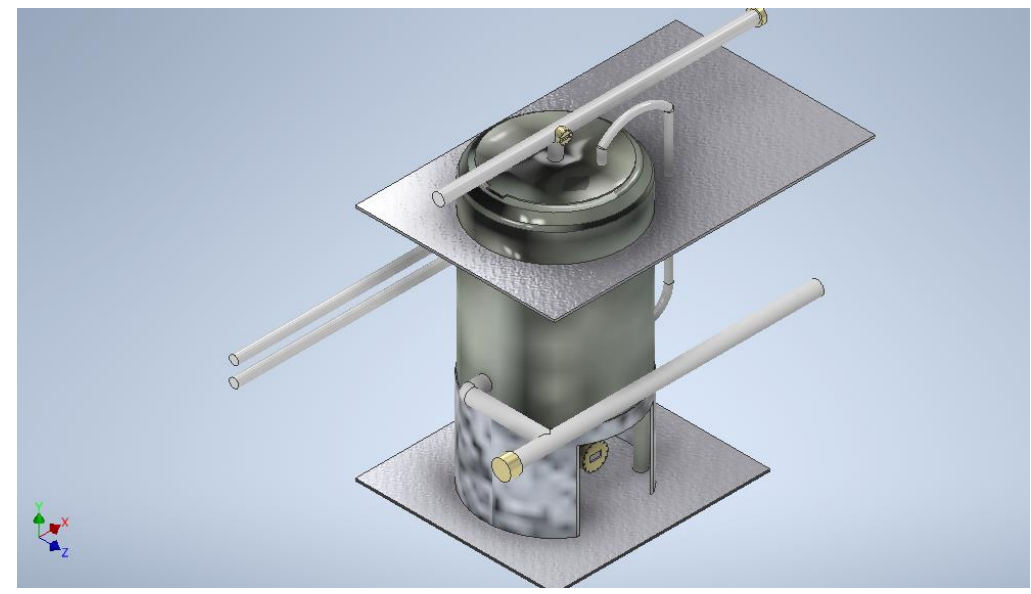

**6.1.1.3 Etapa III Fermentación:** 

Fig. 26. Tanque de fermentación.

En la producción de bioetanol se hace uso de la fermentación. A la mezcla licuada se le agrega levadura para fermentar los azúcares y con ello obtener el bioetanol. En este proceso la mezcla permanece entre 48 - 60 horas antes que comience el proceso de destilación. Ve[r ANEXO 2.](#page-71-0)

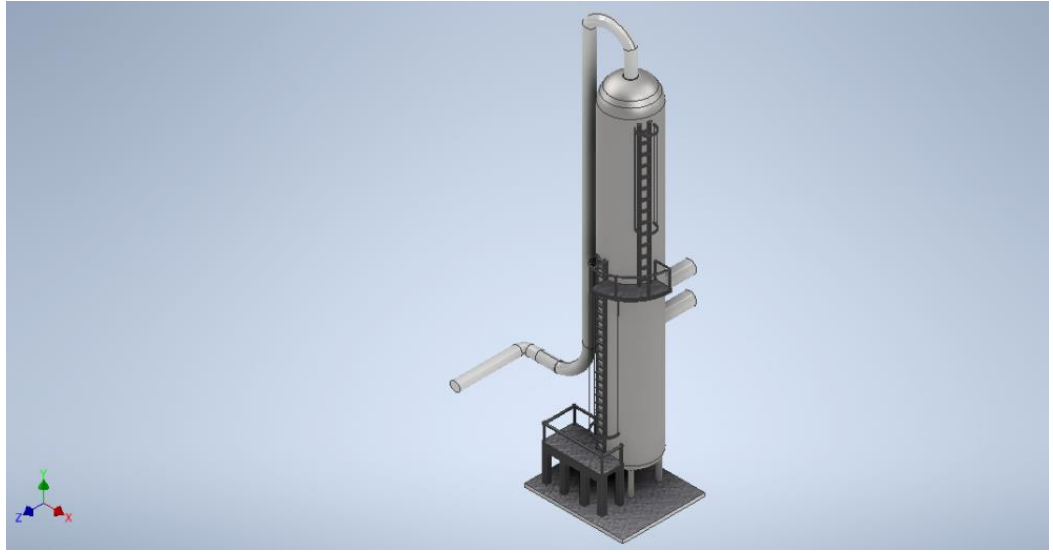

**6.1.1.4 Etapa IV Destilación:** 

Fig. 28. Columna de destilación.

La mezcla se bombea en el sistema de la columna de destilación, para separar el alcohol etílico de los sólidos y del agua. [ANEXO 3.](#page-73-0)

**6.1.1.5 Etapa V Rectificación y Anhidración:** 

Fig. 29. Sistema de Anhidración.

Para la etapa de Anhidración se diseñan columnas de destilación de menor tamaño porque en este punto la cantidad de mezcla es menor debido a su pureza. El alcohol puro, sin agua, se lo denomina alcohol anhidro $6$ .

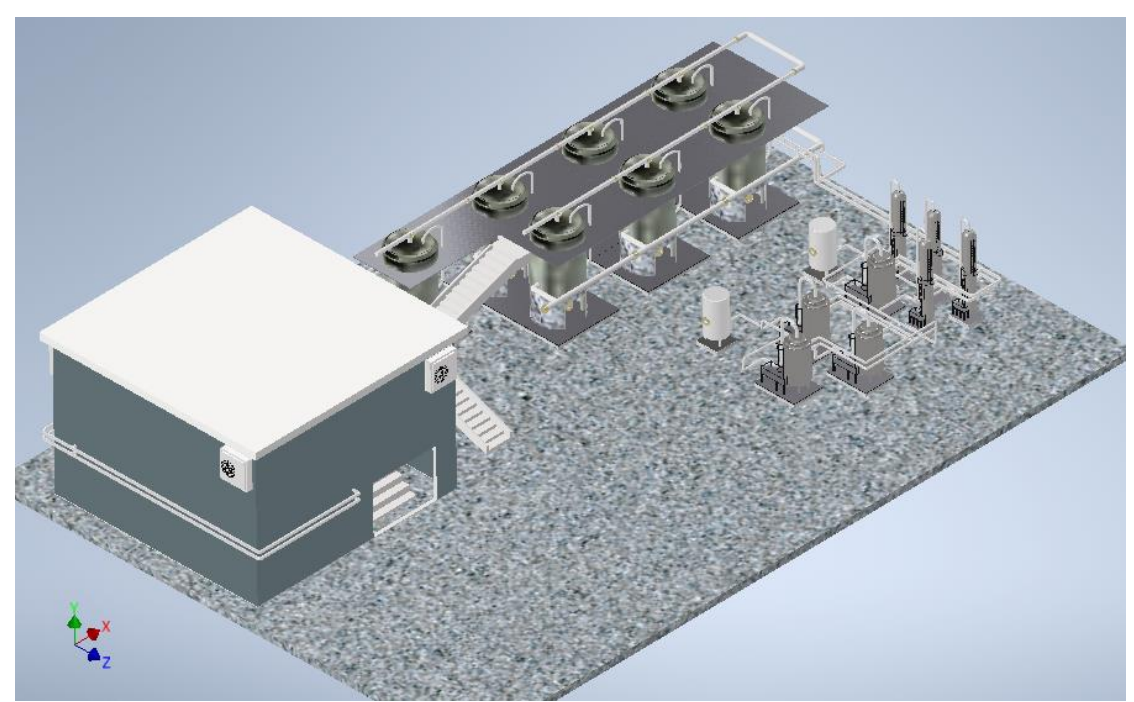

**6.1.1.6 Ensamblaje**

Fig. 36. Ensamblaje completo.

El proceso de ensamblaje se explica a detalle en el [ANEXO 4.](#page-74-0)

Continuando el proceso de diseño se hace uso del software Blender para llevar el diseño realizado con Inventor hasta Unity. En este programa se modifica el diseño a gusto personal ultimando detalles en cuanto a escalas, rotaciones, animaciones, etc.

Finalmente se exporta de Blender en un formato compatible para poder importarlo dentro de los Assets de Unity para luego ser usado y proceder a la creación del entorno virtual.

Este proceso se puede ver a detalle en el [ANEXO 5.](#page-78-0)

# 6.2 DESARROLLO DEL ENTORNO VIRTUAL

### **6.2.1 DISEÑO EN UNITY**

Primeramente, en Unity se procede a configurar el entorno de trabajo, para esto se hace un cambio de plataforma de Windows que aparece por defecto a Android, realizando el siguiente proceso:

- File / Build settings / Android / Switch Platform.

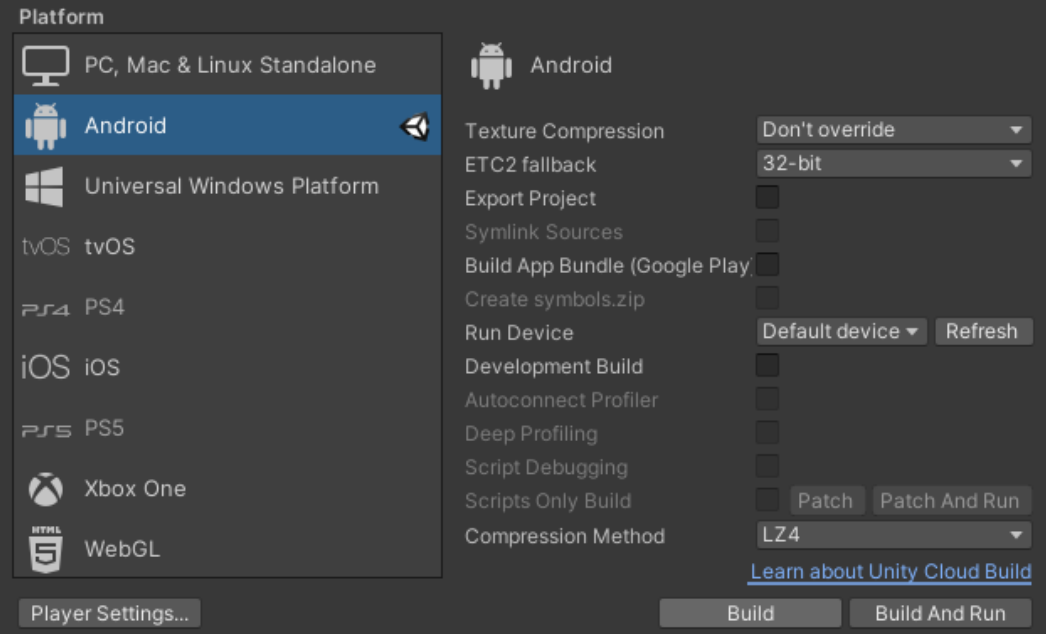

Fig. 39. Cambiar Plataforma a Android.

En este caso aparece "Build" en lugar de "Switch Platform" debido a que ya se hizo el cambio.

Luego se procede a cambiar las opciones del jugador en el apartado "Player Settings" de la misma ventana. Primeramente, nombre de empresa y producto. [ANEXO 6.](#page-79-0)

A continuación, en el apartado "XR Settings" se activa la opción de compatibilidad con Realidad Virtual, luego de activarse, click en el signo (+) para elegir y agregar Cardboard. [ANEXO 7.](#page-80-0)

Ahora se procede a configurar las herramientas externas, para esto se realiza el siguiente proceso:

- Edit / Preferences / External tools.

Primeramente, se configura el editor de programación.

Se hace uso de Visual Studio 2019 ver [ANEXO](#page-80-1) 8.

Luego hay que configurar JDK (complemento de Java), NDK, SDK (complementos de Android) Y Gradle, estos vienen incluidos en la instalación de Unity. En caso de que haya conflictos con los complementos se pueden descargar y reemplazar el que esté fallando.

En el [ANEXO 9.](#page-81-0) Se pueden ver todos estos complementos en Unity.

En este caso se están usando todos los complementos diferentes a los recomendados por Unity debido a algunos problemas presentados.

Para comenzar el diseño del entorno virtual en Unity se debe instalar un complemento llamado ''Terrain tools'' el cual se descarga desde Asset store.

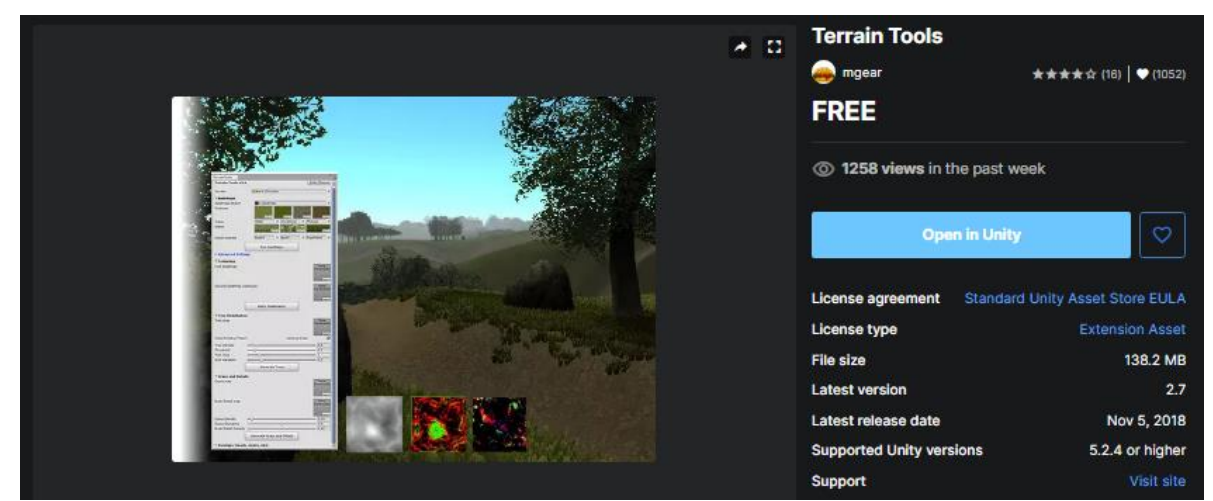

Fig. 44. Complemento para Unity.

Inmediatamente se agrega un 3D Object de tipo Terrain, en este caso se utilizan dos terrenos los cuales serán la base del entorno virtual. No es necesario modificar sus escalas debido a que con su área original funcionan para este caso.

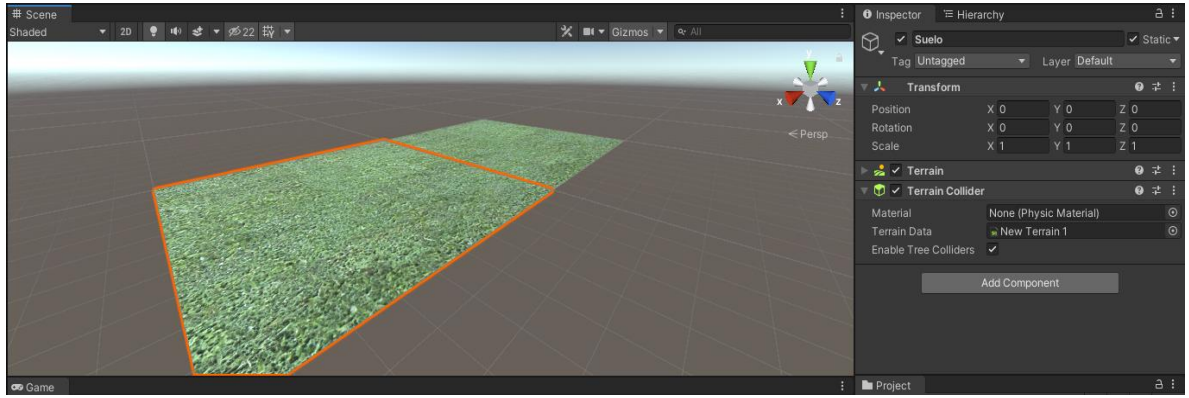

Fig. 45. Terrenos base en Unity.

En el componente "Terrain" se pueden modificar las texturas de dichos planos y además de poder agregarle efectos 3D en este caso a la grama del terreno. Para esto empezamos importando un set de texturas gratuitas a Unity y se descargan desde el Asset store.

El componente Colider es el encargado de simular las colisiones de los objetos evitando que dichos puedan traspasar paredes o en este caso el suelo. El set de texturas para el terreno se puede ver en [ANEXO 10.](#page-81-1)

Posteriormente se procede a importar el diseño modificado en Blender para completar el entorno virtual, para esto se importa en la carpeta *Assets* del proyecto y se ubica sobre el terreno ya creado.

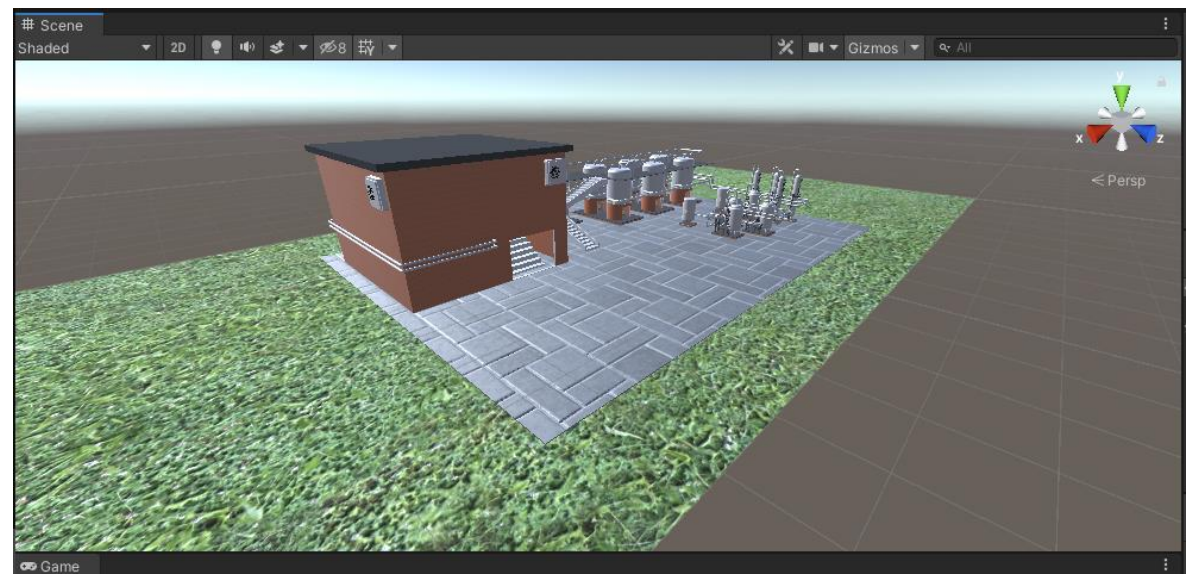

Fig. 47. Planta importada al entorno virtual en Unity.

### **6.2.2 Movimiento en el entorno**

Seguidamente de agregar el entorno virtual, se procede a implementar el método con el que el usuario va a movilizarse dentro del espacio virtual.

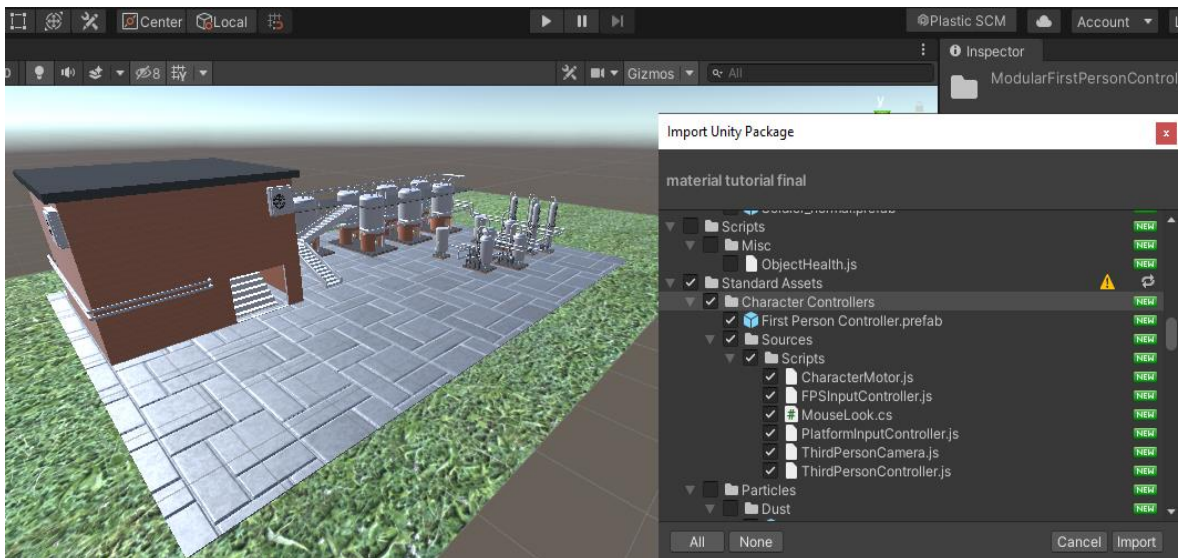

Unity cuenta con un paquete llamado *Character Controller de Standar Assets*.

Fig. 48. Importando paquete de First Person Controller.

En estas condiciones se optó por realizarlo con la vista en primera persona y para lograrlo se debe hacer uso de un complemento llamado *First Person Controller* el cual viene incluido en los paquetes ya mencionados. En versiones anteriores a Unity 2019.4.31f1 no es necesario importarlos ya que se incluyen en la instalación.

Para agregar controlador de primera persona es necesario eliminar la cámara principal que agrega Unity cuando se crea el proyecto para no crear conflictos o errores con el complemento. Luego se ubica en la posición deseada cambiando los valores de sus coordenadas en el inspector de Unity.

El diseño del ''personaje'' que lleva la cámara del *First Person Controller* se puede modificar y agregar el diseño que más se ajuste a la necesidad de la aplicación o juego que se quiera diseñar.

Todas las interacciones del entorno están configuradas con un sistema de interfaz de usuario UI y estos a su vez deben ir en un Canvas.

El Canvas es el área donde se almacenan todos los elementos UI y utiliza el objeto EventSystem para ayudarle al sistema de mensajes.

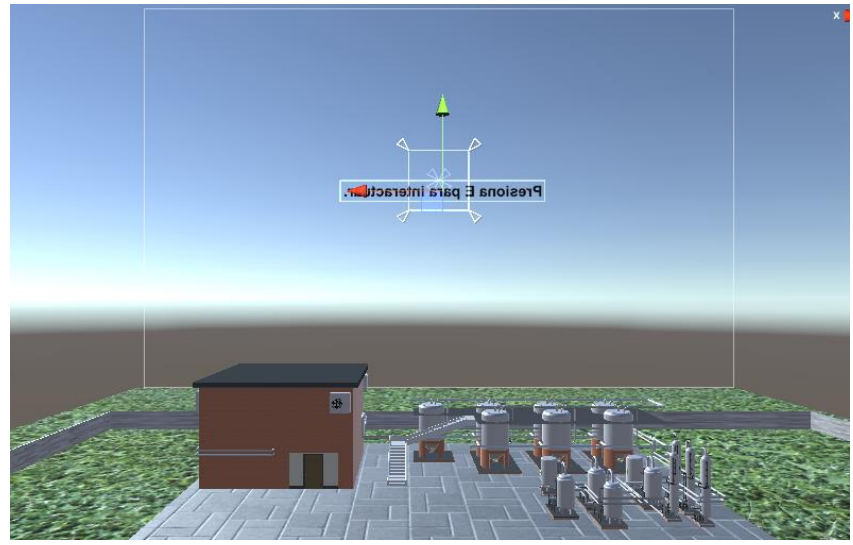

Fig. 49. Interacción dentro del Canvas.

Para agregar un Canvas se realiza click derecho en la escena, UI y Canvas. [ANEXO 11.](#page-82-0)

Luego dentro del Canvas se añaden componentes de texto, los cuales se modifican de acuerdo a la necesidad y por medio de programación con el Raycast se activan en la escena en determinado momento y lugar.

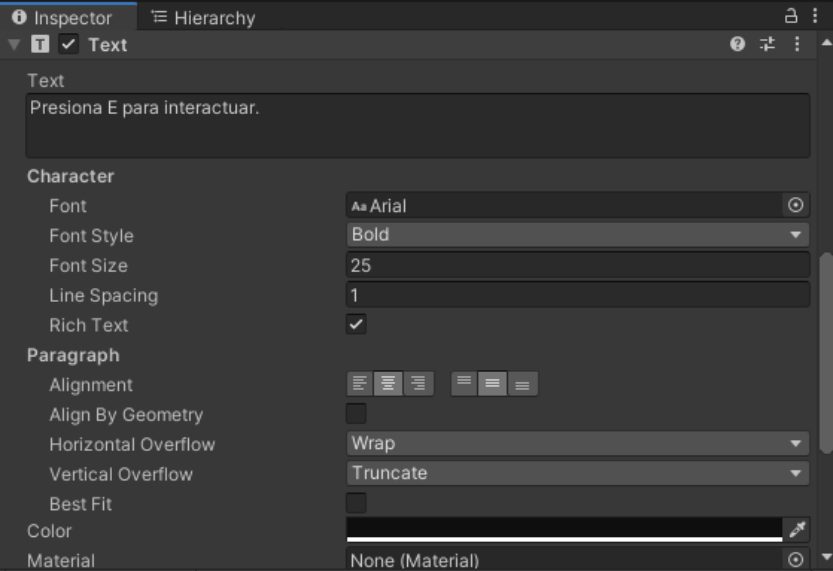

Fig. 51. Configuración componente text.

Dentro de esta configuración está el texto que se quiere mostrar, el tipo de letra, tamaño, orientación, color, fondo para el texto y mucho más.

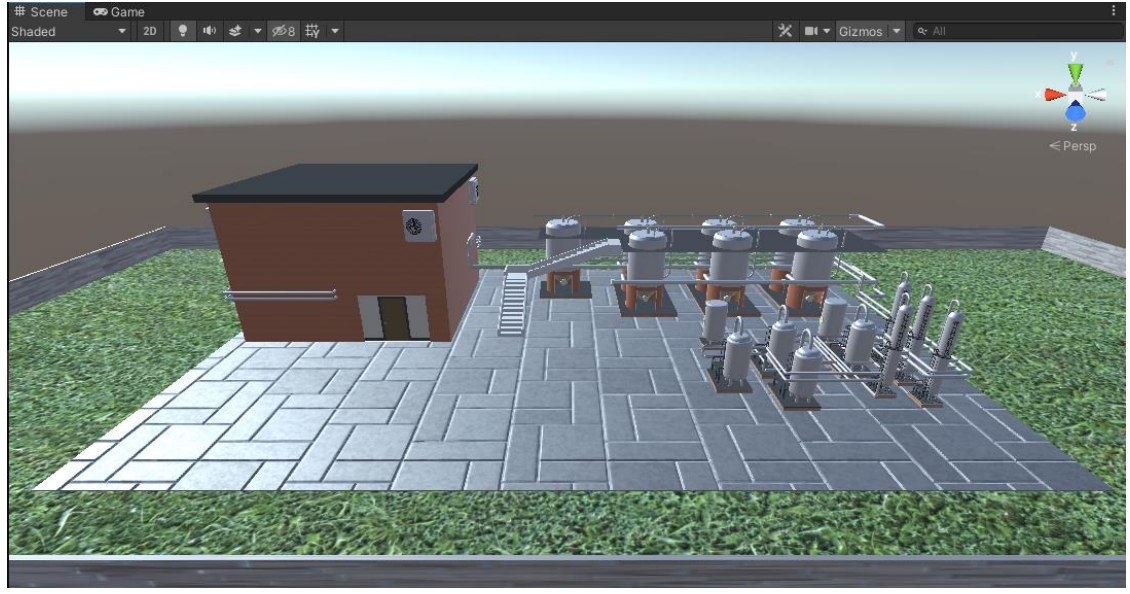

**6.2.3 Entorno virtual completo**

Fig. 52. Entorno virtual completo.

En la figura 53 se observa el entorno virtual completo con complementos e interacciones, los cuales son animaciones, colisiones para que el usuario no se caiga al vacío y además no pueda traspasar paredes, una luz que ilumina el entorno completo y controlador de movimiento y visión. Todo esto para poder realizar un recorrido completo y funcional.

# **6.2.4 Creación de aplicación de Realidad Virtual**

Al finalizar el diseño, programación y configuración total del proyecto se procede a crear la aplicación de realidad virtual para que sea compatible con dispositivos Android, es decir, en formato APK (.apk).

Para esto es necesario seguir una serie de pasos que se describen a continuación:

File / Build settings / Build / Colocar nombre / extension APK (.apk) / guardar. Ver [ANEXO 12.](#page-82-1)

La creación de la aplicación toma su tiempo dependiendo de la capacidad de cada computador, luego de completar el archivo APK de la aplicación se procede a instalar en el dispositivo móvil Android.

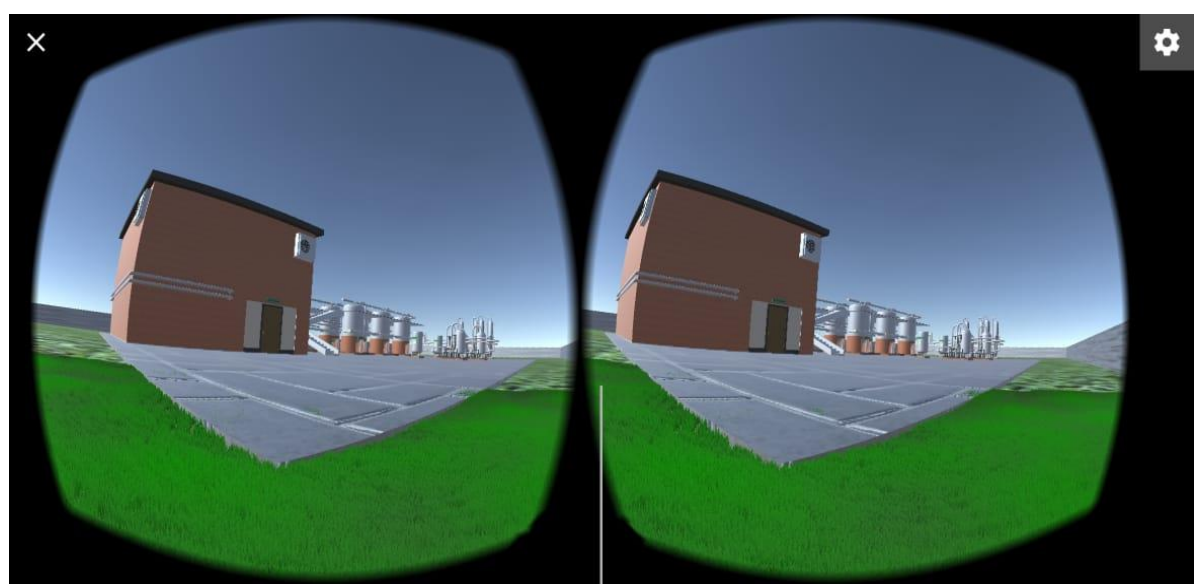

Fig. 55. Aplicación de realidad virtual instalada en dispositivo móvil.

# 6.3 INTERFAZ DE CONTROL

Esta sección presenta una interfaz para el control de una aplicación de realidad virtual que describe el proceso de producción de bioetanol, que puede visualizar de manera efectiva el resultado de simulaciones por computador llevado a un dispositivo móvil Android<sup>23</sup>.

El conjunto de técnicas de realidad virtual tiene como objetivo hacer creer al usuario que se encuentra dentro de un mundo virtual. Para lograr esto, se pueden usar pantallas montadas en la cabeza (HMD "head-mounted Display") que es el dispositivo sobre el que los sistemas actuales comúnmente se enfocan. Para complementar las HMD se puede hacer uso de un control bluetooth que permite manejar el personaje dentro del entorno<sup>23</sup>.

Las HMD "head-mounted Display" y el control bluetooth se describen a continuación.

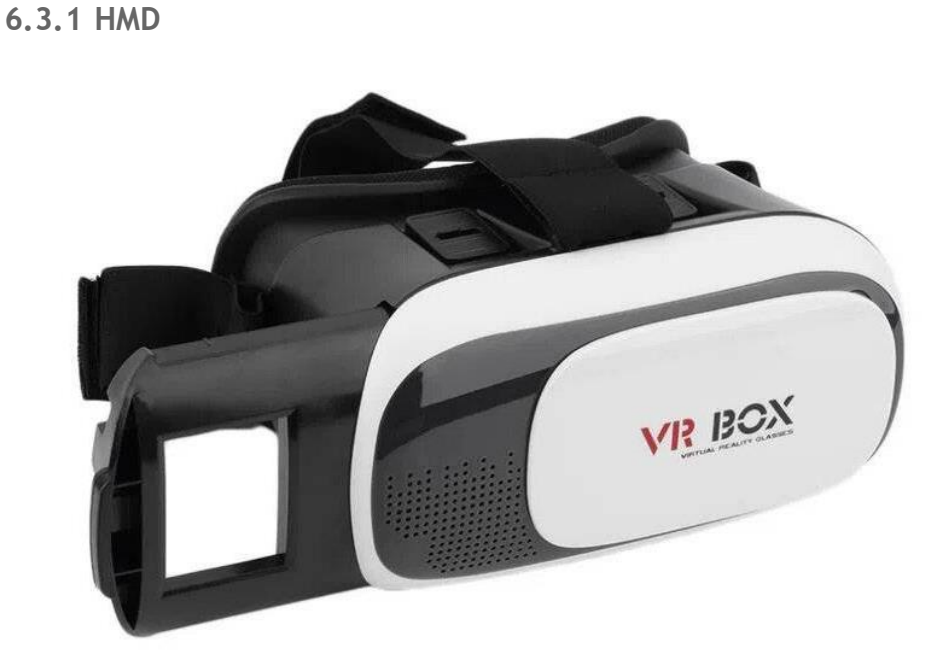

Fig. 56. Gafas de realidad virtual. Tomado de https://cutt.ly/sTuY1AB.

La [experiencia de](https://www-sciencedirect-com.unipamplona.basesdedatosezproxy.com/topics/computer-science/virtual-reality-experience) [realidad](https://www-sciencedirect-com.unipamplona.basesdedatosezproxy.com/topics/computer-science/multimodal-interaction) [virtual](https://www-sciencedirect-com.unipamplona.basesdedatosezproxy.com/topics/computer-science/virtual-reality-experience) del usuario está basada en [interacciones](https://www-sciencedirect-com.unipamplona.basesdedatosezproxy.com/topics/computer-science/multimodal-interaction)  [multimodales, el](https://www-sciencedirect-com.unipamplona.basesdedatosezproxy.com/topics/computer-science/multimodal-interaction) cerebro humano debe integrar entradas (auditiva, visual, táctil y gestual) en tiempo real para producir una sensación completa, donde la pantalla VR HMD y su efecto en el sistema de visión humana es la parte más importante de la inmersión en un entorno de realidad virtual (VR) $^{24}$ .

Dadas las circunstancias se hace uso de gafas VR HMD móviles. Estas traen una estructura donde se ubica el dispositivo móvil, las gafas permiten visualizar la aplicación instalada en el móvil, convirtiendo el celular en un dispositivo VR al que se deben conectar auriculares móviles. Sin embargo, debido a que los teléfonos celulares no están diseñados específicamente para VR, no pueden ofrecer una gran calidad de imagen.

Mientras se experimenta la realidad virtual mediante HMD, los usuarios pueden desarrollar síntomas similares al mareo por movimiento, algo llamado enfermedad de la realidad virtual. Esos síntomas son inducidos únicamente por el [flujo óptico](https://www-sciencedirect-com.unipamplona.basesdedatosezproxy.com/topics/computer-science/optical-flows) y, por esta razón, la enfermedad de RV es una especie de mareo por movimiento inducido visualmente (VIMS). Dentro de los síntomas de la enfermedad por RV se incluyen malestar, apatía, náuseas, somnolencia, desorientación, vista cansada y fatiga<sup>24</sup>.

### **6.3.2 Control bluetooth**

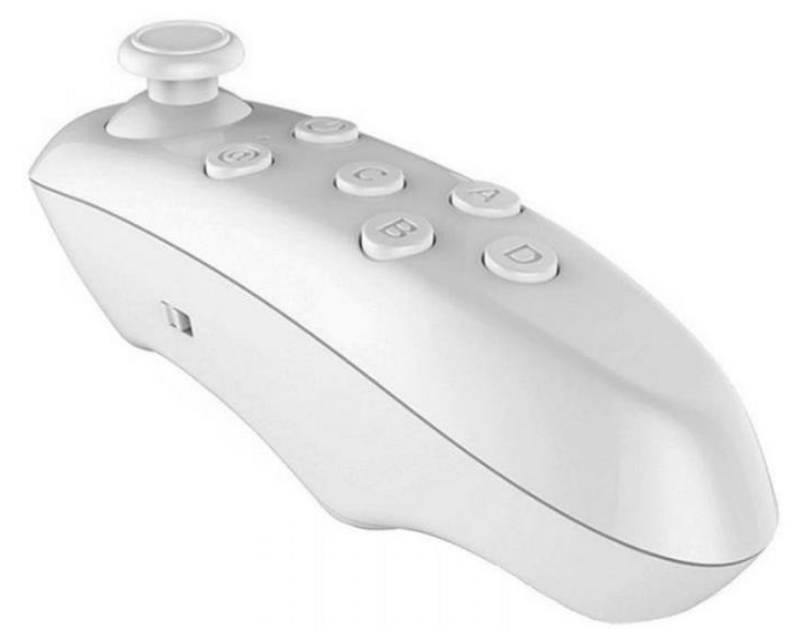

Fig. 57. Control bluetooth. Tomado d[e https://cutt.ly/sTuY1AB.](https://cutt.ly/sTuY1AB) 

Bluetooth es una tecnología de radiofrecuencia popular para la conectividad inalámbrica de corto alcance y está incorporada en dispositivos móviles como teléfonos inteligentes, tabletas y computadoras portátiles. Con el propósito de ofrecer una comunicación universal de bajo costo y fácil de usar<sup>25</sup>.

Para complementar la interfaz las gafas VR HMD se acompañan de un control bluetooth, que permite al usuario controlar sus movimientos dentro del entorno virtual.

El control bluetooth tiene como característica principal que este dispositivo se puede usar con Android, iOS y Windows PC. Es muy práctico debido a su reducido tamaño, la disposición de sus botones permite al usuario poder usarlo con ambas o con una sola mano dependiendo de las necesidades del jugador y del videojuego que se esté disfrutando<sup>26</sup>.

No solo sirve para jugar, también sirve como controlador remoto del móvil para la toma de selfies de gran calidad. Además, también funciona como mando para controlar las listas de reproducción de multimedia y hasta como ratón inalámbrico<sup>26</sup>.

# **6.3.3 Funcionamiento de la interfaz**

Esta interfaz permite al usuario realizar las diferentes interacciones dentro del entorno, desde indicaciones, la visualización de parámetros de funcionamiento, hasta el proceso realizado por cada etapa de la planta.

Al iniciar la simulación dentro del entorno se tiene diferentes indicaciones que guiarán al usuario para recorrer la planta de forma continua y ordenada.

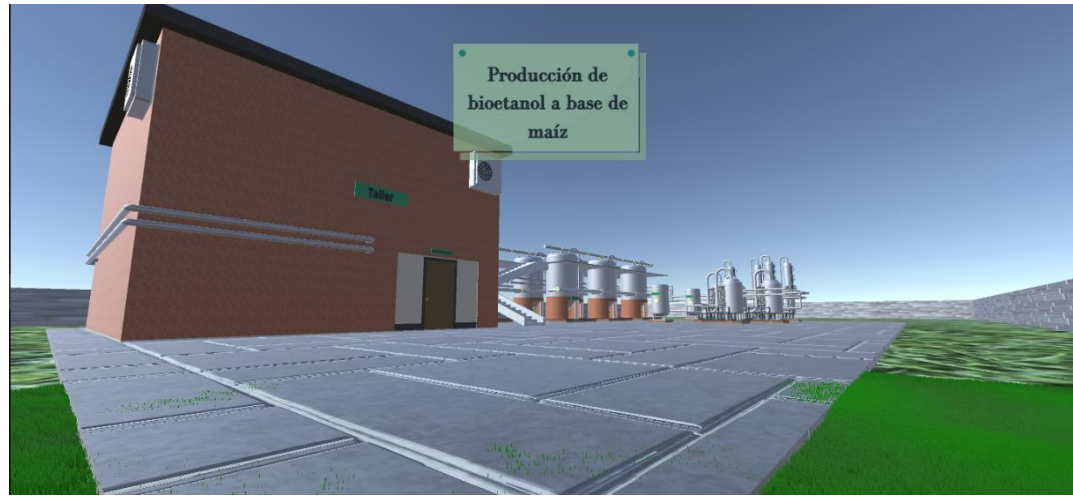

Fig. 58. Interacción inicial en el entorno virtual.

Luego se tienen indicaciones que ubican al usuario y le indican hacia donde debe dirigirse, cabe aclarar que cada usuario es libre de seguir o no las indicaciones y explorar la planta de la forma que más le guste.

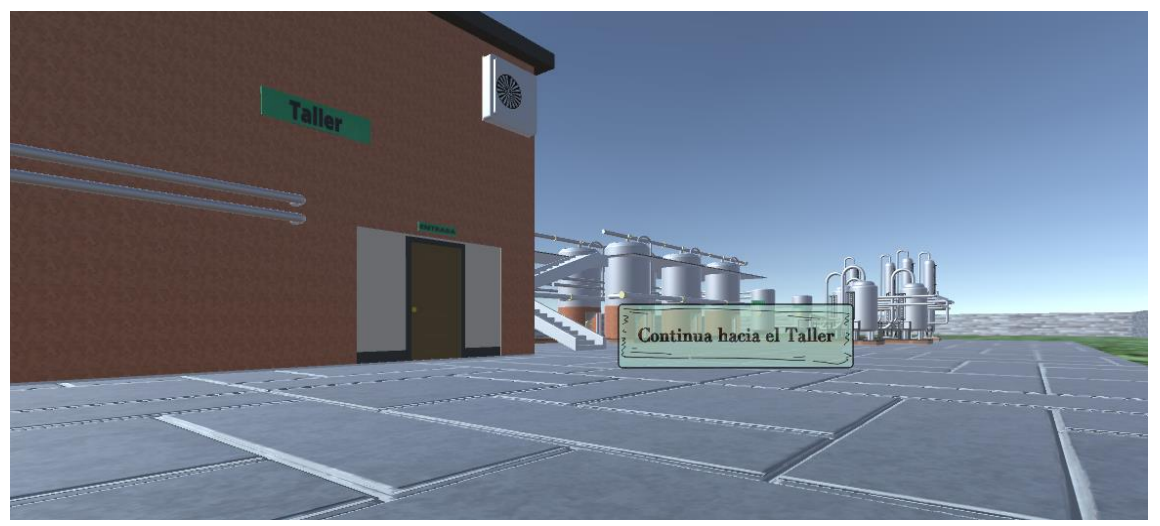

Fig. 59. Indicaciones dentro del entorno virtual.

Cada etapa cuenta con parámetros de funcionamiento, estas indicaciones son activadas por el usuario mediante el control mientras se encuentre en un área cercana, donde pueda visualizar dichas indicaciones.

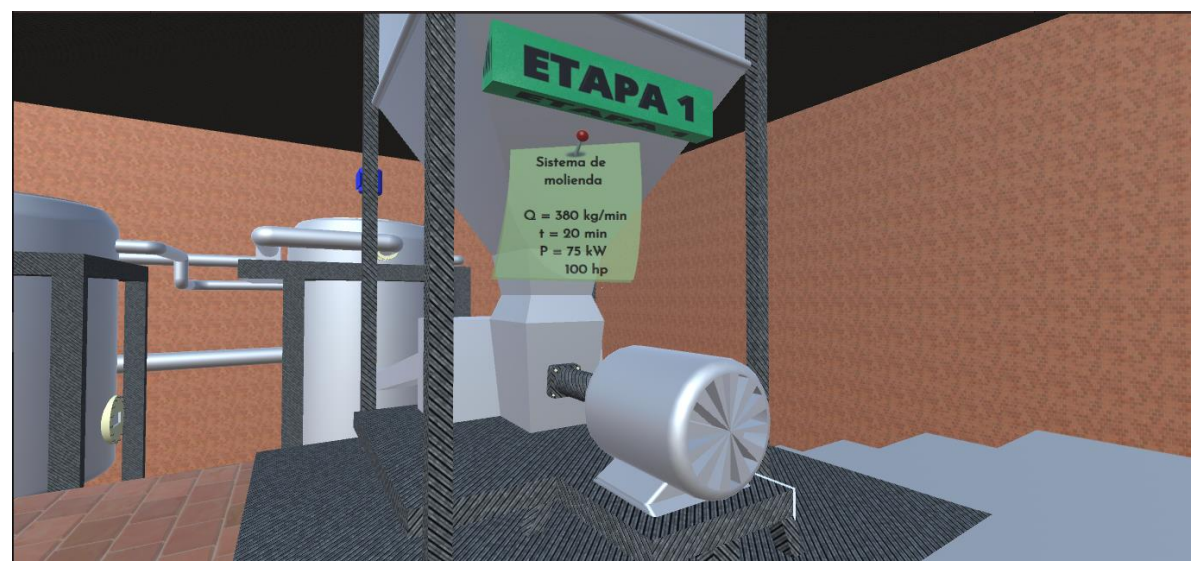

Fig. 60. Parámetros de funcionamiento etapa 1.

Además de los parámetros de funcionamiento también es activada por control una cinemática descriptiva sobre el funcionamiento y el proceso que lleva a cabo cada etapa.

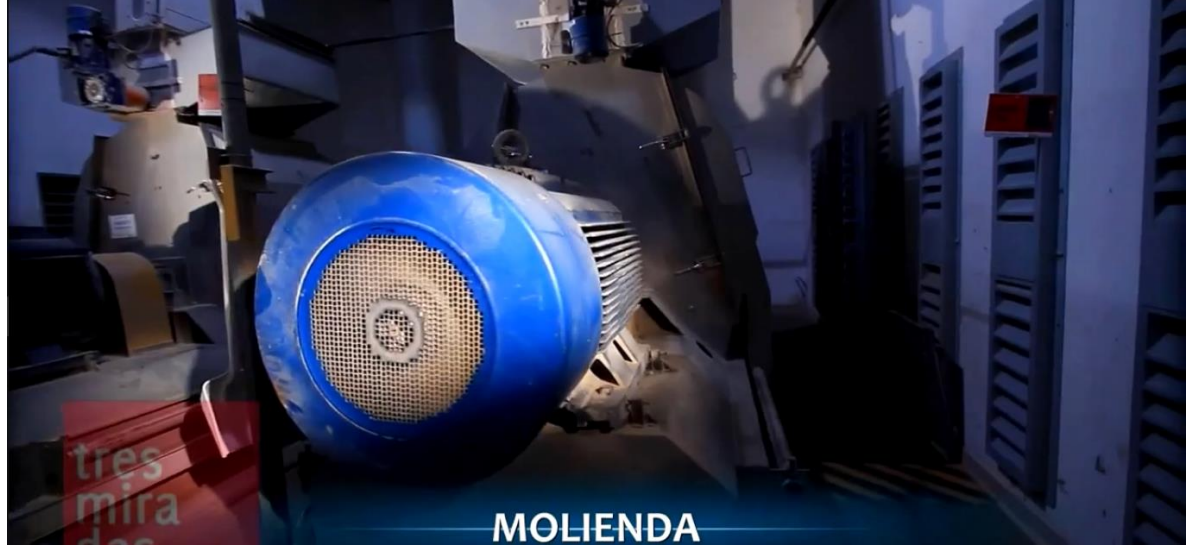

Fig. 61. Cinemática descriptiva etapa 1.

Estas interacciones están presentes en todas las etapas de la planta, además de otras indicaciones guía para hacer el recorrido un poco más entretenido.

6.4 COMUNICACIÓN ENTRE LA INTERFAZ Y EL ENTORNO VIRTUAL

Haciendo uso del Input System (Sistema de entrada) de Unity se puede configurar rápidamente los controles para múltiples plataformas, en este caso para VR haciendo uso de teclado o un control bluetooth.

Para acceder al Input Manager se dirige a: Edit / Project Settings / Input Manager. Ver [ANEXO 13.](#page-83-0)

Luego se procede a vincular estas variables a las acciones dentro del código de programación y corroborar su funcionamiento.

**6.4.1 Controlador en primera persona**

Primeramente, se añade el código de programación para el controlador en primera persona, haciendo uso de los botones del control bluetooth.

```
using System.Collections;
using System.Collections.Generic;
using UnityEngine;
public class FPSController : MonoBehaviour
{
     CharacterController characterController;
     [Header("Opciones de personaje")]
     public float Caminar = 20.0f;
     public float Correr = 30.0f;
     public float Saltar = 8.0f;
     public float Gravedad = 20.0f;
     [Header("Opciones de camara")]
     public Camera cam;
     public float mouseHorizontal = 3.0f;
     public float mouseVertical = 2.0f;
     public float minRotation = -65.0f;
     public float maxRotation = 60.0f;
     float h_mouse, v_mouse;
     private Vector3 move = Vector3.zero;
     void Start()
     {
         characterController = GetComponent<CharacterController>();
         Cursor.lockState = CursorLockMode.Locked;
     }
```

```
 void Update()
     {
         h_mouse = mouseHorizontal * Input.GetAxis("Mouse X");
         v_mouse += mouseVertical * Input.GetAxis("Mouse Y");
         v_mouse = Mathf.Clamp(v_mouse, minRotation, maxRotation);
        cam.transform.localEulerAngles = new Vector3(-v mouse, 0, 0);
        transform.Rotate(0, h mouse, 0);
         if (characterController.isGrounded)
\overline{\mathcal{L}}move = new Vector3(Input.GetAxis("Horizontal"), 0.0f,
Input.GetAxis("Vertical"));
             if (Input.GetButtonDown("Corre"))
                 move = transform.TransformDirection(move) * Correr;
             else
                 move = transform.TransformDirection(move) * Caminar;
            if (Input.GetButtonDown("B Salto"))
                 move.y = Saltar;
         }
        move.y - = Gravedad * Time.deltaTime;
         characterController.Move(move * Time.deltaTime);
     }
}
```
El código del controlador de primera persona permite caminar, correr, saltar, observar en un ángulo natural, interactuar en el entorno y posee gravedad para fijar el personaje al piso.

#### **6.4.2 Interacciones en el entorno**

Para realizar las interacciones en el entorno se hace uso generalmente de programación neta o del Raycast en Unity. Este es básicamente un rayo emitido desde la cámara del observador hacia el entorno y dicho rayo interacciona con los objetos que tengan colisionador y ciertas etiquetas asociadas.

Se inicia con la programación y configuración de la puerta de entrada al taller dentro del que se encuentran las primeras dos etapas del proceso.

```
using System.Collections;
using System.Collections.Generic;
using UnityEngine;
public class SystemPuerta: MonoBehaviour
{
     public bool AbrirPuerta = false;
     public float AbrirPuertaAngulo = 95f;
     public float CerrarPuertaAngulo = 0.0f;
     public float Velocidad = 3.0f;
     public AudioClip AbPuerta;
     public AudioClip CerrPuerta;
     public void CambiarEstadoPuerta()
     {
         AbrirPuerta = !AbrirPuerta;
     }
     void Update()
     {
         if (AbrirPuerta)
         {
             Quaternion targetRotation = Quaternion.Euler(0, AbrirPuertaAngulo, 
0);
             transform.localRotation = Quaternion.Slerp(transform.localRotation, 
targetRotation, Velocidad * Time.deltaTime);
         }
         else
         {
             Quaternion targetRotation2 = Quaternion.Euler(0, CerrarPuertaAngulo, 
0);
             transform.localRotation = Quaternion.Slerp(transform.localRotation, 
targetRotation2, Velocidad * Time.deltaTime);
         }
     }
     private void OnTriggerEnter(Collider other)
     {
         if (other.tag == "TriggerPuerta")
         {
             AudioSource.PlayClipAtPoint(CerrPuerta, transform.position, 1.0f);
         }
     }
     private void OnTriggerExit(Collider other)
     {
         if (other.tag == "TriggerPuerta")
         {
             AudioSource.PlayClipAtPoint(AbPuerta, transform.position, 1.0f);
         }
     }
}
```
El anterior código se encarga de abrir y cerrar la puerta, agregando un sonido, ángulo y velocidad a dichos movimientos.

Para agregar las cinemáticas a la escena se hace uso de un código de programación sencillo e intuitivo, que se presenta a continuación.

{

```
using System.Collections;
using System.Collections.Generic;
using UnityEngine;
using UnityEngine.Video;
public class Video : MonoBehaviour
     public bool posicion = false;
     public Camera Camera;
     public VideoPlayer VideoPlayer;
     void Start()
     { 
         Cursor.lockState = CursorLockMode.Locked;
     }
     private void Awake()
     {
         Camera = Camera.main;
         VideoPlayer = GetComponent<VideoPlayer>();
     }
     void OnTriggerEnter()
     {
        position = true; }
     void OnTriggerExit()
     {
         VideoPlayer.Stop();
        position = false; }
     private void Update()
     {
         if (posicion == true)
         {
             if (Input.GetButtonDown("A_Cin"))
\{ VideoPlayer.Play();
                 VideoPlayer.renderMode = VideoRenderMode.CameraNearPlane;
 }
         } 
         if (Input.GetButtonDown("D_Cin")) 
         {
```

```
 VideoPlayer.renderMode = VideoRenderMode.MaterialOverride;
             posicion = false;
         }
    }
}
```
Con esta programación el usuario realiza una activación de una cinemática dentro de cada etapa mediante un botón, siempre y cuando se encuentre dentro del área predeterminada para esto.

**6.4.3 Raycast**

La programación del Raycast incluye la interacción con cada uno de los objetos incluidos en el entorno y que tengan la opción de comunicarse entre sí.

```
using System.Collections;
using System.Collections.Generic;
using UnityEngine;
public class Seleccionar : MonoBehaviour
{
     LayerMask mask;
     public float distancia = 10f;
     public Texture2D puntero;
     public GameObject DetectarTexto;
     GameObject ultimoReconocido = null;
     private void Start()
     {
         mask = LayerMask.GetMask("RaycastDetect");
         DetectarTexto.SetActive(false);
     }
     void Update() 
     {
         RaycastHit hit;
         // origen(camara), dirección(camara), almacenar objetos, distancia, mask
         if (Physics.Raycast(transform.position, 
transform.TransformDirection(Vector3.forward), out hit, distancia, mask))
         {
             Deselect();
             SelectedObject(hit.transform);
             if (hit.collider.tag == "Puerta")
\{if (Input.GetButtonDown("C Puerta"))
\{hit.collider.transform.GetComponent<SystemPuerta>().CambiarEstadoPuerta();
```

```
 }
 }
             Debug.DrawRay(transform.position, 
transform.TransformDirection(Vector3.forward) * distancia, Color.red);
         }
         else
         {
             Deselect();
         }
     }
     void SelectedObject(Transform transform)
     {
         transform.GetComponent<MeshRenderer>().material.color = Color.green;
         ultimoReconocido = transform.gameObject;
     }
     void Deselect()
     {
         if (ultimoReconocido)
         {
             ultimoReconocido.GetComponent<Renderer>().material.color = Color.white;
             ultimoReconocido = null;
         }
     }
     private void OnGUI()
     {
        Rect rect = new Rect(Screen.width / 2, Screen.height / 2, puntero.width,
puntero.height);
         GUI.DrawTexture(rect, puntero);
         if (ultimoReconocido)
         {
            DetectarTexto.SetActive(true);
         }
         else
         {
             DetectarTexto.SetActive(false);
         }
     }
}
```
Esta función de Raycast básicamente consiste en modificar la posición de un objeto o mostrar mensajes preconfigurados de una manera muy entretenida.

Un ejemplo del Raycast dentro del entorno se muestra en el [ANEXO 14.](#page-84-0)

# 6.5 VALIDACIÓN DE FUNCIONAMIENTO

Para corroborara el correcto funcionamiento de la aplicación se pone a prueba en personas ajenas al área de estudio para analizar su respuesta y escuchar sus recomendaciones.

Para esto primeramente se les hace una explicación de cómo funciona la aplicación, su objetivo y los controles dentro de esta.

**6.5.1 Prueba 1**

NOMBRE: Yussy Alejandra Montero Zabaleta EDAD: 20 años PROFESIÓN: Estudiante Ingeniería Civil

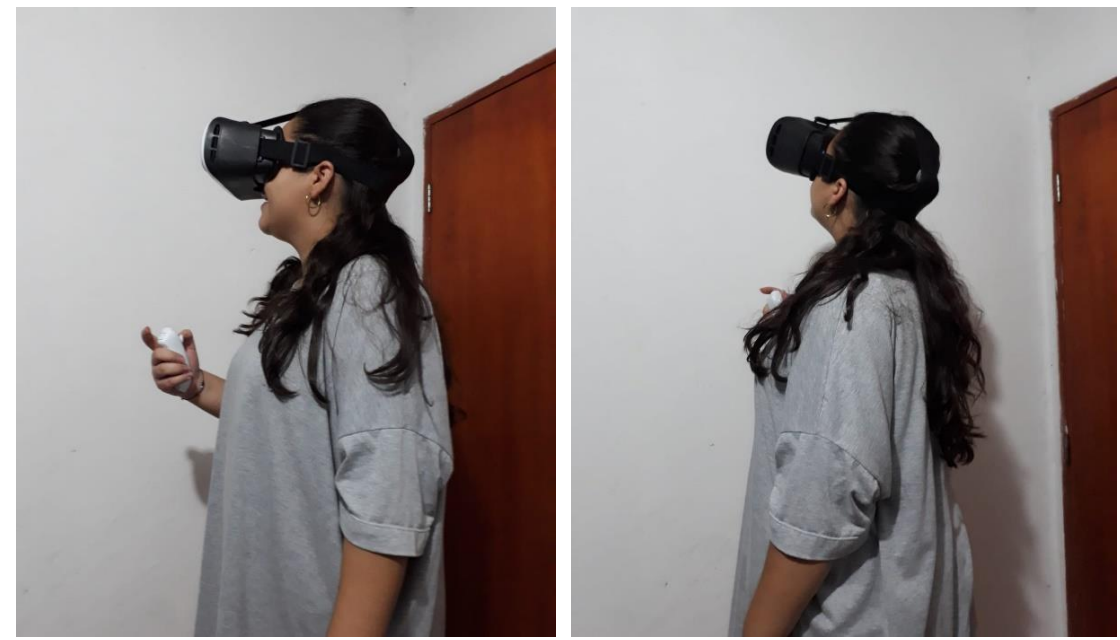

Fig. 64. Usuario 1 experimentando la aplicación de VR.

El usuario manifiesta que "me gustó la experiencia. Debido a que nunca había probado la realidad virtual, al principio me costó adaptarme a la aplicación. De entrada, me causó un poco de molestia, luego de un par de minutos pude adaptarme y permanecer por un tiempo considerable dentro del app hasta que empecé a sentir un ligero mareo, por el cual debí tomar un pequeño descanso de unos cinco minutos. Al retomar pude recorrer todo el entorno interactuando con

cada etapa, observando su funcionamiento y además algo muy divertido como subir y bajar escaleras.

Cabe resaltar que las molestias presentadas anteriormente se vieron reducidas cuando usé las gafas por segunda vez ".

**6.5.2 Prueba 2**

NOMBRE: Clara Joiro Pérez EDAD: 49 años PROFESIÓN: Docente

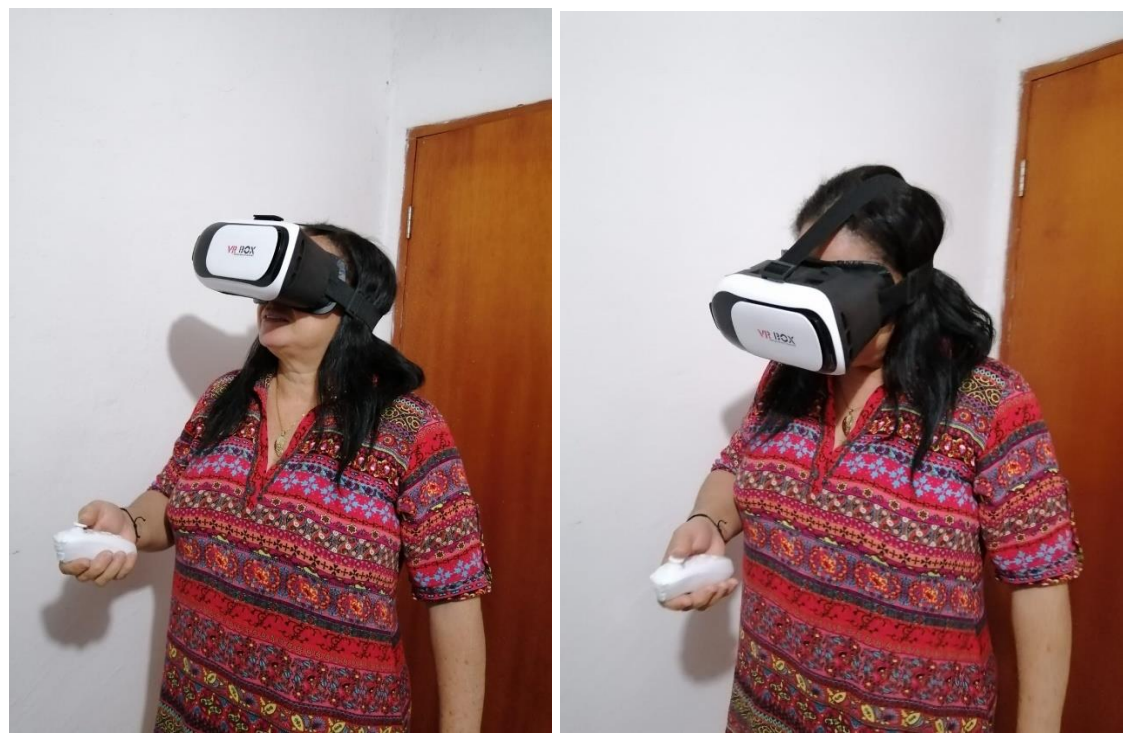

Fig. 65. Usuario 2 experimentando la aplicación de VR.

El usuario manifiesta que "me gustó mucho a pesar de que me generó cansancio en la vista y un poco de mareo, tal vez por mis problemas en la vista. Es la primera vez que uso estas gafas, pero me pareció agradable la sensación de ir caminando y moverme realmente para girar la cabeza, aunque al principio el control me generó confusión ya que debía coordinar los movimientos del control con los giros de la cabeza para poder caminar hacia donde quería llegar, luego fui teniendo un poco más de destreza y pude recorrer todo el entorno de buena manera. El proceso que se describe en la aplicación no lo conocía, pero es de cierta forma interesante".

## 6.6 RECOMENDACIONES

Se sugiere agregar una serie de letreros o avisos para que sirvan de guía al usuario dentro del entorno, usando esto como ayuda para que se pueda realizar el recorrido completo de una manera fluida y de cierta forma en orden, dejando algunas cosas ocultas para que sean descubiertas por el usuario y de esta forma hacerlo un poco más interesante.

Se considera necesario incluir herramientas visuales con mejor calidad de imagen, debido a que la baja resolución de las gafas usadas puede causar mayor fatiga visual. Haciendo este cambio se podría lograr una mayor satisfacción del usuario.

Se recomienda hacer uso de gafas HMD con sensores Inside-Out que permiten hacer el seguimiento de los movimientos del usuario dentro de la realidad virtual, reemplazando así la acción del control bluetooth y aumentando la sensación de inmersión en el entorno virtual.

# 6.7 ANÁLISIS DEL DESARROLLO DEL PROYECTO

En primer lugar, hay que centrarse en realizar un análisis detallado sobre los resultados obtenidos, inconvenientes presentados y correcciones realizadas durante el desarrollo de una aplicación para dispositivos Android, usando la tecnología de realidad virtual, con un enfoque educativo.

Al iniciar el diseño de esta aplicación se tuvo como base una planta real llamada Bio4 ubicada en argentina. El uso del programa Inventor para realizar el diseño total usado como base para la aplicación fue relativamente impecable, es decir, se pudo tener un muy buen desempeño al momento de crear cada pieza necesaria y luego ensamblarlas para obtener un producto final. Esto porque no se presentó problema mayor al tener que investigar un poco sobre ciertas funciones implícitas en este, debido al parecido entre algunos programas de diseño y en esta ocasión era la primera vez que usaba el programa Inventor.

Los problemas de configuración en Unity fueron el principal inconveniente para el desarrollo continuo de esta aplicación. Son muchos los aspectos a tomar en cuenta a la hora de configurar Unity para la creación de una aplicación de realidad virtual. Inicialmente se lanza la plataforma de Android dentro de Unity y se configura una serie de parámetros en los que no se tuvo problema mayor alguno.

Seguido a esto se empiezan a agregar herramientas externas de Java (JDK). El JDK en un sistema permite usar una aplicación creada en un sistema diferente, Android (SDK, NDK). El SDK de Android es un conjunto de herramientas de software que se requiere para desarrollar aplicaciones Android, El NDK es un conjunto de herramientas que te permite usar código C y C++ con Android. y Gradle, la opción Gradle brinda la opción adicional a exportar su proyecto de Unity en Android. Con estos se tuvo que hacer un cambio de los recomendados por Unity y descargar otras versiones para cada uno desde su página oficial para usarlos en Unity y lograr corregir los errores presentados al momento de intentar construir la aplicación para Android.

Posteriormente se supo que estos errores se debían a un complemento innecesario para Google Cardboard que se había instalado en Unity. Esta generaba incompatibilidad con Gradle al momento de intentar construir la aplicación. Para solucionar esto se procede a eliminar dicho complemento incompatible y probar ambas versiones de herramientas externas para corroborar que el problema se haya solucionado.

Luego de solucionados estos errores se logra construir la aplicación y probarla en un dispositivo Android. La instalación fue correcta, pero al momento de abrirla el personaje no podía girar la cabeza para mirar alrededor, esto debido a que el dispositivo no contaba con giroscopio lo que hizo necesario usar un dispositivo diferente un poco más actualizado a nivel de hardware.

Ya instalada la aplicación en un dispositivo compatible y totalmente funcional, se le conecta a dicho dispositivo el control bluetooth que es el que permite el movimiento dentro de esta aplicación. Se procede a realizar las primeras pruebas con las que el usuario 1 concluye que los controles dentro del entorno no se encontraban funcionando de manera óptima, debido a solo podía caminar y ver el entorno, pero no podía realizar ninguna interacción en dicho, por lo que hubo que realizar modificaciones a la programación de la aplicación para corregir estos errores presentados.

Al corregir los errores el mismo usuario ingresa de nuevo al entorno virtual y manifiesta que efectivamente los errores estaban resueltos y ahora si se podría realizar un análisis de su funcionamiento total. Este análisis fue realizado por dos usuarios quienes corroboraron la completa funcionalidad de la aplicación, además de brindar sus opiniones y recomendaciones para lograr un mejor producto final.

El producto final supera las expectativas que se tenían al empezar esta aplicación, logrando que dicha pueda ser usada como base para muchos trabajos futuros del mismo tipo o diferente. Esto gracias a las opiniones de los usuarios que pudieron experimentar dentro de esta y a que los complementos, funciones e interacciones que comprende esta aplicación la hace muy completa y además que estuvo sujeta a cambios a lo largo de la creación de la misma por lo que cumple satisfactoriamente con los puntos básicos para experimentar la realidad virtual. Un mundo virtual logrado con la planta de bioetanol, Inmersión hasta cierto grado lograda con las gafas HMD y retroalimentación sensorial e interactividad obtenida con el control bluetooth y las distintas interacciones que experimentaba el usuario al estar inmerso dentro de la aplicación.

# CONCLUSIONES

La implementación de ambientes virtuales adecuados para usos educacionales constituye un área poco explorada, a pesar de que existen ejemplos de simulaciones en programas de entrenamiento sobre diferentes áreas del conocimiento, que de alguna forma hacen uso de VR. El interés en todo el mundo acerca del uso de la tecnología de VR en la educación va en aumento y promete tener un gran potencial en diferentes ámbitos al poder ser utilizada como un componente auxiliar o incluso ser la base de enseñanza, teniendo en cuenta que esta tecnología no es válida en todas las situaciones, sino en aquellas en que su aplicación sea útil o interesante.

El software Inventor permitió diseñar de una manera sencilla y rápida todos los archivos CAD necesarios para darle forma a este trabajo, esto se hizo debido a que el diseño para este tipo de aplicaciones se puede realizar en cualquier software de diseño y se optó por realizarlo aquí buscando el aspecto legal en este caso, ya que Autodesk proporciona una licencia de un año para estudiantes con la que se puede hacer uso de una manera legítima.

Para diseñar el entorno en Unity fue necesario hacer una serie de pasos con mucho detalle en cada aspecto incluido, es decir, cada característica agregada en Unity está ligada a una configuración de ubicación, control, detalles y complementos con los que se logró un correcto funcionamiento. Si en dado caso falla algún detalle de cualquier aspecto por muy pequeño que sea, lo más probable es que su desempeño no sea el adecuado.

La interfaz de visualización y la metodología para desplazarse dentro del entorno virtual fue la utilización de unas gafas HMD con un control bluetooth, que tuvieron un buen desempeño en todos los dispositivos en los que se probó la aplicación, además esta está fabricada para que funcione con la mayoría de mandos de naturaleza inalámbrica que existan en el mercado.

La comunicación entre el entorno y la interfaz de visualización y control, se logró mediante tecnología bluetooth, para esto se necesitó de programación haciendo uso de visual estudio y el componente administrador de entradas de Unity. Con esto se realizó la conexión entre los botones del control y las acciones a ejecutar dentro del entorno, permitiendo una respuesta rápida y fluida entre los dispositivos brindando al usuario una mejor experiencia dentro de la aplicación.

La aplicación creada en Unity funcionó de manera óptima en la gran mayoría de los dispositivos con sistema operativo Android donde se instaló. Dichos no presentaron ningún tipo de error en el proceso de instalación ni en el manejo tanto del control como de la vista del jugador, el principal aspecto a tener en cuenta a la hora de instalar esta aplicación es que el dispositivo tenga giroscopio dentro de su hardware ya que para la mayoría del contenido de realidad virtual se necesita de este sensor para su correcta visualización.

### ANEXOS

<span id="page-70-0"></span>ANEXO 1. Diseño etapa 2: licuefacción.

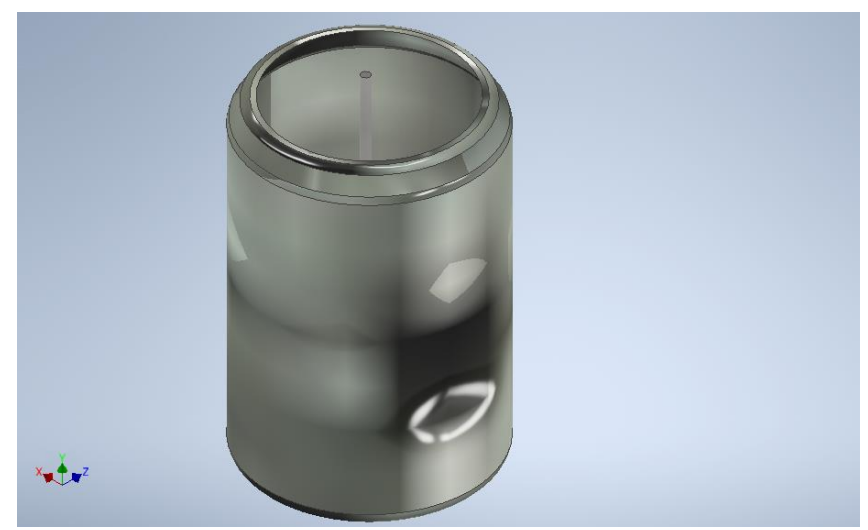

Fig. 21. Tanque.

El diseño del Tanque de licuefacción se realiza de forma cilíndrica. Este cuenta con un eje y una barra, los cuales realizan el proceso de batido a la mezcla suministrada. Este eje va conectado a un motor que le brinda la potencia necesaria para el proceso.

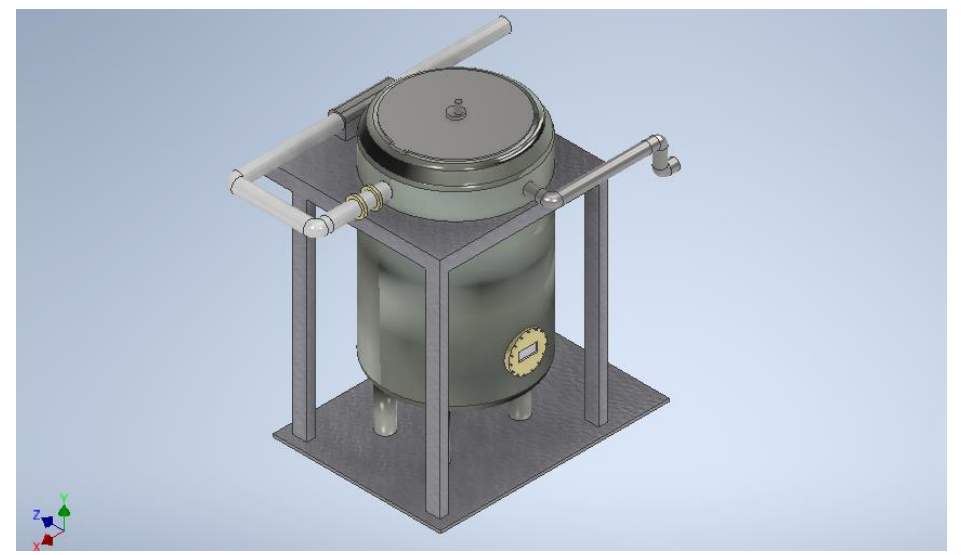

Fig. 22. Estructura y tubería de ingreso - salida.

posterior al diseño del tanque se le agrega una estructura base que soportará los movimientos o vibraciones que se generen por el motor.

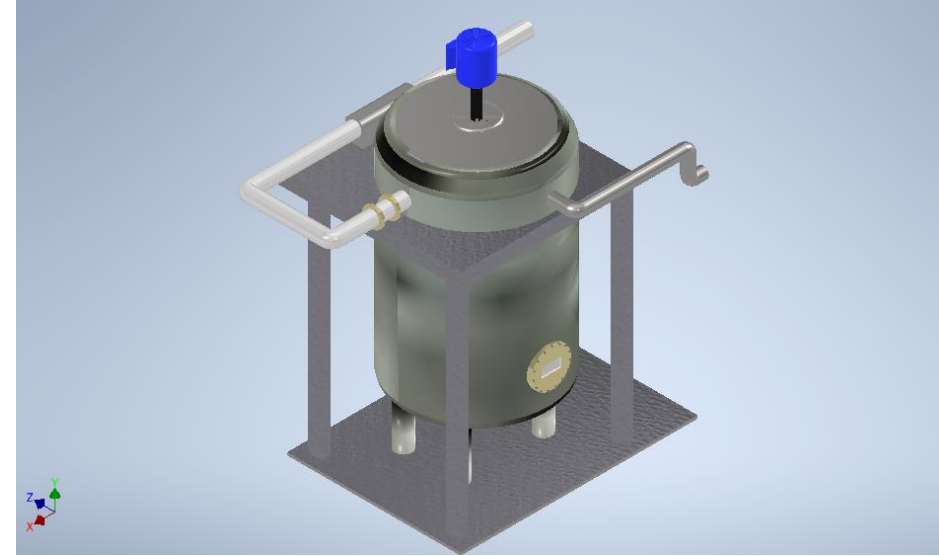

Fig. 23. Tanque de licuefacción.

Para finalizar esta etapa, al tanque se le agrega una superficie de entrada que suministra componentes químicos para mantener la mezcla con un pH de 7 para completar el proceso y una tubería de salida por la que continúa el material hasta la siguiente etapa<sup>6</sup>.

<span id="page-71-0"></span>ANEXO 2. Diseño etapa 3: fermentación.

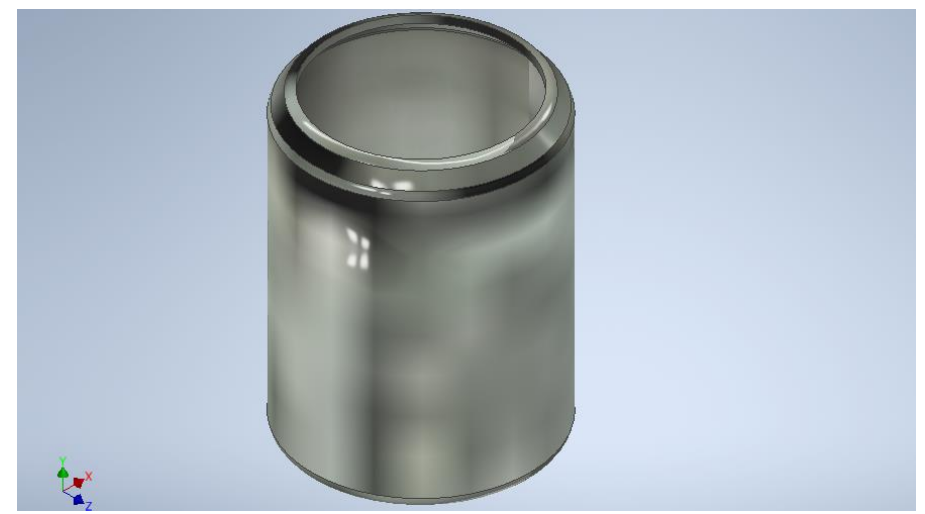

Fig. 24. Diseño base.

El diseño inicia con un tanque cilíndrico hermético en el que se depositará la mezcla licuada para su posterior fermentación.
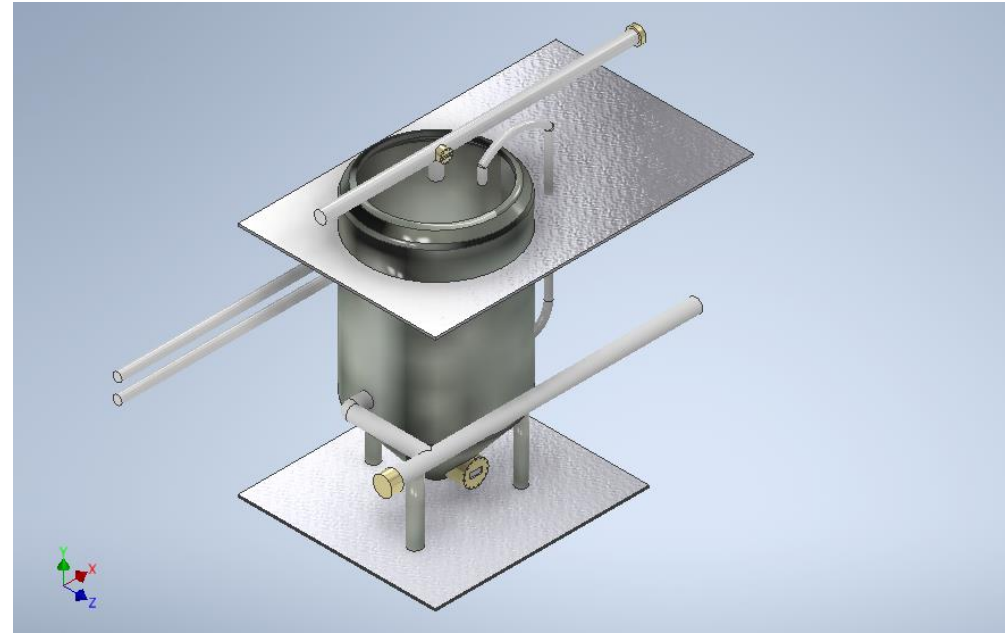

Fig. 25. Tuberías y soporte.

a continuación, se agregan las bases para su soporte y una serie de tuberías las cuales ayudan con la continuidad del proceso y su monitoreo.

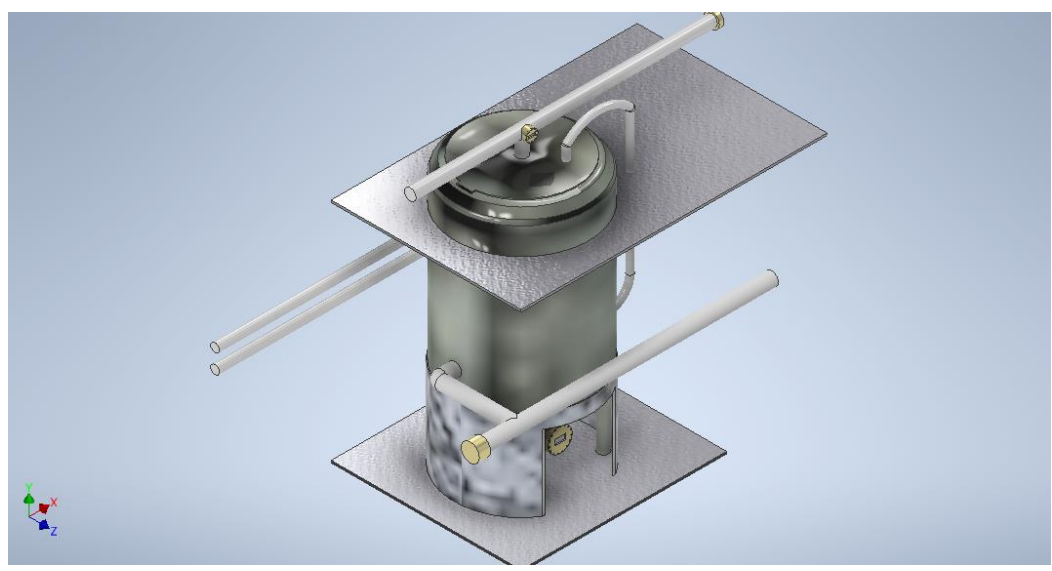

Fig. 26. Tanque de fermentación.

A la mezcla licuada se le agrega levadura para fermentar los azúcares y con ello obtener el bioetanol. En este proceso la mezcla permanece 60 horas antes que comience el proceso de destilación<sup>6</sup>.

ANEXO 3. Diseño etapa 4: destilación.

Para el proceso de destilación se usan torres muy altas dentro de las cuales se separan los diferentes componentes. La mezcla fermentada, contendrá alcohol y agua, así como todos los sólidos no fermentables del maíz y de la levadura.

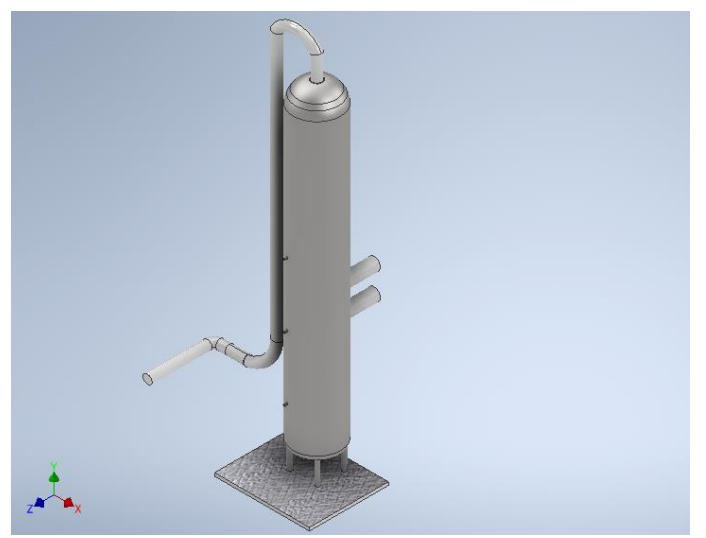

Fig. 27. Tuberías y estructura base de la torre

Las tuberías de entrada permiten el suministro de la mezcla, luego esta será bombeada a un flujo continuo, en el sistema de la columna de destilación, donde se hierve, separándose el alcohol etílico de los sólidos y del agua.

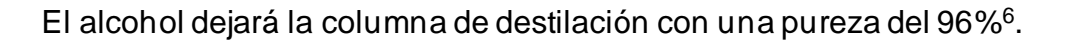

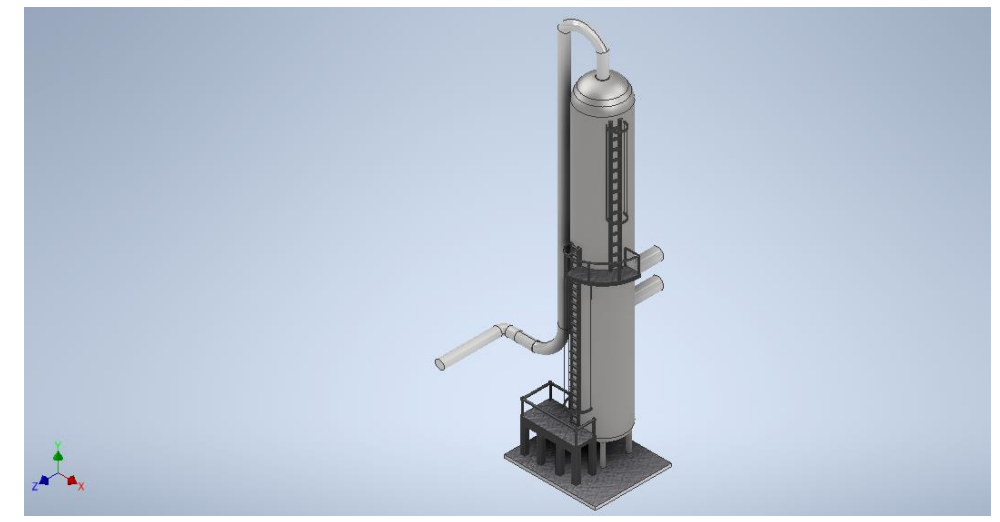

Fig. 28. Columna de destilación.

### ANEXO 4. Ensamble

Se procede a realizar el ensamblaje con todas las piezas anteriormente creadas para darle forma a la planta de producción de bioetanol.

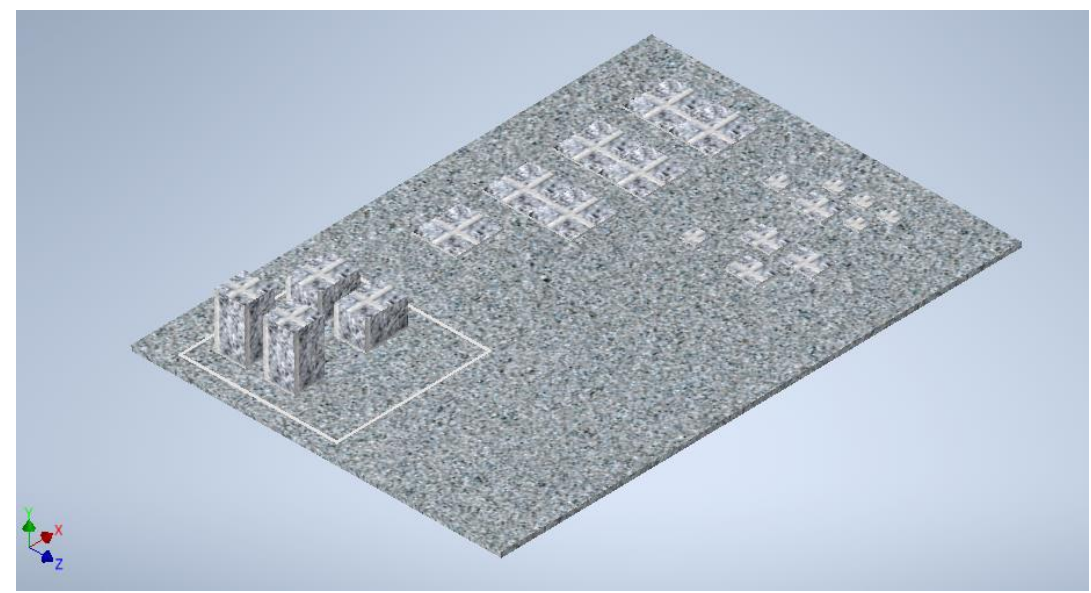

Fig. 30. Suelo de la planta de bioetanol.

Inicialmente se agrega como pieza base el suelo de la planta, este posee algunas bases que le dan nivel a algunos componentes y ubican las etapas en su sitio correspondiente.

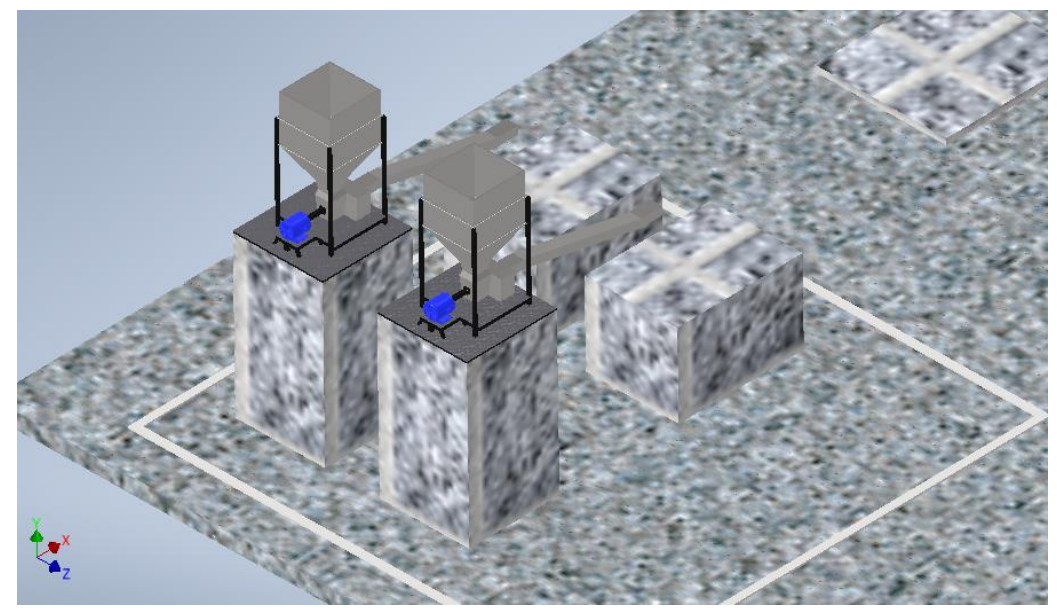

Fig. 31. Etapa de molienda.

Seguido se colocan los componentes de la primera etapa. Un par de molinos de maíz cuya cantidad es elegida a gusto personal y por estética del diseño.

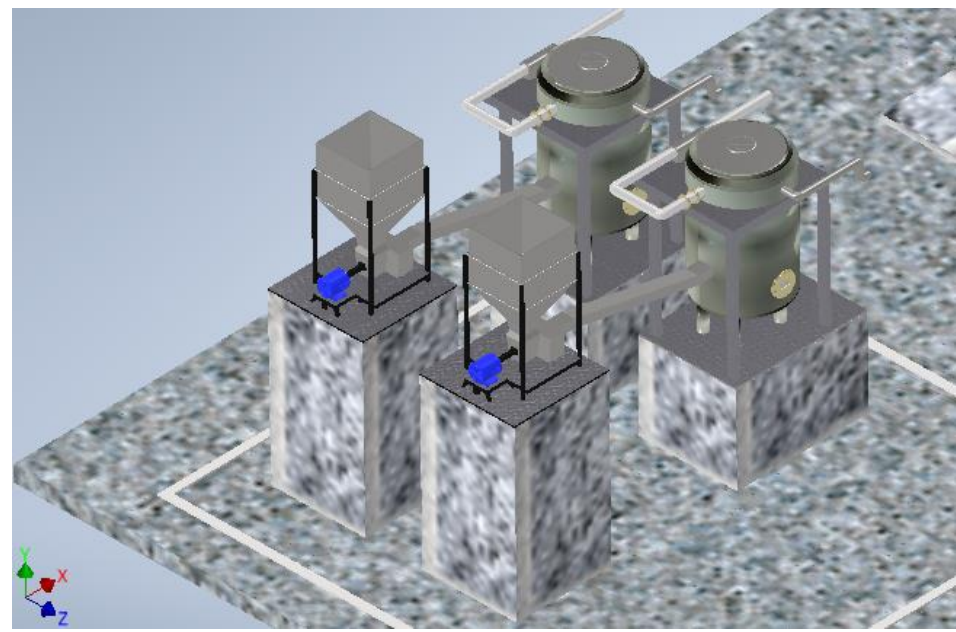

Fig. 32. Etapa de licuefacción.

A continuación, se añade la segunda etapa. Un par de tanques para licuefacción, en igual cantidad a los molinos debido a que comparte el proceso de trabajo, es decir, luego de ser procesado el maíz pasa directamente al tanque para su licuefacción.

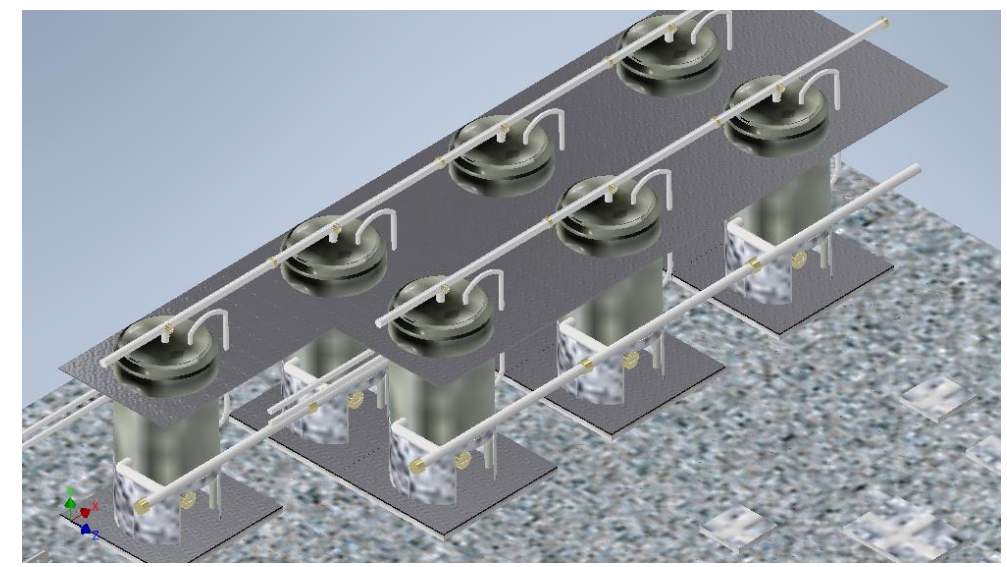

Fig. 33. Etapa de fermentación.

En la etapa de fermentación se agregan siete tanques que almacenarán y fermentarán la mezcla al agregarle las sustancias necesarias para dicho proceso.

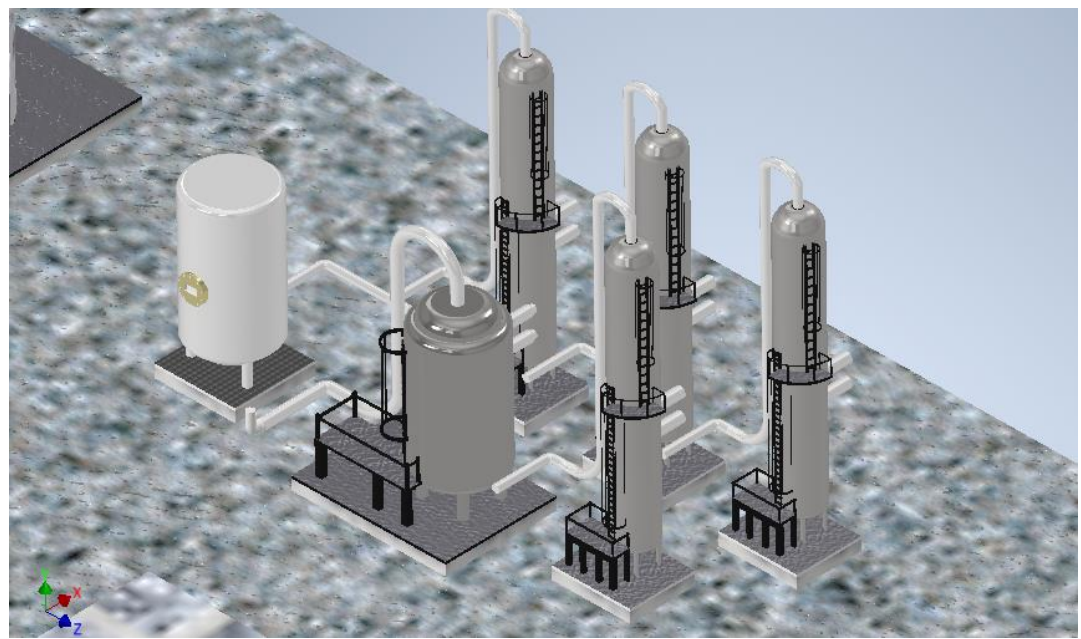

Fig. 34. Etapa de destilación.

Se procede a lubicar la etapa de destilación. Esta cuenta con varias columnas y un recipiente de almacenamiento el cual permite realizar una revisión de la calidad de la mezcla de ser necesario.

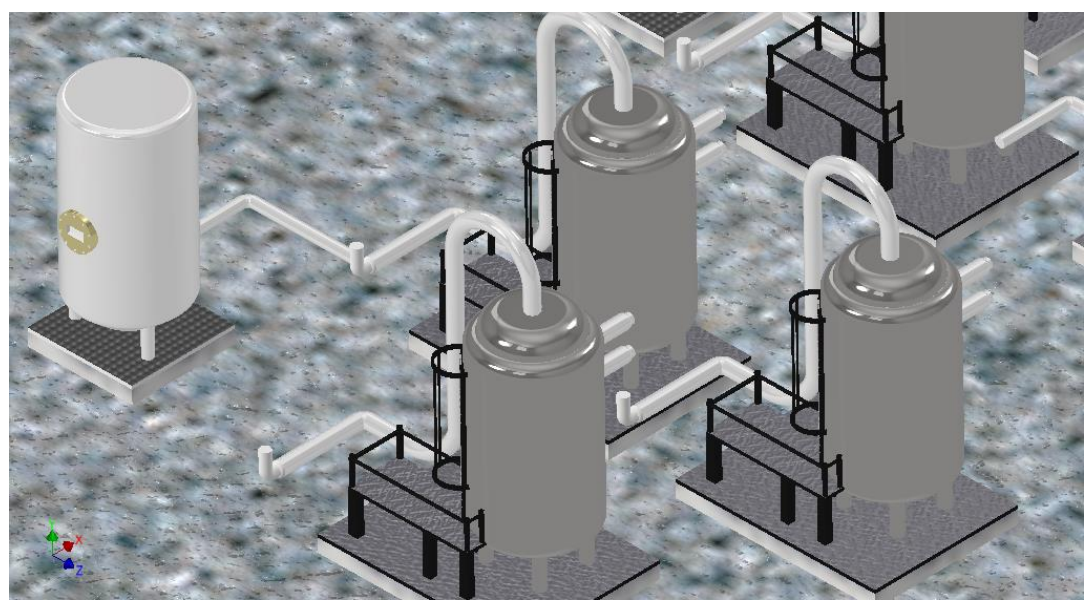

Fig. 35. Etapa de Anhidración.

Luego en la etapa de anhidración se agregan un par de columnas de destilación para una posterior rectificación intentando reducir la presencia de agua en la mezcla a un porcentaje cercano a 0%. Ademas de las columnas se cuenta con un tanque de almacenamiento para verificar la calidad del producto al final del proceso.

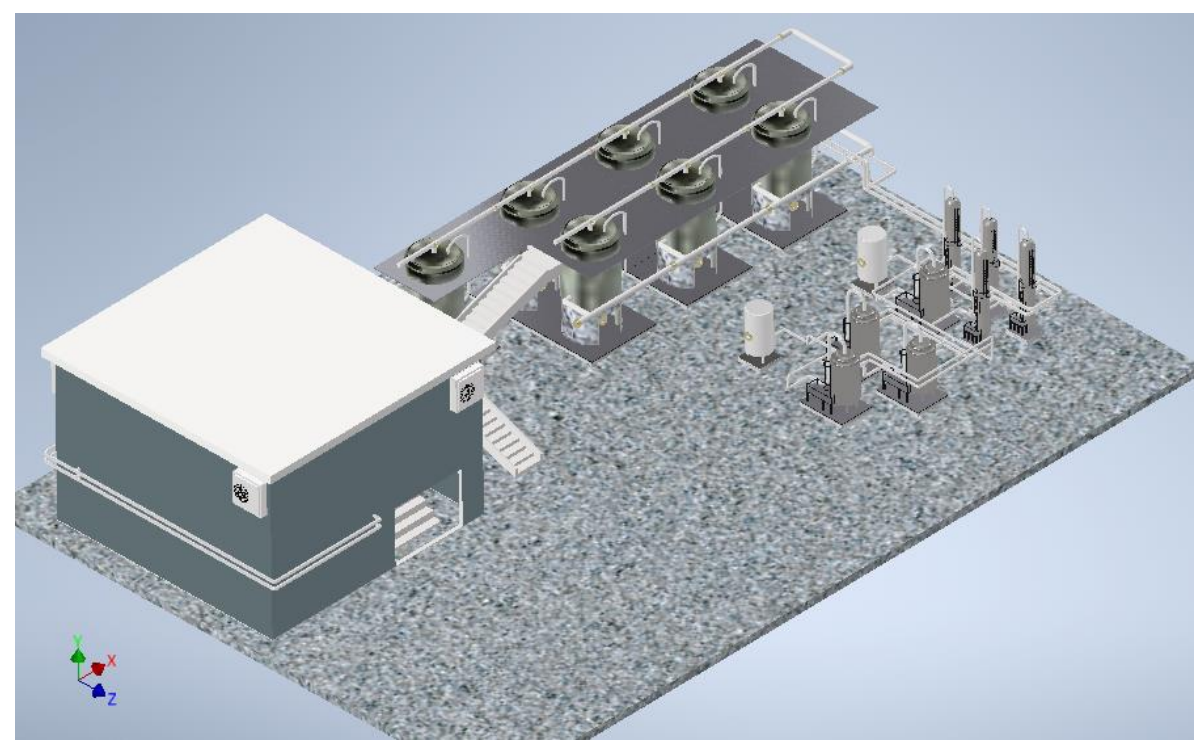

Fig. 36. Ensamblaje completo.

Finalmente se agregan los detalles faltantes al diseño para que el proceso de producción transcurra de manera limpia, eficiente e ininterrumpida.

Estos detalles comienzan con un taller o lugar cerrado, que encierra las primeras dos etapas para minimizar que la contaminación externa ingrese al maíz.

Seguidamente realizar todas las conexiones necesarias de fluidez dentro de cada etapa y la continuación de una etapa y otra.

Y, por último, escaleras que permitan recorrer las etapas y verificar que todo esté funcionando de una manera correcta y eficiente.

ANEXO 5. Diseño en Blender.

Exportar de Inventor

Luego de terminar el diseño CAD en inventor se procede a exportar en un formato compatible para ser editado en *Blender*, para esto se realiza el siguiente proceso:

- Archivo / exportar / formato de CAD / Archivos OBJ (.obj) / agregar nombre y guardar.

| Guardar como<br>1.                              |                                                            |                  |                       |                     | $\times$      |  |  |  |
|-------------------------------------------------|------------------------------------------------------------|------------------|-----------------------|---------------------|---------------|--|--|--|
| ❤<br><b>Bibliotecas</b><br>Content Center Files | Guardar en:<br>$\vee$ 0 $\beta$ p $\Box$<br><b>Diseños</b> |                  |                       |                     |               |  |  |  |
|                                                 | $\wedge$<br>Nombre                                         |                  | Fecha de modificación | Tipo                | Tam           |  |  |  |
|                                                 | Bioetanol                                                  |                  | 13/10/2021 3:57 p.m.  | Carpeta de archivos |               |  |  |  |
|                                                 | Ens1                                                       |                  | 13/10/2021 7:46 a.m.  | Carpeta de archivos |               |  |  |  |
|                                                 | OldVersions                                                |                  | 20/10/2021 10:11 a.m. | Carpeta de archivos |               |  |  |  |
|                                                 | $\circ$ Ens1.obj                                           |                  | 13/10/2021 7:46 a.m.  | 3D Object           | z.            |  |  |  |
|                                                 |                                                            |                  |                       |                     |               |  |  |  |
|                                                 |                                                            |                  |                       |                     |               |  |  |  |
|                                                 |                                                            |                  |                       |                     |               |  |  |  |
|                                                 |                                                            |                  |                       |                     |               |  |  |  |
|                                                 |                                                            |                  |                       |                     |               |  |  |  |
|                                                 |                                                            |                  |                       |                     |               |  |  |  |
|                                                 | $\,$ $\,$                                                  |                  |                       |                     | $\rightarrow$ |  |  |  |
|                                                 | Nombre:<br>Ens1.obj                                        |                  |                       | $\checkmark$        |               |  |  |  |
|                                                 |                                                            |                  |                       |                     |               |  |  |  |
|                                                 | Tipo:<br>Archivos OBJ (*.obj)                              |                  |                       | $\checkmark$        |               |  |  |  |
|                                                 |                                                            |                  |                       |                     |               |  |  |  |
| 鸟                                               |                                                            | Vista preliminar | Opciones              | Cancelar<br>Guardar |               |  |  |  |
|                                                 |                                                            |                  |                       |                     |               |  |  |  |

Fig. 37. Exportar diseño CAD en formato OBJ (.obj).

### Importar en Blender

Se importa este archivo OBJ en blender para realizar las modificaciones que se requieran, ya sean rotaciones, escalas, suavizado de texturas, agregar animaciones, etc.

Dichas modificaciones se hacen para lograr un diseño mas completo y poder llevarlo al editor de Unity donde será utilizado en el entorno 3D.

### Exportar a Unity

Una vez realizadas las modificaciones en el software blender, se procede a exportar a formato compatible para llevarlo a *Unity* y empezar a crear el entorno virtual. Para eso se realiza el siguiente proceso:

- Archivo / exportar FBX (.fbx) / agregar un nombre y exportar

| $\leftarrow$ $\rightarrow$ 1 2 | $F^{\circ}$ | E:\2020-Il\Tesis\Entrega\Diseños\Bioetanol\ | $\boldsymbol{\varphi}$ | <b>FEB</b> BE        | $\ddot{\mathbf{v}}$                     |
|--------------------------------|-------------|---------------------------------------------|------------------------|----------------------|-----------------------------------------|
| Nombre                         |             | Fecha de modificac<br>▼                     | Tamaño                 | Ajustes del operador |                                         |
| $\equiv$ Ens2<br>Ens2.fbm      |             | 13 Oct 2021 15:57<br>13 Oct 2021 16:05      |                        | Modo de rutas        | Copiar<br>$\overline{\epsilon}$         |
| C Ens2.fbx                     |             | 13 Oct 2021 15:56                           | 7.9 MiB                | Proceso por lote     | ∽⊫ণ<br>Desactivado                      |
|                                |             |                                             |                        | ▼ Incluir            |                                         |
|                                |             |                                             |                        | Limit to             | Objetos seleccionad<br>Colección activa |
|                                |             |                                             |                        | Tipos de objeto      | Vacío<br>Cámara                         |
|                                |             |                                             |                        |                      | Lámpara<br>Esqueleto                    |
|                                |             |                                             |                        |                      | Malla                                   |
|                                |             |                                             |                        |                      | Otro                                    |
|                                |             |                                             |                        |                      | Propiedades person                      |
|                                |             |                                             |                        | ▼ Transformación     |                                         |
| Ens2.fbx                       |             |                                             | $\pm$                  | Exportar FBX         | Cancelar                                |

Fig. 38. Exportar archivo de Blender a Unity en formato FBX (.fbx).

ANEXO 6. Configuración de Unity.

| <b>C</b> Project Settings                                                          |                                |          |                  | ÷.<br>$\square$ $\times$               |
|------------------------------------------------------------------------------------|--------------------------------|----------|------------------|----------------------------------------|
|                                                                                    |                                | $\alpha$ |                  |                                        |
| Audio<br>Editor                                                                    | <b>Player</b>                  |          |                  | 0 ≓ Φ                                  |
| Graphics                                                                           | Company Name                   |          | Mindiola         |                                        |
| Input Manager                                                                      | Product Name                   |          | <b>BioVR</b>     |                                        |
| Package Manager<br>Physics                                                         | Version                        |          | 0.1              |                                        |
| Physics 2D<br>Player<br>Preset Manager<br>Quality<br><b>Script Execution Order</b> | Default Icon<br>Default Cursor |          |                  | None<br>(Texture 2D)<br>Select<br>None |
| Tags and Lavers<br>TextMesh Pro<br>Time<br><b>VFX</b>                              |                                |          |                  | (Texture 2D)<br>Select                 |
| XR Plugin Management                                                               | Cursor Hotspot                 |          | $X$ 0            | Y 0                                    |
|                                                                                    | ₽                              |          | ÷                |                                        |
|                                                                                    | Settings for Android           |          | Android settings |                                        |

Fig. 40. Configuración Player Settings.

### ANEXO 7. Opciones de jugador Unity.

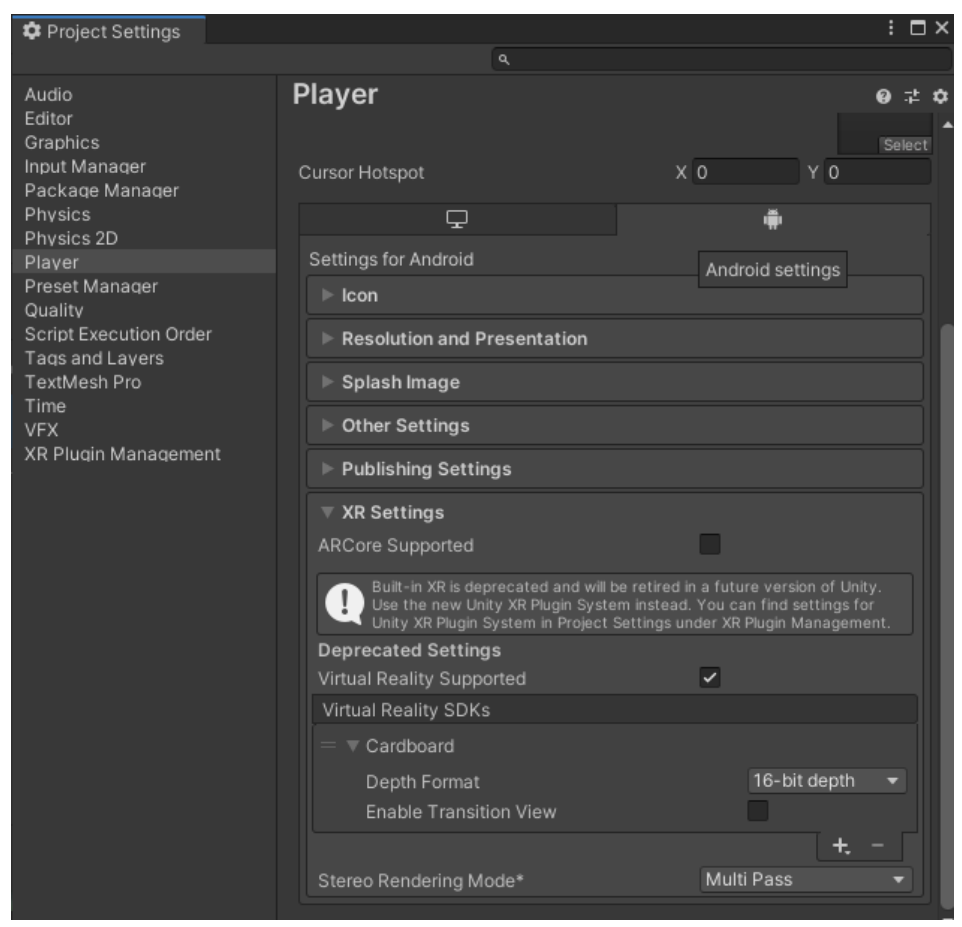

Fig. 41. Configuración Player settings XR.

## ANEXO 8. Editor de scripts Unity.

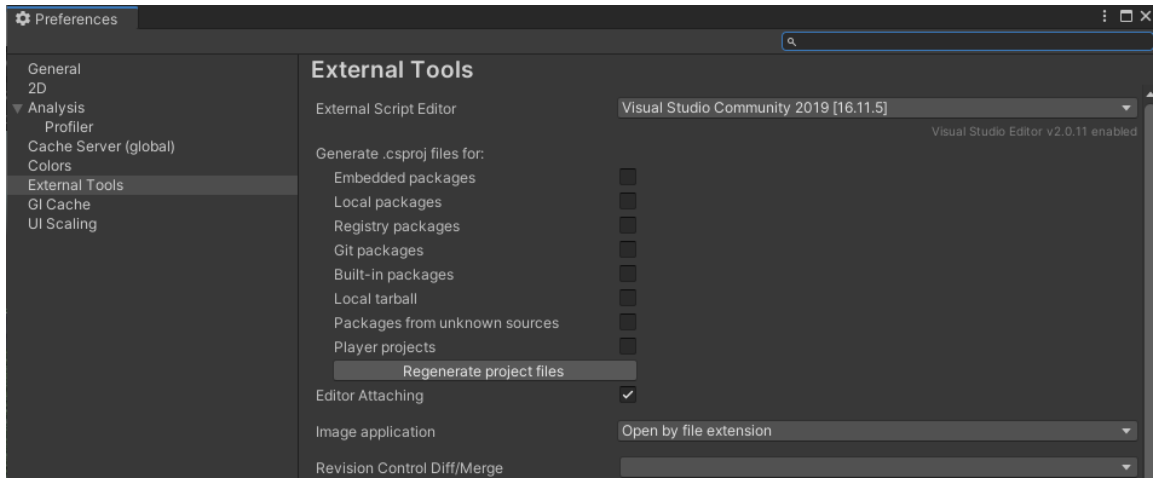

Fig. 42. Configuración de editor de scripts.

ANEXO 9. Herramientas externas Unity.

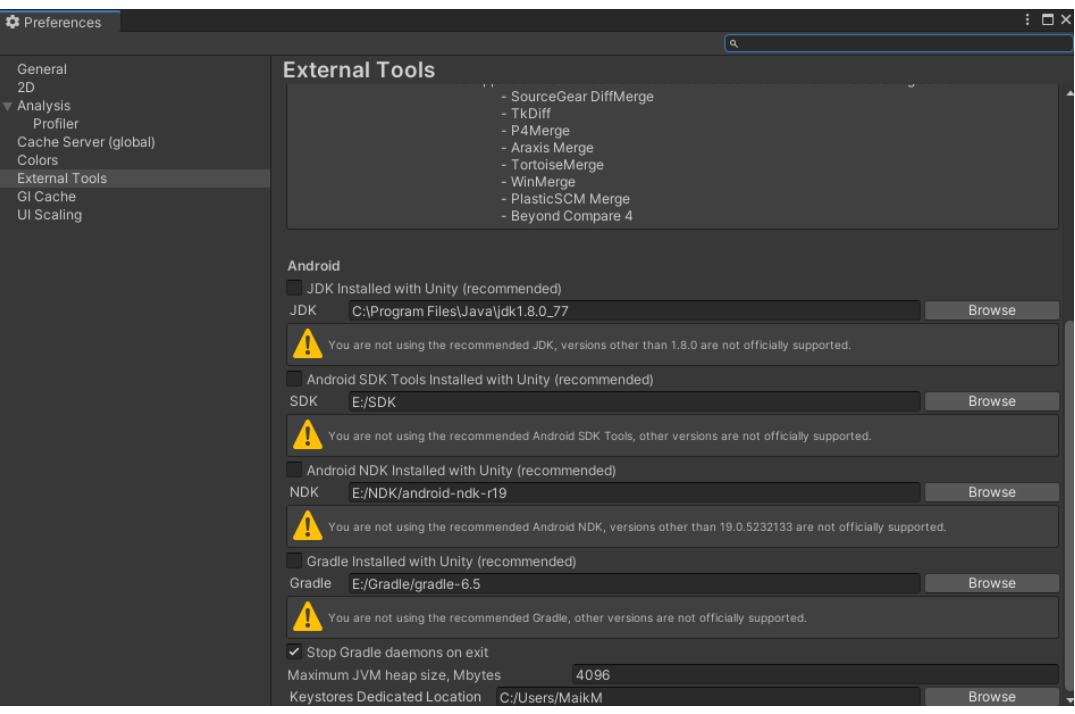

Fig. 43. Configuración herramientas externas.

ANEXO 10. Texturas del terreno.

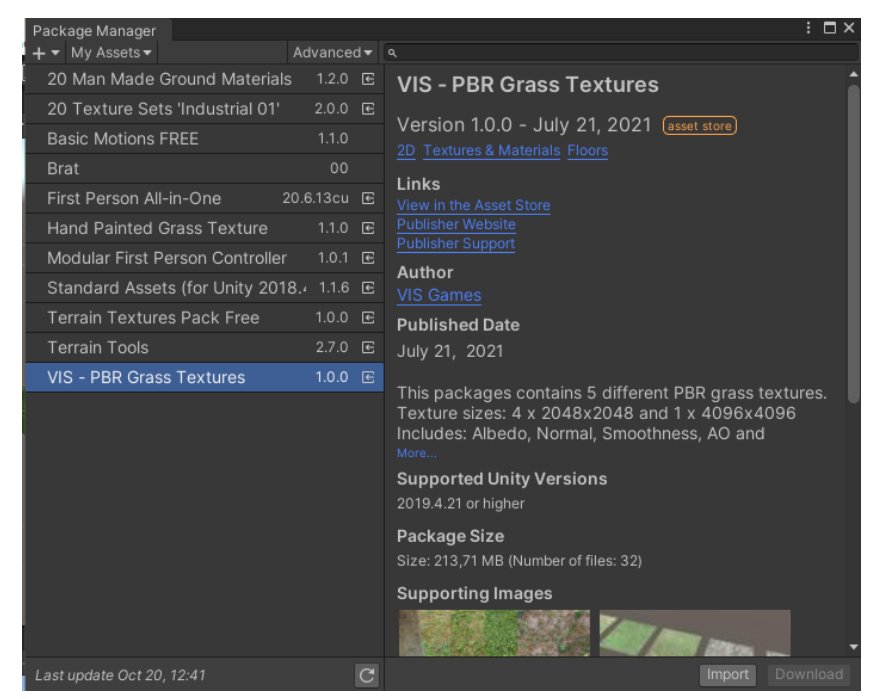

Fig. 46. Set de texturas para el terreno.

### ANEXO 11. Uso del Canvas.

| Text                        | Account             | Layers        | Layout |           |
|-----------------------------|---------------------|---------------|--------|-----------|
| Text - TextMeshPro          | Copy                |               |        | a.<br>- : |
| Image                       | Paste               |               |        |           |
| Raw Image                   | Rename              |               |        |           |
| <b>Button</b>               | Duplicate           |               |        |           |
| <b>Button - TextMeshPro</b> | Delete              |               |        |           |
| Toggle                      |                     |               |        |           |
| Slider                      | Select Children     |               |        |           |
| Scrollbar                   | Select Prefab Root  |               |        |           |
| Dropdown                    | <b>Create Empty</b> |               |        | a :       |
| Dropdown - TextMeshPro      | 3D Object           | $\rightarrow$ |        |           |
| Input Field                 | 2D Object           | $\rightarrow$ |        |           |
| Input Field - TextMeshPro   | <b>Effects</b>      | $\rightarrow$ |        |           |
| Canvas                      | Light               | $\rightarrow$ |        |           |
| Panel                       | Audio               | $\rightarrow$ |        |           |
| <b>Scroll View</b>          | Video               | $\rightarrow$ |        |           |
| <b>Event System</b>         | UI                  | Y.            |        |           |
|                             | Camera              |               |        |           |
|                             |                     |               |        |           |

Fig. 50. Agregar Canvas.

# ANEXO 12. Creación de app VR.

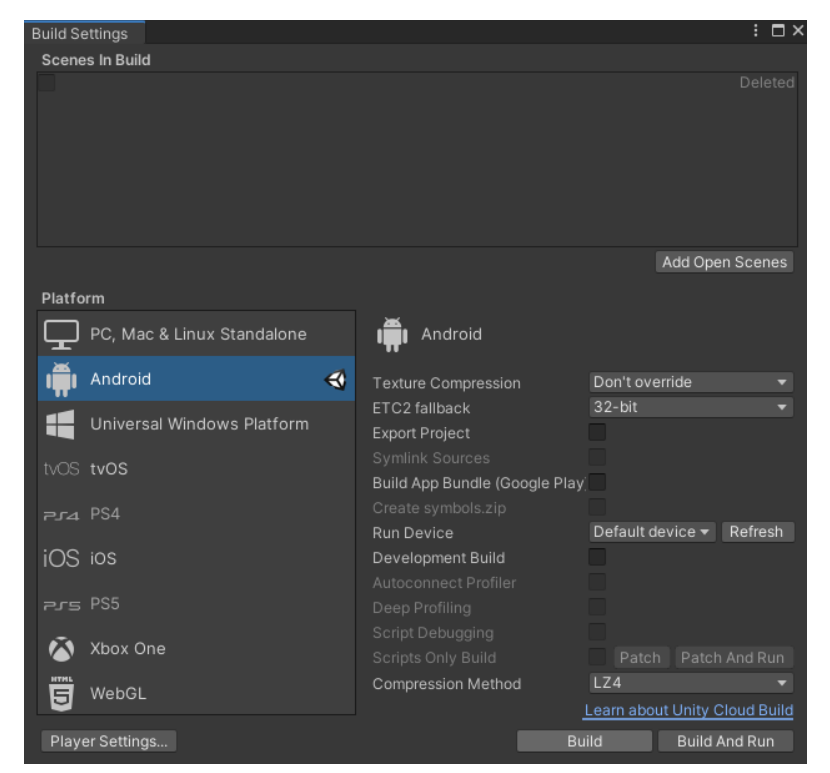

Fig. 53. Configuraciones para crear aplicación.

| <b>Build Android</b><br>$\bullet$                                                                                                    |                                                                                                 |                   |                                                                                                    | ×                                                                                                    |
|----------------------------------------------------------------------------------------------------|-------------------------------------------------------------------------------------------------|-------------------|----------------------------------------------------------------------------------------------------|----------------------------------------------------------------------------------------------------|
|                                                                                                    | « Tesis > Entrega > BioVR >                                                                     | ඵ<br>$\checkmark$ | $\circ$<br><b>Buscar en BioVR</b>                                                                                                    |                                                                                                    |
| Organizar $\blacktriangledown$<br>Nueva carpeta                                                                                                    |                                                                                                 |                   |                                                                                                    | HE +                                                                                                    |
| Descargas<br>Λ<br>Documentos<br><b>Escritorio</b><br>Imágenes<br>Música<br>Objetos 3D<br>Vídeos<br>퇂<br><sup>2</sup> . Disco local (C:)<br>Disco local (D:)<br>$\blacksquare$ | Nombre<br><b>Assets</b><br>Library<br>Logs<br>obj<br>Packages<br>ProjectSettings<br><b>Temp</b> |                   | Fecha de modificación<br>7/11/2021 11:59 a.m.<br>7/11/2021 12:21 p.m.<br>12/10/2021 12:21 p.m.<br>23/10/2021 9:49 a.m.<br>12/10/2021 12:21 p.m.<br>26/10/2021 10:44 a.m.<br>7/11/2021 12:21 p.m. | <b>Tipo</b><br>Carpeta de arch<br>Carpeta de arch<br>Carpeta de arch<br>Carpeta de arch<br>Carpeta de arch<br>Carpeta de arch<br>Carpeta de arch |
| $\rightarrow$ Windows (E:)<br><b>DECOVEDY (EA)</b><br><b>BioVR.apk</b><br>Nombre:<br>Tipo:   apk (*.apk)                                                                      | $\,<$                                                                                           |                   |                                                                                                    |                                                                                                    |
| ∧ Ocultar carpetas                                                                                                    |                                                                                                 |                   | Guardar                                                                                                    | Cancelar                                                                                                    |

Fig. 54. Configuraciones para guardar aplicación.

ANEXO 13. Variables de controles en Input Manager de Unity.

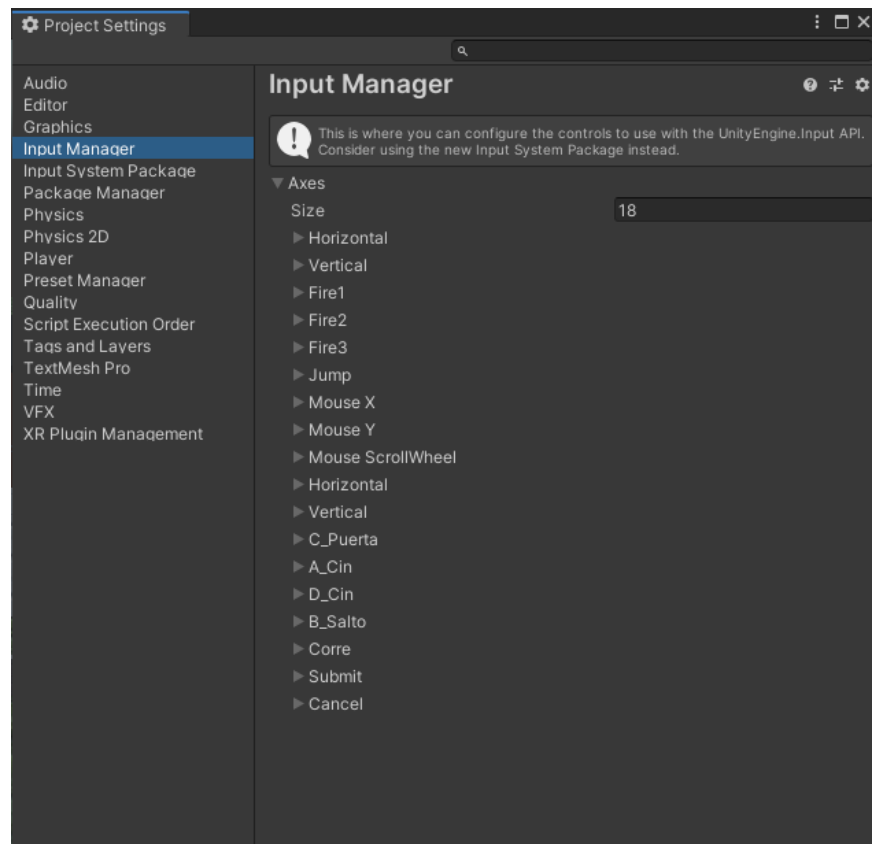

Fig. 62. Variables de controles en Input Manager de Unity.

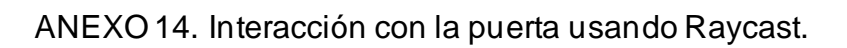

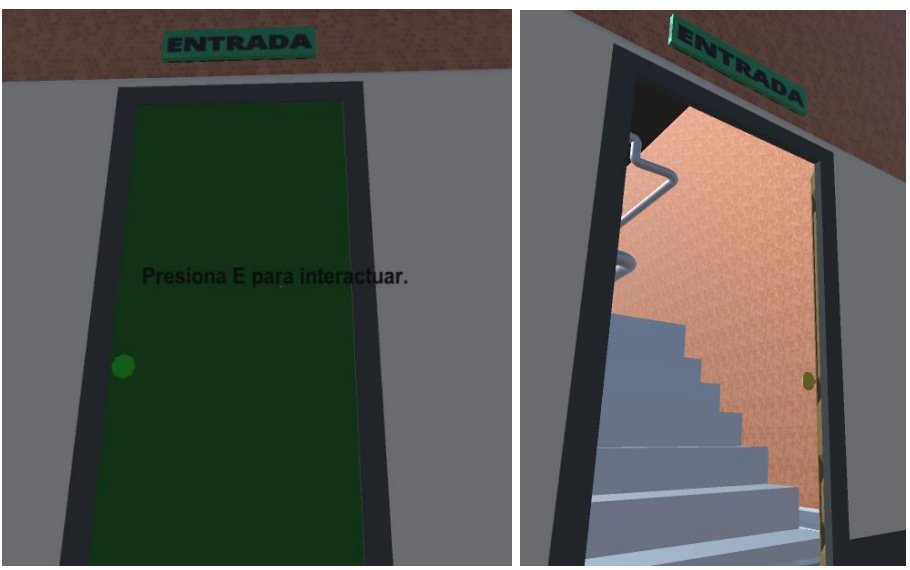

Fig. 63. Interacción con la puerta usando Raycast.

### BIBLIOGRAFÍA

[1] ARELLANO PERALES, Carla. Obtención de bioetanol a partir de materiales lignocelulósicos sometidos a hidrólisis enzimática. Orizaba, Veracruz: (marzo, 2015).

[2] ODEBOGOTÁ. Los biocombustibles: oportunidad o problema. Colombia, noviembre 2007.

[3] DOF. Ley de Promoción y Desarrollo de los Bioenergéticos. Ciudad de México, 2008.

[4] SAGARPA. Los Bioenergéticos en México. Programa de Producción Sustentable de Insumes para Bioenergéticos y de Desarrollo científico y Tecnológico. Junio 2009.

[5] FERNANDO GÓMEZ GARCÍA, AURELIO AZAÑA GARCÍA. Ingeniería de procesos de planta de fabricación de etanol. Sevilla, 2015.

[6] AIE (Agencia internacional de energía). 2004. Biofuels for transport: an international perspective. 9 rue de la federation, 75739 París Cedex 15, France.

[7] BIOETANOL RÍO CUARTO S.A. 2017. (https://www.bio4.com.ar/)

[8] CANO de la Cuerda R, MUÑO-HELLÍN E, ALGUACIL-DIEGO IM, MOLINA-RUEDA F. Telerehabilitación y neurología. Rev Neurol. 2010; 51:49—56.

[9] WANG M, Reid D. Virtual reality in pediatric neurorehabilitation: attention deficit hyperactivity disorder, autism and cerebral palsy. Neuroepidemiology. 2011; 36:2—18.

[10] ADAMOVICH SV, FLUET GG, TUNIK E, MERIANS AS. Sensoriomotor training in virtual reality: a review. Neuro Rehabil. 2009; 25:29.

[11] PEÑASCO-MARTÍN B, DE LOS REYES-GUZMÁN A, GIL-AGUDO A, BERNAL- ˜ SAHÚN A, PÉREZ-AGUILAR B, DE LA PENA-GONZÁLEZ AI. Aplicación de ˜ la realidad virtual en los aspectos motores de la neurorrehabilitación. Rev Neurol. 2010; 51:481—8.

[12] ALAN B. CRAIG, WILLIAM R. SHERMAN, JEFFREY D. WILL. Chapter 2 - Applying Virtual Reality. Developing Virtual Reality Applications, Morgan Kaufmann, 2009: Pages 33-59.

[13] MICHEL WEDEL, ENRIQUE BIGNÉ, JIE ZHANG. Virtual and augmented reality: Advancing research in consumer marketing, International Journal of Research in Marketing. Volume 37, Issue 3, 2020, Pages: 443-465.

[14] WILLIAM R. SHERMAN, ALAN B. CRAIG. CHAPTER 1 - Introduction to Virtual Reality. Editor(s): William R. Sherman, Alan B. Craig. In The Morgan Kaufmann Series in Computer Graphics, Understanding Virtual Reality, Morgan Kaufmann. 2003, Pages: 5-37.

[15] IBERDROLA, S.A. 2021.

[16] G. Méndez, E. Obviedo, G. Fallas, C. Vega y A. Méndez, «Análisis de las herramientas Unity y Blender para el desarrollo de videojuegos con un enfoque educativo,» Escuela de Computación, Tecnológico de Costa Rica, p. 13, 2014.

[17] GROOVER, M.P. (1987). Automation, Production Systems and Integrated Manufacturing. Prentice Hall.

[18] ALARCÓN ELIAS, Aurea. Producción de bioetanol con Zymomonas mobilis. México, D.F: (junio, 2010).

[19] SIMON LAING, MARK APPERLEY. La relevancia de la realidad virtual para el diseño de la comunicación. Estudios de diseño. Volumen 71. 2020.

[20] RICHARD MAYNE, HELEN GREEN. Virtual reality for teaching and learning in crime scene investigation. Science & Justice. Volume 60, Issue 5. 2020.

[21] JENNIFER FROMM, JAZIAR RADIANTI, CHARLOTTE WEHKING, STEFAN STIEGLITZ, TIM A. MAJCHRZAK, JAN VOM BROCKE. More than experience? - On the unique opportunities of virtual reality to afford a holistic experiential learning cycle. The Internet and Higher Education. Volume 50. 2021.

[22] TAMAYO Y TAMAYO M. El proceso de la investigación científica. 4ª edición, distrito federal, México. editorial Limusa 2006: 46-47.

[23] RUBÉN JESÚS GARCÍA-HERNÁNDEZ, DIETER KRANZLMÜLLER. NOMAD VR: Multiplatform virtual reality viewer for chemistry simulations. Computer Physics Communications. Volume 237. 2019: Pages 230-237.

[24] ANDREJ SOMRAK, IZTOK HUMAR, M. SHAMIM HOSSAIN, MOHAMMED F. ALHAMID, M. ANWAR HOSSAIN, JOŽE GUNA. Estimating VR Sickness and user experience using different HMD technologies: An evaluation study. Future Generation Computer Systems. Volume 94. 2019: Pages 302-316.

[25] HELOISE PIETERSE, MARTIN S. OLIVIER. Bluetooth Command and Control channel. Computers & Security. Volume 45. 2014: Pages 75-83.

[26] [https://gafasrealidadvirtual.pro/mando-vr-box/.](https://gafasrealidadvirtual.pro/mando-vr-box/)

[27] ALEJANDRO ROST. "Pero, ¿De Qué Hablamos Cuando Hablamos De Interactividad?". Congresos ALAIC/IBERCOM 2004, 2004.